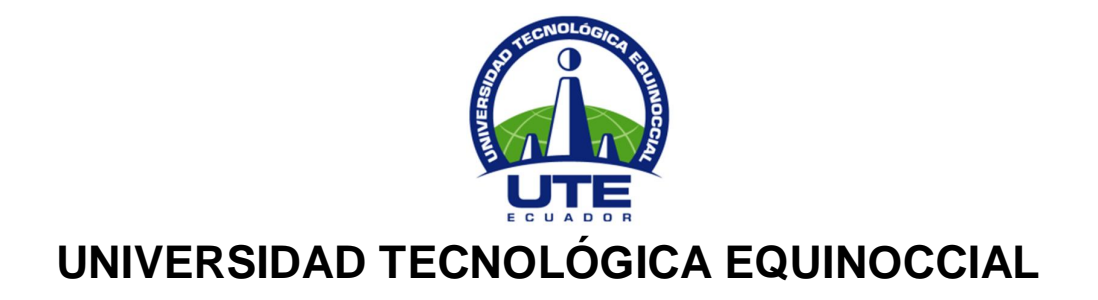

# **FACULTAD DE CIENCIAS DE LA INGENIERÍA CARRERA DE INGENIERÍA MECATRÓNICA**

**DISEÑO Y ELABORACIÓN DE UN SISTEMA DE CONTROL VISUAL DE DATOS, ADQUIRIDOS DE LA SEÑAL DEL MEDIDOR DE COMBUSTIBLE DE UN VEHÌCULO, VINCULADA Y RECEPTADA DEL DISPOSITIVO PR50-DR+ DE PROCELEC CÍA. LTDA., 2013**

### **TRABAJO PREVIO A LA OBTENCIÒN DEL TÍTULO DE INGENIERO EN MECATRÓNICA**

### **GALO STALIN ALVAREZ ORTIZ**

**DIRECTOR: ING. VLADIMIR BONILLA MSC**

**Quito, julio 2013**

© Universidad Tecnológica Equinoccial. 2013 Reservados todos los derechos de reproducción

# **DECLARACIÓN**

Yo **GALO STALIN ÁLVAREZ ORTIZ**, declaro que el trabajo aquí descrito es de mi autoría; que no ha sido previamente presentado para ningún grado o calificación profesional; y, que he consultado las referencias bibliográficas que se incluyen en este documento.

La Universidad Tecnológica Equinoccial puede hacer uso de los derechos correspondientes a este trabajo, según lo establecido por la Ley de Propiedad Intelectual, por su Reglamento y por la normativa institucional vigente.

> \_\_\_\_\_\_\_\_\_\_\_\_\_\_\_\_\_\_\_\_\_\_\_\_\_ Galo Álvarez Ortiz

> > C.I. 1720736451

# **CERTIFICACIÓN**

Certifico que el presente trabajo que lleva por título "DISEÑO Y ELABORACIÓN DE UN SISTEMA DE CONTROL VISUAL DE DATOS, ADQUIRIDOS DE LA SEÑAL DEL MEDIDOR DE COMBUSTIBLE DE UN VEHÌCULO, VINCULADA Y RECEPTADA DEL DISPOSITIVO PR50-DR+ DE PROCELEC CÍA. LTDA., 2013.", que, para aspirar al título de Ingeniero en Mecatrónica fue desarrollado por Galo Álvarez Ortiz, bajo mi dirección y supervisión, en la Facultad de Ciencias de la Ingeniería; y cumple con las condiciones requeridas por el reglamento de Trabajos de Titulación artículos 18 y 25.

Vladimir Bonilla

\_\_\_\_\_\_\_\_\_\_\_\_\_\_\_\_\_\_\_

#### **DIRECTOR DEL TRABAJO**

C.I.

# **CARTA DE LA INSTITUCIÓN**

## **DEDICATORIA**

El trabajo de titulación presente se lo dedico primero a Dios padre todo poderoso por haberme dado la oportunidad de vivir momentos de alegría y paz y sobre todo por haberme guiado en un buen camino, su misericordia y bondad me han ayudado a ser cada día mejor. Al Divino Niño Jesús, por su poder, bondad y por todos los favores recibidos. A mis padres, Hipatia Ortiz Ponce y Galo Aníbal Álvarez Viera, por sus consejos, apoyo incondicional, seres maravillosos que siempre compartieron conmigo todo su amor, cariño, comprensión y aliento para realizar el proyecto, Su ética de educación en valores como la honradez, lealtad y dignidad han sido parte fundamental en mi vida para alcanzar metas y lograr objetivos.

A mi hermana Ximena Álvarez Ortiz, quien me ha brindado su apoyo, consejos e ideas para conseguir logros, a todos mis seres queridos y conocidos y para personal de PROCELEC Cía. Ltda., quien me ha dado la oportunidad para ejercer mi experiencia profesional.

Para todos ellos, a quienes amo con todo el corazón

*Galo Álvarez Ortiz Enero 20, 2014*

## **AGRADECIMIENTO**

El mayor de los agradecimientos a Dios por alcanzar estos logros, a mis padres por el apoyo económico y moral, a todo el personal involucrado en la ejecución del proyecto, a la dirección de tesis del ingeniero Vladimir Bonilla por su apreciación y aplicación de metodologías para la elaboración de la tesis, a mis gran amigo ingeniero Edgar Vizcaíno por su apoyo e intervención y al ingeniero José Palacios Álvarez quien me brindó la oportunidad de trabajar y elaborar mi proyecto de tesis en la prestigiosa empresa PROCELEC Cía. Ltda.

A todos ellos mi más sincero agradecimiento

*Galo Álvarez Ortiz Enero 20, 2014*

# **ÍNDICE DE CONTENIDOS**

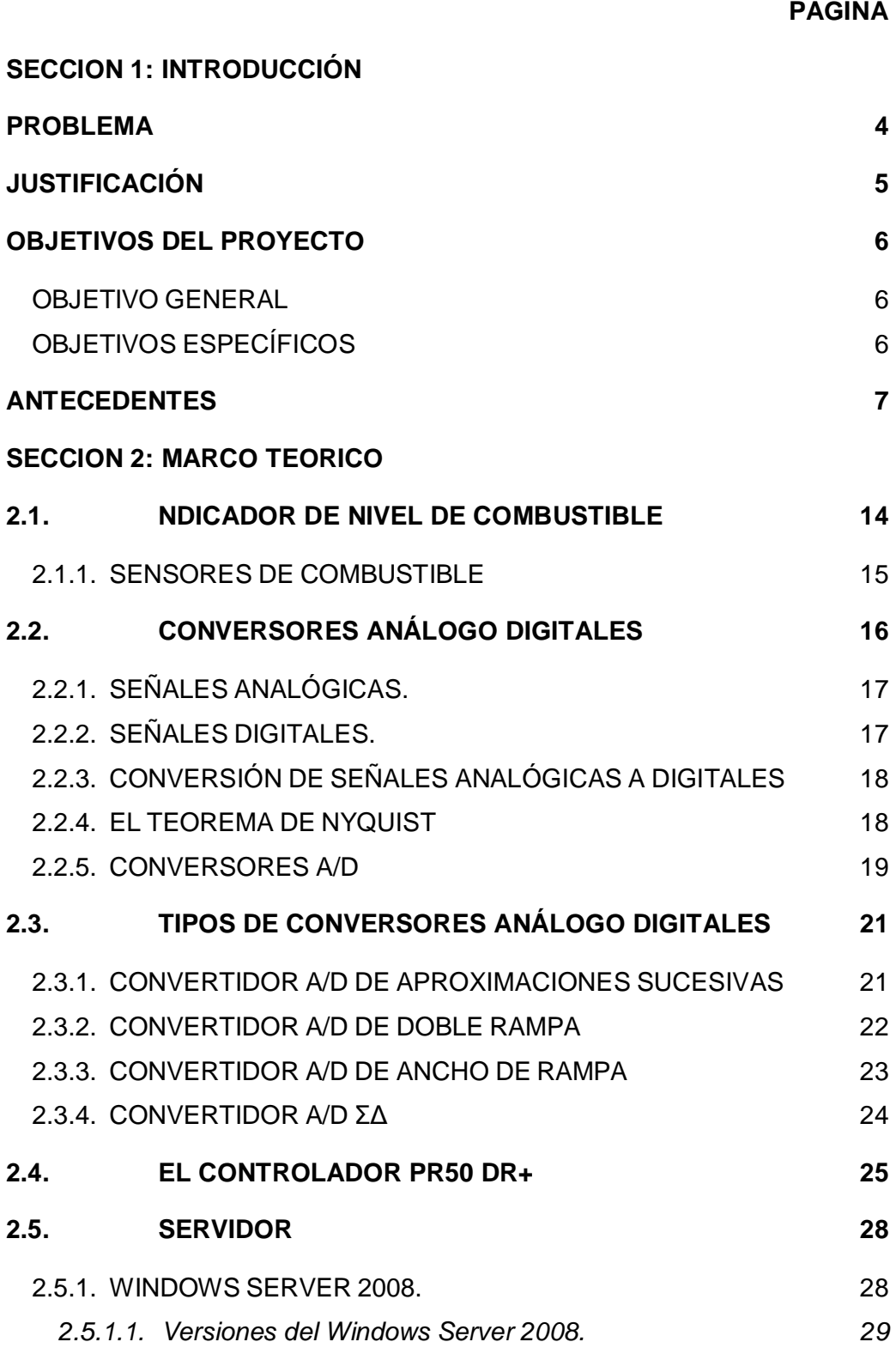

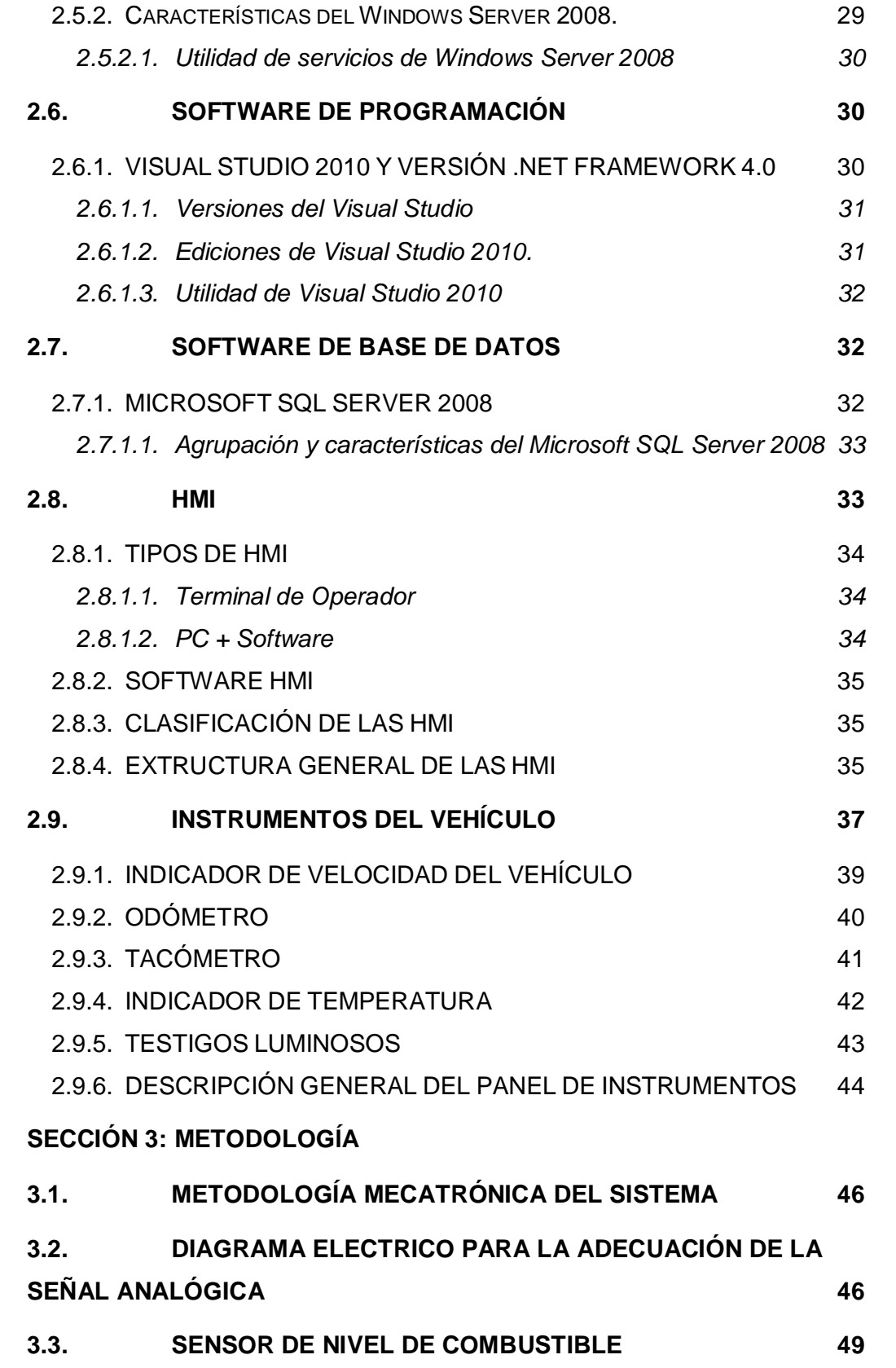

ii

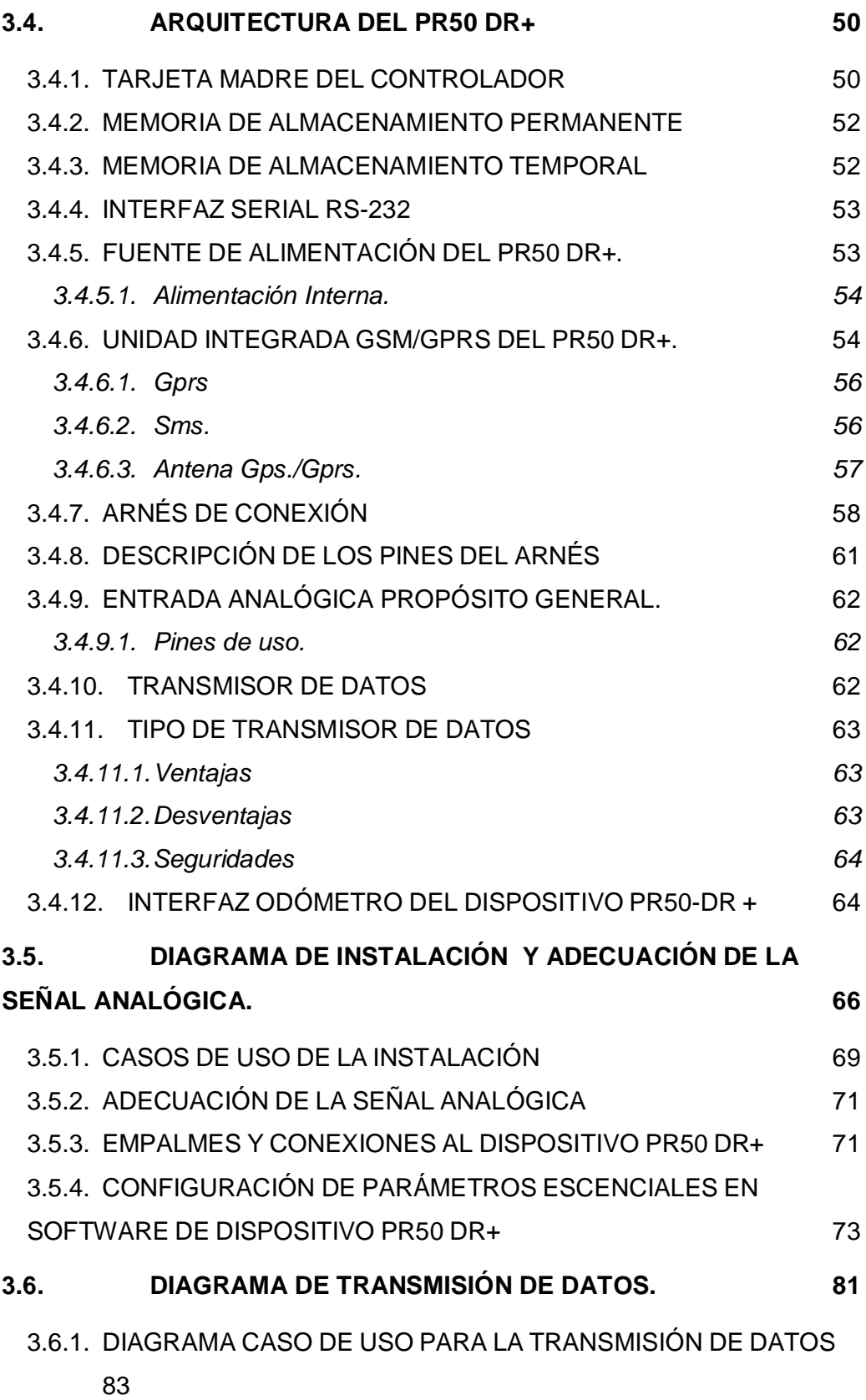

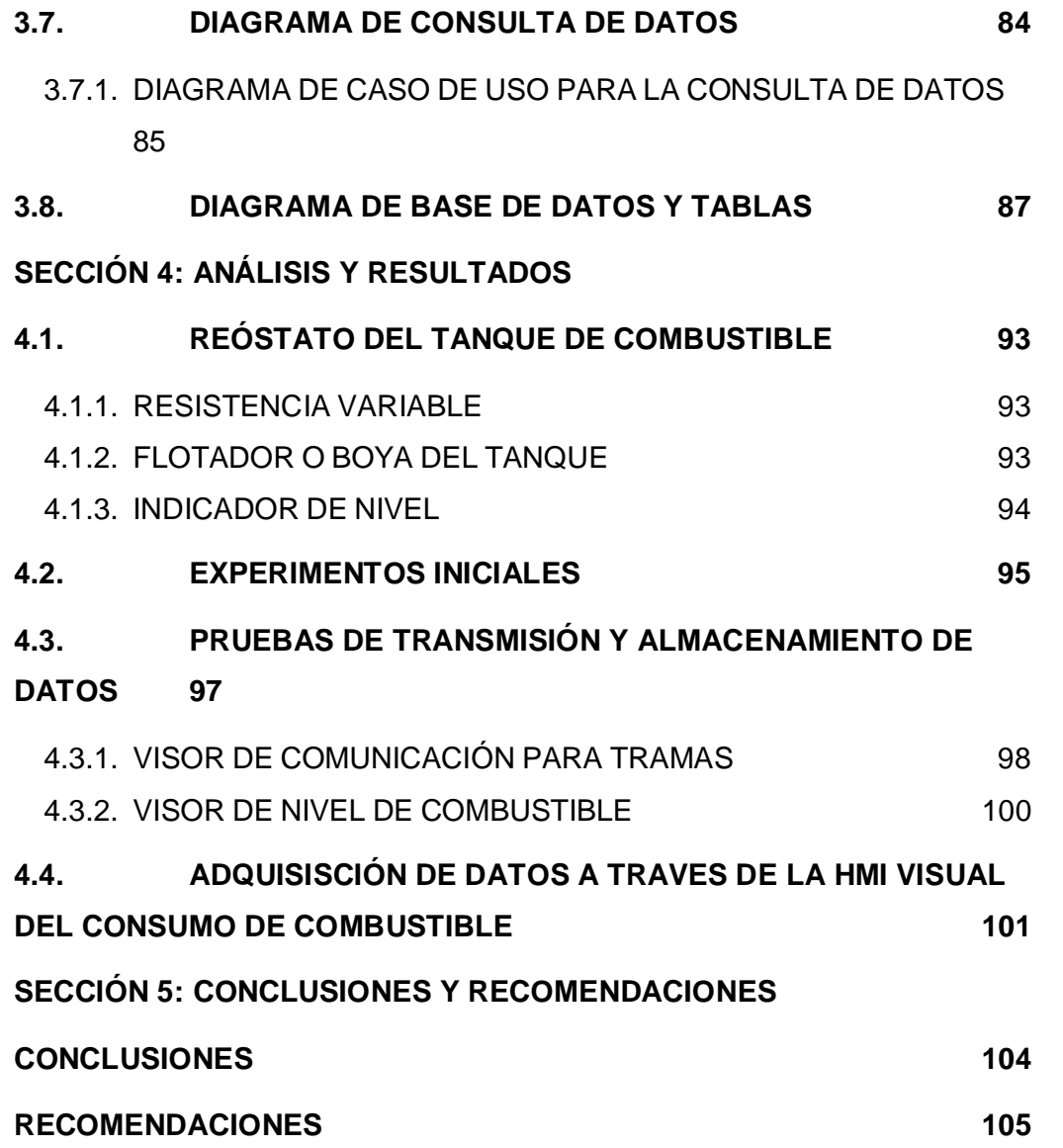

### **ÍNDICE DE TABLAS**

#### **PAGINA**

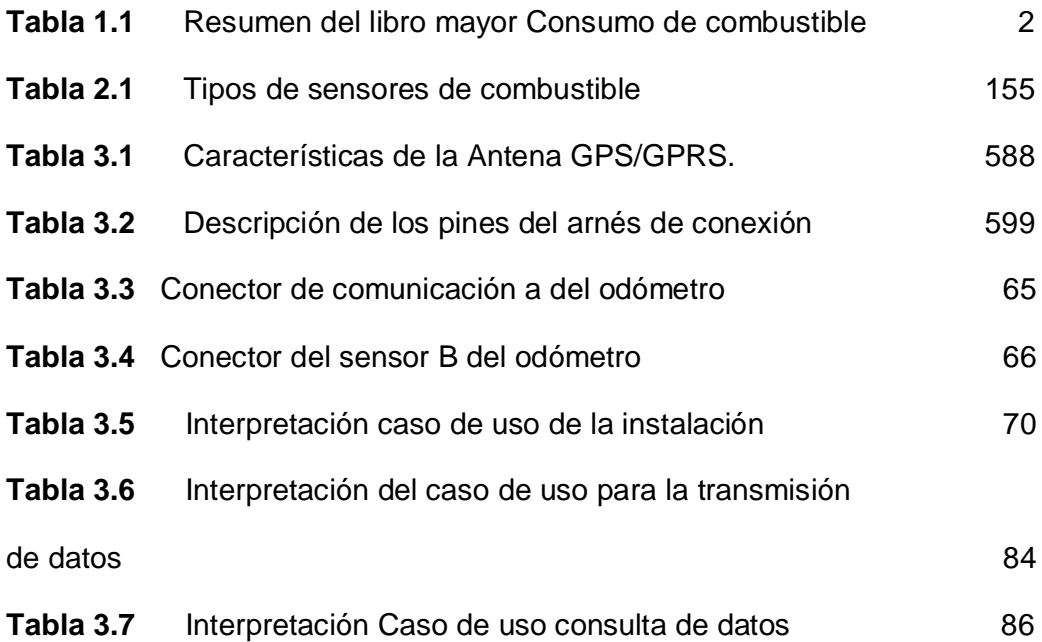

# **ÍNDICE DE FIGURAS**

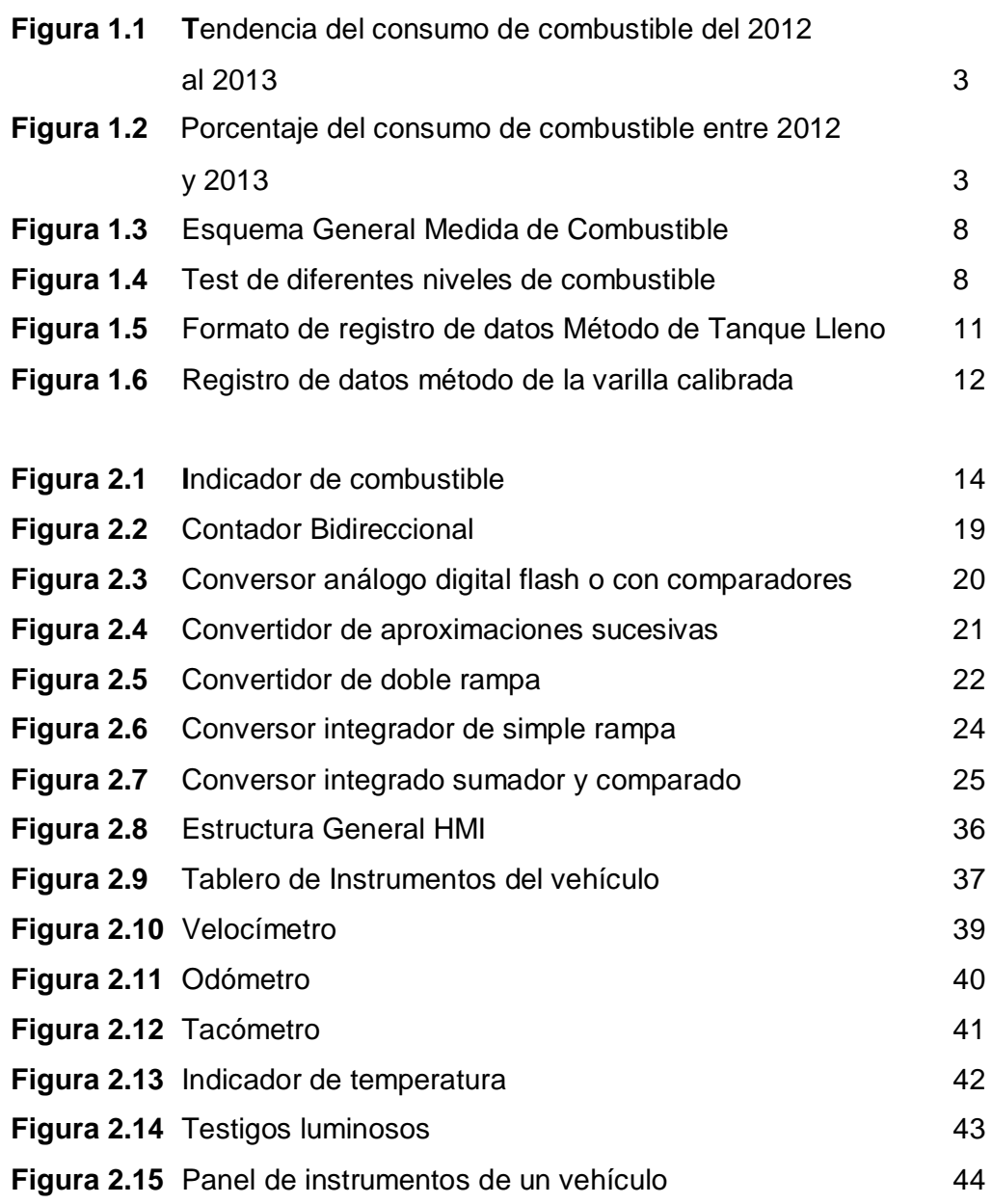

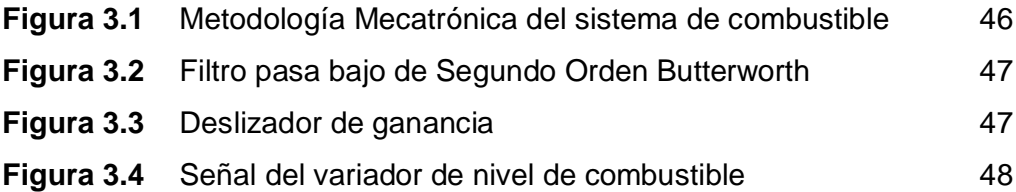

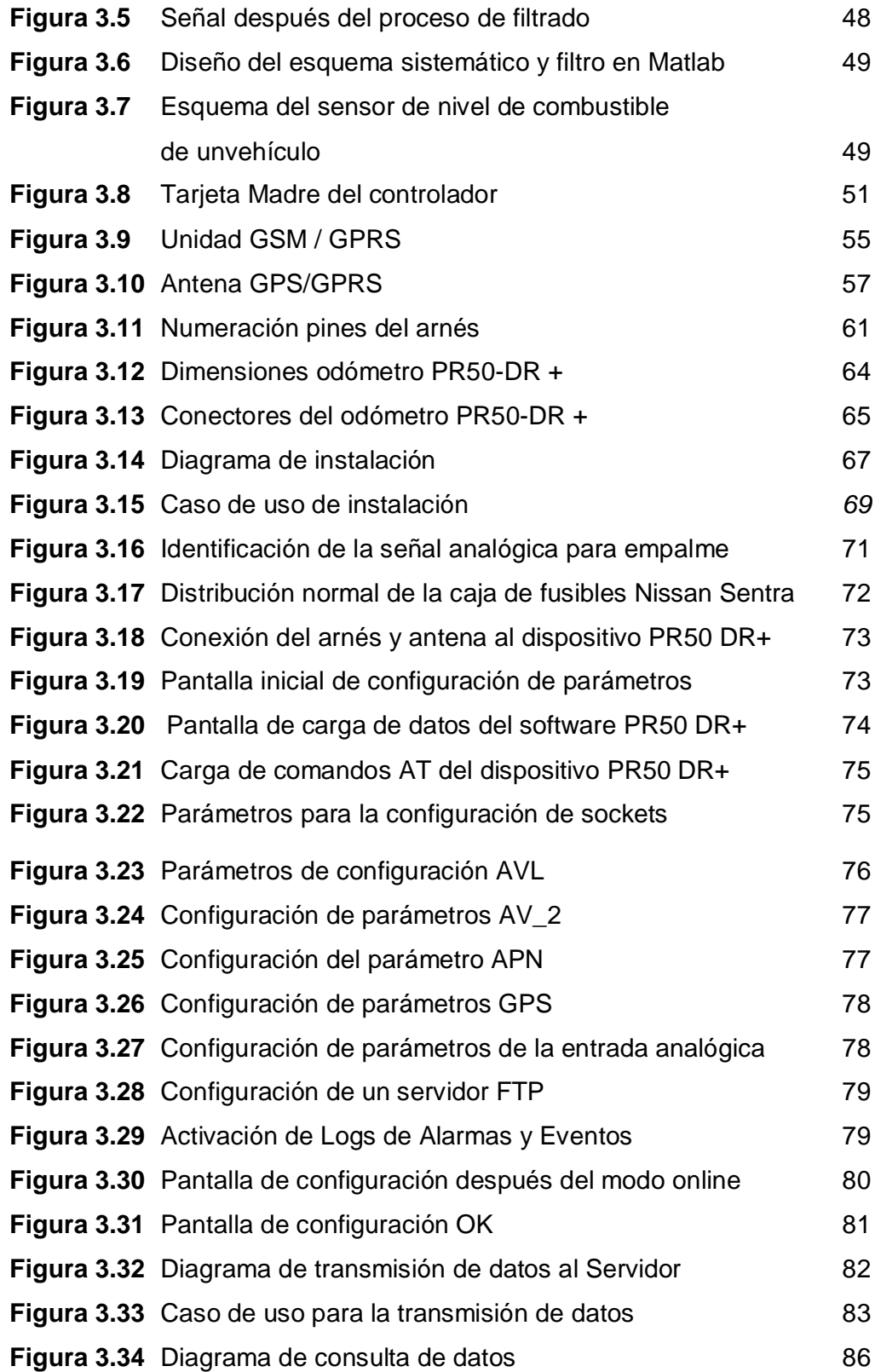

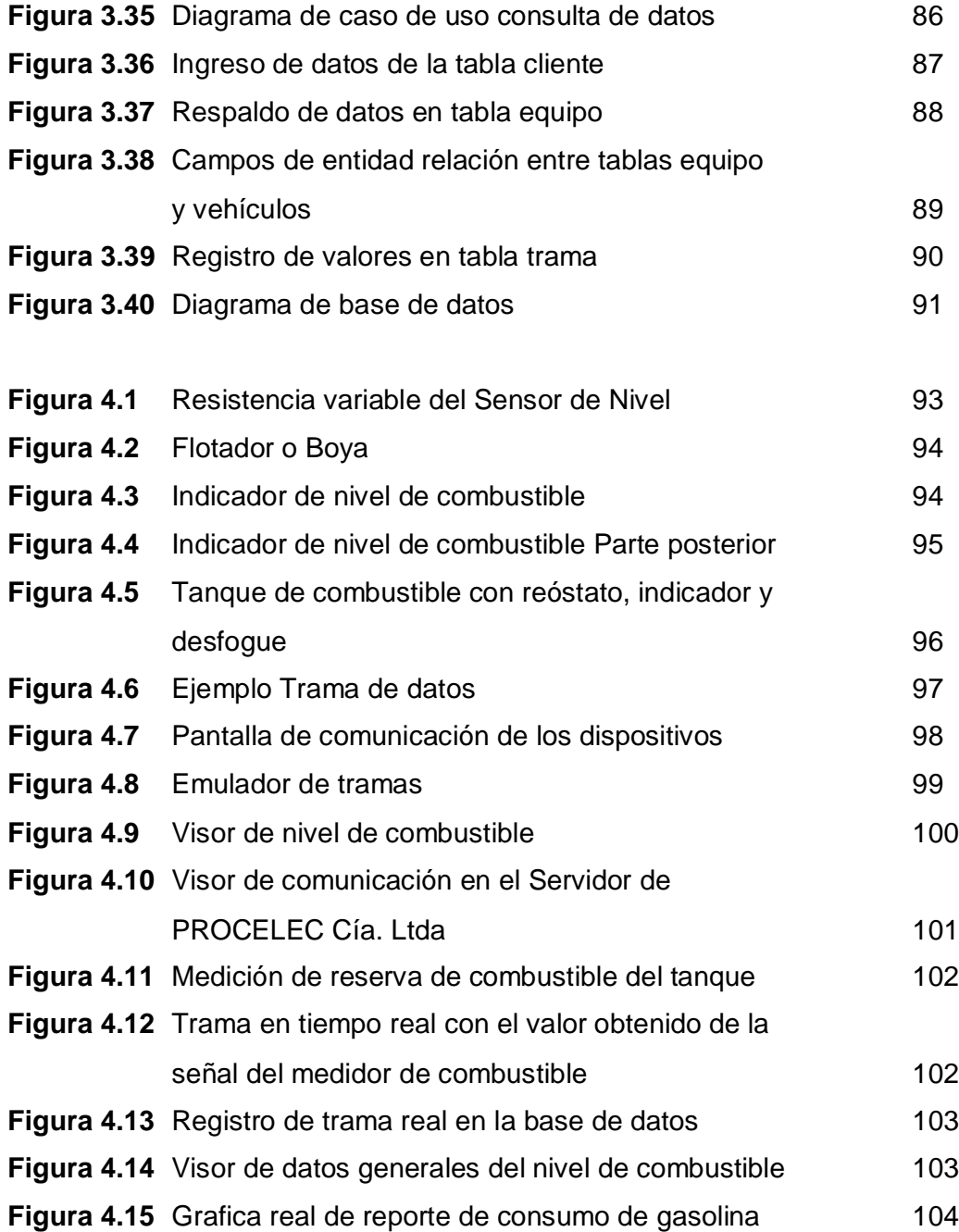

# **ÍNDICE DE ANEXOS**

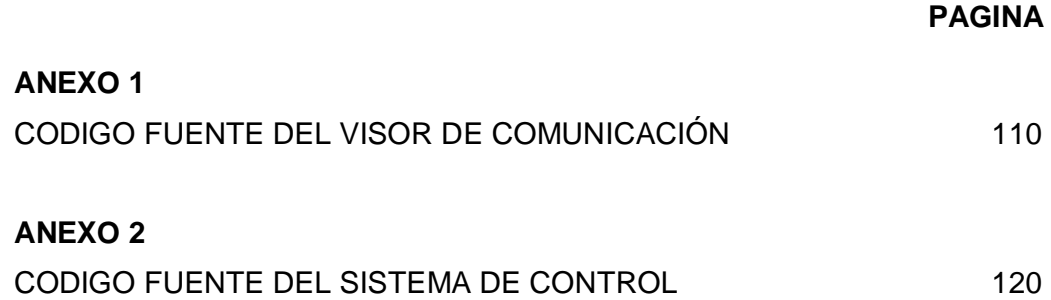

### **RESUMEN**

El proyecto se fundamenta en implementar un sistema mecatrónico para sociedad que permite visualizar a un administrador a través de una HMI instalada en un sistema, el consumo de combustible de un vehículo basado en la unión de los subsistemas del automóvil con la electrónica del PR50 DR+, transmisión de datos, administración de las cadenas de datos en un proxy y adicionando a esto un valor agregado gráficas e históricos del consumo de combustible, todo en base a una metodología de diseño mecatrónico. La ideología de crear un sistema de monitoreo y control del nivel de combustible es una propuesta de solución para la sociedad. La señal variable del medidor de combustible está integrada a un dispositivo de rastreo satelital que a través de una red GPRS de telefonía móvil envía la información de manera encriptada a un servidor de destino en forma segura. La información se almacena en una base de datos y cuando el sistema visualizador HMI de nivel de combustible debe presentar datos y reportes, consulta directamente a la base, otorgando opciones de filtrado por rangos de fecha, disco o número de placa del vehículo. Los beneficios que otorga el sistema a los administradores son el disponer de registros numéricos electrónicos y no en bitácoras manuales; consultar el consumo de combustible en tiempo real y la ubicación geográfica, entre otros. Para integrar el sistema mecatrónico, fue necesario analizar y elaborar esquemas de diseño por partes, los cuales fueron útiles para garantizar que cada subsistema desempeñe un óptimo funcionamiento siendo así para mantener la secuencia de procesamientos continua y se pueda obtener los resultados esperados. El manejo de redes de última milla con enrutamientos facilitan la transmisión y almacenamiento de datos que son necesarios para realizar estudios y análisis en virtud de que a futuro se pueda tomar decisiones en los presupuestos para los años venideros

## **ABSTRACT**

The project is based on implementing a mechatronic system for society to visualize an administrator through a HMI installed in a system, the fuel consumption of a system based on the union of the subsystems of the car with electronics PR50 DR + vehicle data, management of data streams at a proxy and adding to this a value added graphs and historical fuel consumption, all based on mechatronic design methodology. The ideology of creating a system for monitoring and controlling the fuel level is a proposed solution to society. The variable fuel gauge signal is integrated to a satellite tracking device that through a GPRS mobile phone network sends encrypted information to a destination server so safely. The information is stored in a database and display system when the fuel level HMI shall provide data and reports directly to the base query, providing filtering options for date ranges, disc or plate number of the vehicle. The benefits provided by the system administrators are provided with electronic records and not numerical manual logs, check the fuel consumption in real time and geographic location, among others. To integrate the mechatronic system , it was necessary to analyze and elaborate design schemes in parts, which were helpful to ensure that each sub optimal performance still play well to keep the sequence of continuous processing and can achieve the desired results. Handling lastmile networks with routing facilitate the transmission and storage of data required for studies and analysis under future you can make decisions on budgets for the coming years

**1. INTRODUCCIÓN**

PROCELEC Cía. Ltda., fundada en Quito–Ecuador, en el año 1980, es una de las empresas que ha logrado incluirse en el entorno al desarrollar proyectos electromecánicos de control y sistemas Scada con un sinnúmero de aplicaciones en adquisición de datos.

PROCELEC Cía. Ltda., viene manejando este tipo de sistemas desde el año 1992. Uno de los principales controladores usados para proyectos es OPTO22.

La institución ejerce proyectos con varias empresas a nivel nacional y mantiene una fuerte relación con instituciones públicas, privadas, universidades, clientes y proveedores de mercadería local e internacional.

El diseñar, integrar e instalar equipamiento y sistemas de control la hacen competitiva introduciéndose en todos los segmentos del mercado. "Su gran inclinación hacia la ingeniería aplicada y la integración tecnológica la convierte en un suministrador adecuado de subsistemas de alta tecnología para proyectos locales." (PROCELEC, 2010)

En base a situaciones que se viven en la actualidad, gerentes, directores de proyectos y empresas, han solicitado a PROCELEC Cía. Ltda., una alternativa de solución para evadir eventos e inconvenientes referentes al control de costos indirectos extras invertidos en combustible, utilizando una herramienta tecnológica autónoma

Tomando en cuenta las inquietudes descritas y analizando las eventualidades mencionadas por el cliente, persiste además una enfocada a nivel general. Los vehículos deben disponer todo el tiempo combustible para las actividades de trabajo de los usuarios, después de todo, el utilitario pierde tiempo al realizar un trámite para solicitud de dinero, dirigirse a la estación de gasolina, incluirse en la congestión de tráfico y otras situaciones que pueden presentarse en el ámbito laboral.

Es evidente que para controlar los costos indirectos en inversión de combustible, se depende de un recurso humano, quien lleva apuntes en hojas, detallando datos visualmente adquiridos del vehículo según corresponda.

Además, estadísticamente no se tiene un dato real de cuáles son los costos anuales por las inversiones que se han realizado de combustible en todos los vehículos de una empresa, en consecuencia, la evaluación y el análisis económico no es el adecuado ya que presupuesto es un valor estimado

Al copiar y pasar los datos de las bitácoras para generar un archivo digital, persisten errores al ingresar datos en una hoja electrónica, lo que genera registros erróneos y el análisis de resultados no es óptimo.

A partir de todas las inquietudes mencionadas, nace la idea de implementar ingeniería en un sistema de control autónomo, minorar los inconvenientes y reducir costos en recursos que se utilizan para el control de gastos del consumo de combustible.

El beneficio del sistema radica en poder extraer resultados de las bases de datos con el fin de realizar análisis financieros y planificación de presupuestos. Estos datos pueden ser la cantidad de combustible que fue ingresada en el tanque de gasolina del vehículo y la ubicación en donde fue realizada, información que sirve de evidencia del consumo (costo por cantidad de llenado).

PROCELEC Cía, Ltda, realiza controles de logística básicos, dicho sea en forma manual y en base a referencias de facturación mensual de vales de gasolina utilizados en Gasolinera Primax. Hasta el momento no se ha manejado un proceso automatizado para control de los procedimientos.

El número total de vehículos que dispone la empresa es 12 entre pesados y livianos. PROCELEC Cía., Ltda., extrae como dato de gastos anuales lo mostrado en la siguiente (**Tabla 1.1.**); su tendencia y porcentaje de consumo en (**Figura 1.1**) y (**Figura 1.2**) respectivamente

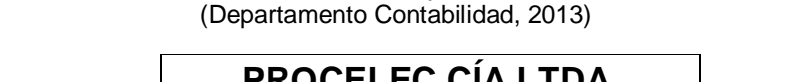

**Tabla 1.1** Resumen del libro mayor Consumo de combustible

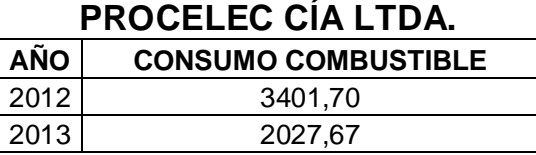

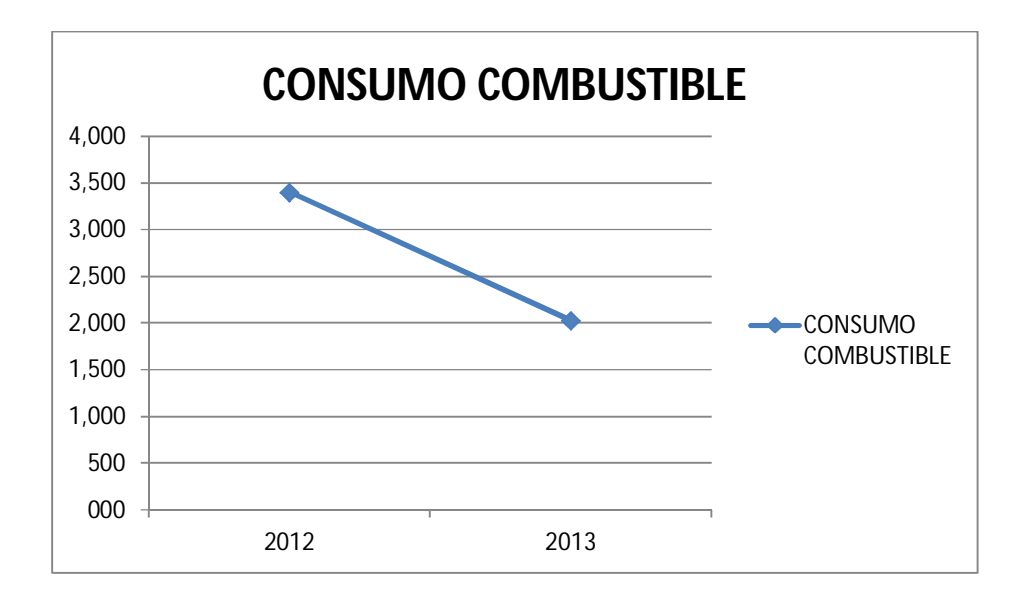

**Figura 1.1** Tendencia del consumo de combustible del 2012 al 2013 (Alvarez Ortiz, Diseño de gráficas, 2013)

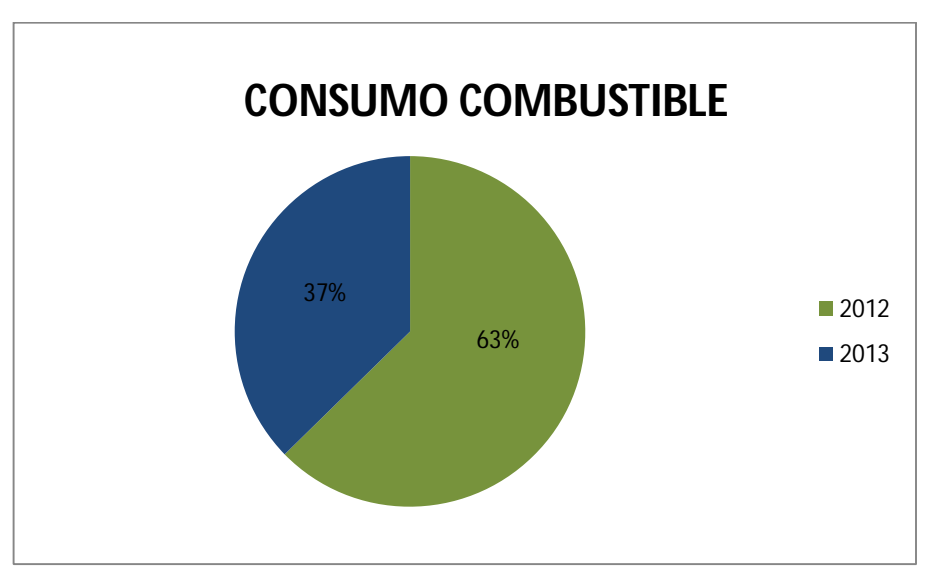

**Figura 1.2** Porcentaje del consumo de combustible entre 2012 y 2013 (Alvarez Ortiz, Diseño de gráficas, 2013)

El proyecto realizado incrementa tecnología para el manejo de datos, con lo cual se reducen tiempos de los procedimientos en llevar un control eficiente, manteniendo actividad de los vehículos, sincronizando rutas y calculando distancias de lugares destinados obteniendo resultados de consumo de combustible por kilómetros recorridos.

Las distancias recorridas son calculadas con el odómetro y con la medida obtenida directamente del indicador de nivel de combustible, la parte logística podrá tener datos estimados en cuanto al costo que se invierte en combustible cuando un vehículo se desplaza de un lugar determinado a otro.

Cuando los medios de transporte están ubicados en diferentes parqueaderos y los mismos son distantes, es difícil para el personal responsable de mantenimiento de los vehículos, verificar si el vehículo dispone o no gasolina, la lectura del kilometraje y si ya está próximo a un cambio de aceite. La comunicación que se va a manejar es directamente por GPRS a través de la red móvil de datos, y por medio de una HMI, el usuario puede consultar en la base de datos, el nivel de combustible y dato del kilometraje que tiene ese instante el vehículo, esto evita a la persona, dirigirse hacia el lugar para extraer los datos que necesita.

Las soluciones manejadas en la actualidad conllevan mayor desgaste de tiempo en el control de cada actividad, sin embargo, no son enfocadas como ineficientes pero generan inconvenientes al analizar resultados. Las soluciones a entregar, permitirán manejar un control efectivo y ahorro de tiempo en recolección de datos, toma de decisiones y una particularidad como proceso de logística controlado.

### **PROBLEMA**

Las empresas gastan recurso humano, llevan procedimientos de bitácoras manuales y no llevan un control automatizado que permitiría disminuir el dinero asignado a combustible dentro del presupuesto anual de cada empresa. Es importante mencionar, que la adquisición de los datos para las bitácoras son verificados en forma manual luego de realizado el consumo, adicional, en muchas empresas no se llevan registros del consumo del combustible debido a que este rubro es considerado como un gasto y se los suma a los gastos generales de las empresas. Los autores de este proyecto estimamos que una forma de mitigar esta problemática es la realización de un sistema de control en tiempo real del consumo de combustible, kilometraje y cuantas veces han sido realizadas cargas de ingreso de gasolina en el tanque de cada medio de transporte. Como un valor agregado a la resolución de ésta problemática es disminuir tiempos en los procesos de adquisición y tratamiento de los datos del combustible consumido por cada empresa.

### **JUSTIFICACIÓN**

Con la finalidad de incorporar metodologías en manejo de software tecnológico, se quiere llegar a controlar remotamente utilizando el dispositivo PR50 DR+ de PROCELEC Cía. Ltda., y un sistema, el nivel de combustible que dispone un vehículo determinado en tiempo real para analizar el consumo y nivel de combustible.

La eficiencia del sistema radicará en ahorro de tiempo y movilización de jefes de área quienes están a cargo del financiamiento para mantener activo un control del nivel necesario de combustible. El usuario ya no tiene que desplazarse hacia el lugar y tomar apuntes de los datos que requiero, sino que a través de una HMI en plataforma amigable pueda extraer los datos desde el lugar donde se encuentre

Los vehículos deben estar siempre disponibles para la movilización, cualquiera que no esté en plano de actividad, sería de no beneficio para producción de labores.

La extracción masiva de datos, es factible al realizar reportes finales, tomando en cuenta los cálculos matemáticos necesarios y evita perder tiempo al realizarlo en forma individual

Con los datos extraídos desde la base de datos, las empresas solucionan procedimientos de logística para mantener de forma efectiva y coordinar con el recurso humano las horas en las que tienen que llevar los vehículos a las estaciones de servicio para cargar gasolina, realizar un cronograma de los cambios de aceite, mantenimientos y al final de cada periodo mensual o según la versatilidad del proceso, se puedan comprobar y analizar los sucesos presentados en el periodo transcurrido. Esto permitirá enfocarse en base como procedimiento de calidad, rectificar los procedimientos y de no ser así, continuar con el mismo.

El dispositivo PR50 DR + dispone un modem satelital, ubica al vehículo a través de coordenadas y posicionamiento geográfico. Con ello, es posible comprobar el lugar donde se realizó la carga de gasolina.

En ocasiones, la red móvil no cubre todos los lugares, la señal de transmisión de datos se pierde, el dispositivo PR50 DR + posee un banco de memoria interna que al instante del suceso por no tener cobertura de red, almacena los datos hasta que la señal se restablezca para transmitir los mismos al servidor.

El dispositivo de rastreo dispone de una entrada analógica para la obtención del rango de voltaje que se obtenga del sensor de combustible. El rango que acepta es de 0 a 30 voltios. Desarrollando el diseño electrónico, el voltaje será transformado para obtener el valor

La HMI, será desarrollada con una interfaz clara y concisa para el usuario, en consecuencia la operatividad del sistema será manejada de manera fácil y eficiente para obtener la información necesaria.

### **OBJETIVOS DEL PROYECTO**

#### **OBJETIVO GENERAL**

 Diseñar e implementar un sistema de adquisición y monitoreo de los datos del medidor de combustible de un vehículo.

### **OBJETIVOS ESPECÍFICOS**

- Adquirir y adecuar la señal del sensor de nivel de combustible para ser transmitida por una red de telefonía móvil vía GPRS.
- Integrarla electrónica del vehículo con el dispositivo de transmisión y localización PR50 DR +.
- Diseñar e implementar una aplicación de escritorio de monitoreo del nivel de combustible de un vehículo

 Diseñar aplicación distribuida de monitoreo del consumo de combustible.

#### **ANTECEDENTES**

Al enfocarse al proyecto a desarrollarse, se persuadieron y encontraron autonomías basadas en referencias aplicadas en campos de investigación y mejora continua fundamentadas en procesos de tecnología para aplicarlos en un fin, ayudar a la sociedad

Según (Gutierrez, 2005) sostiene que la conversión del nivel de combustible a señal eléctrica se puede determinar por medio de diferentes sensores del nivel que en la actualidad se promueven en el mercado, entre ellos persisten los más utilizados como el que se basa en función de Medidor de flotador, medidor de radiofrecuencia, medidor capacitivo, medidor ultrasónico y medidor por radiación. Por asunto precios y sobretodo fácil implementación, el sensor de flotador es el de mayor facilidad a ser utilizado.

Al realizar un análisis del funcionamiento del sensor, (Gutierrez, 2005), se dio cuenta que la desventaja es que el sensor estará siempre sumergido y en contacto con el fluido, pero no hay contacto al exterior ya que el tanque de depósito es completamente cerrado. El flotador es un instrumento de contacto electromecánico y está constituido y unido a un potenciómetro que luego de ejercer movimiento se convierte en un transductor de tipo potenciómetro con valores en resistencia mínima y máxima según la capacidad del tanque. El sensor de combustible debe estar completamente ajustado y cerrado herméticamente con el tanque de combustible para que no exista contacto del fluido con los cables, en el caso de que se realicen pruebas directamente con un tanque diseñado aparte.

(Moreno R, 2005), manifiesta en la implementación de su proyecto "Sistema de diagnóstico para paneles de instrumentación de automóviles", que la medida del nivel analógico de combustible está en función del uso de clusters. La interpretación en el CPU del Cluster en una de las entradas analógicas, identifica y reconoce el valor de tensión dependiente del valor

7

inconstante resistivo de la resistencia variable que se encuentra en el interior del depósito de combustible. El mismo dependerá del nivel donde se encuentre el fluido.

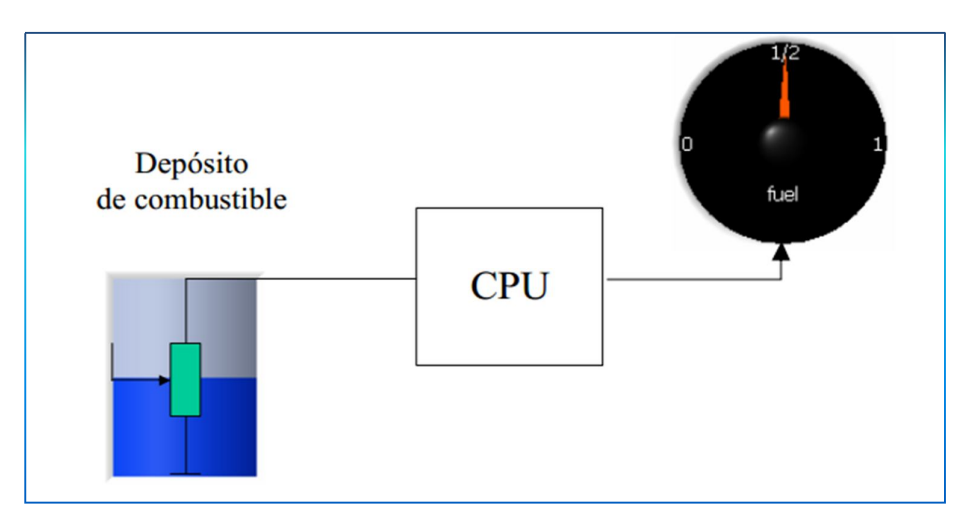

**Figura 1.3** Esquema General Medida de Combustible (Alvarez Ortiz, Diseño de gráficas, 2013)

(Moreno R, 2005), se dio cuenta que tomando en cuenta 3 valores de resistencia que lleguen a un valor aproximado a la capacidad del depósito, se podrá observar a tres niveles diferentes de combustible en el indicador.

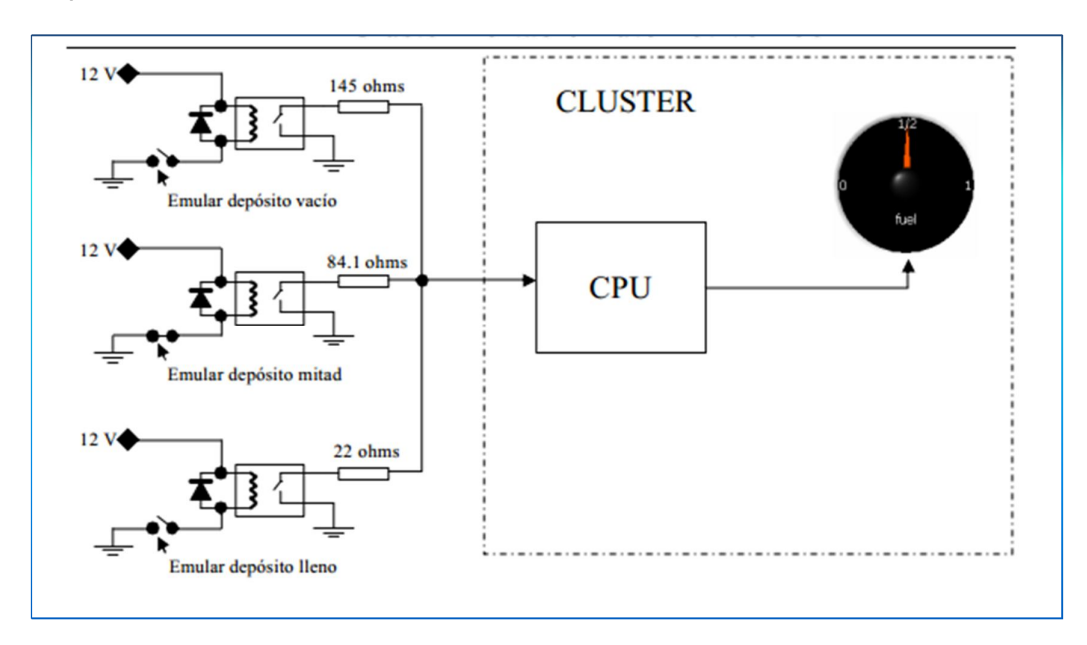

**Figura 1.4** Test de diferentes niveles de combustible. (Moreno R, 2005)

En el proyecto de tesis de la autora(Estévez F, 2006), establece criterios enfocados al sistema de combustible y los parámetros de medida, alertas en general que poseen los vehículos. Dado así el enfoque y criterios de la mezcla de aire y combustible, la misma debe ser dosificada para aprovechar al máximo la combustión. Cabe destacar que para proyectos basados en la obtención de resultados de los valores medidos y sensados, es importante el diferenciar y tener plenitud de carácter del funcionamiento de los sistemas carburados o de admisión natural y los sistemas de inyección electrónica con inyección continua o intermitente y por la posición del inyector directa o indirecta, además por el punto de inyección si es un solo punto las de tipo monopunto y en varios puntos como la denominada multipunto.

Según (Estévez F, 2006), los vehículos en su gran mayoría disponen del sensor de nivel tipo potenciómetro. Las medidas tienden a ir en función de la resistencia, mientras el valor de la resistencia aumenta el valor del voltaje desciende y en el indicador de nivel se reflejara la medida en Full., y viceversa si el valor de la resistencia disminuye.

Lo primordial para las empresas según (Almada, 2008), la medición del consumo de combustible sea de un vehículo particular o pueda sea una flota de vehículos es controlar los costos y mantener un estado racional de valores. El costo de combustible incide de mayor maneta sobre el precio final que el medio de transporte brinda. "*Este costo hoy rondan el 30 % (en franco incremento por los aumentos de petróleo en el orden mundial*)", esto implica que las empresas no deben descuidar el parámetro estadístico de los precios finales y que al menos sean reducidos en las variaciones decimales que se presentan y al final en los libros mayores contables, extraer resultados eficientes.

El estimular y dar a conocer un valor real de consumo del combustible de nuestro vehículo, es la interrogante común dentro de los propietarios. Pueden influir variables y eventos como el estado del motor, fugas o si la conducción por parte del usuario es agresiva.

Por lo general la duda que se presenta sobre los vehículos, es si están consumiendo la cantidad adecuada de combustible o si existe una extracción indebida del mismo. El tema es que a los propietarios conduce a muchos generar un estado de desconfianza y estrés al saber que los rubros son extremadamente altos en relación al rendimiento del vehículo en carretera. (Almada, 2008).

Los métodos utilizados en la actualidad para los análisis de consumo son por ejemplo el método del tanque lleno que consiste en llenar completamente el tanque de combustible en la mañana al inicio de la actividad laboral. Luego, registrar el odómetro en 0 y seleccionar un conductor para que elabore una actividad con la finalidad de relacionar el tipo de trabajo con el consumo de combustible. Consecutivamente, al término de la jornada laboral, se volverá a rellenar el tanque de combustible, sin antes registrar la cantidad de combustible consumido durante toda la jornada.

Es importante anotar la distancia recorrida del vehículo. El cálculo de consumo se realiza dividiendo la cantidad de combustible consumido entre la distancia recorrida.

Las pruebas deben ser realizadas varias veces, por lo menos una semana como tiempo considerable para recopilar todos los datos de las actividades normales que se realizan y en diferentes condiciones de trabajo del vehículo.

Los registros deben ser claros para una correcta digitalización en una computadora, la cual es de gran ayuda para que los cálculos matemáticos sean correctos.

A continuación en la**(Figura 1.5)**, se detalla un ejemplo del formato para los registros de datos obtenidos.

|                         |                                           |              |                  | Datos del Vehículo           |          |         |  |
|-------------------------|-------------------------------------------|--------------|------------------|------------------------------|----------|---------|--|
| Tipo                    | Marca                                     |              |                  |                              |          |         |  |
| Modelo                  | Capacidad del tanque de combustible       |              |                  |                              |          |         |  |
|                         | Actividades Realizadas durante la Jornada |              |                  |                              |          |         |  |
|                         |                                           |              |                  |                              |          |         |  |
| 1                       |                                           |              |                  |                              |          |         |  |
| $\overline{c}$          |                                           |              |                  |                              |          |         |  |
| 3                       |                                           |              |                  |                              |          |         |  |
| $\overline{\mathbf{4}}$ |                                           |              |                  |                              |          |         |  |
| 5                       |                                           |              |                  |                              |          |         |  |
|                         |                                           |              |                  |                              |          |         |  |
| 6                       |                                           |              |                  |                              |          |         |  |
|                         |                                           |              |                  |                              |          |         |  |
|                         |                                           |              | <b>Distancia</b> |                              |          |         |  |
|                         | Odómetro<br><b>Inicial</b>                | <b>Final</b> | recorrida        | <b>Cantidad</b>              | Consumo  | Trabajo |  |
|                         |                                           |              |                  | <b>Combustible Consumido</b> | gal / Km |         |  |
|                         |                                           |              |                  |                              |          |         |  |
|                         |                                           |              |                  |                              |          |         |  |
|                         |                                           |              |                  |                              |          |         |  |
| Fecha                   |                                           |              |                  |                              |          |         |  |
|                         |                                           |              |                  |                              |          |         |  |
|                         | <b>TOTAL SEMANAL</b>                      |              |                  |                              |          |         |  |

**Figura 1.5** Formato de registro de datos Método de Tanque Lleno (Alvarez Ortiz, Diseño de gráficas, 2013)

El método de la varilla calibrada, consiste en calibrar una varilla para las mediciones a extraer.

La ventaja del método es que las medidas pueden ser obtenidas en cualquier momento y en base al funcionamiento es interpretado el procedimiento siguiente:

El vehículo debe estar totalmente nivelado y se debe retirar todo el combustible del interior del depósito. Luego, proceden con una limpieza interior del tanque. Una vez realizada la limpieza, el vehículo es colocado en posición de trabajo

Luego llenan el depósito cada cinco galones de combustible depositando de manera lenta de tal manera que el fluido esté lo más quieto posible en el recipiente para una medición.

Se utiliza una regla graduada y proceden a medir la altura del combustible agregado en el depósito obteniendo una relación en centímetros por galón (cm/gal) y se repite el procedimiento hasta que el tanque se llene completamente.

Toman todos los datos de medida de volumen y longitud que expresa medida en la varilla por cada 5 galones agregados en el tanque de gasolina.

Luego ya cuando disponen la varilla calibrada, proceden a codificarla con el número de la unidad evaluada. Luego de estos procedimientos que han seguido, al realizar las mediciones en el depósito de combustible, toman en cuenta un territorio nivelado para obtener mediciones exactas. Finalmente, registran los datos en un cuadro de consumo de combustible como se muestra en la siguiente (**Figura 1.6**)

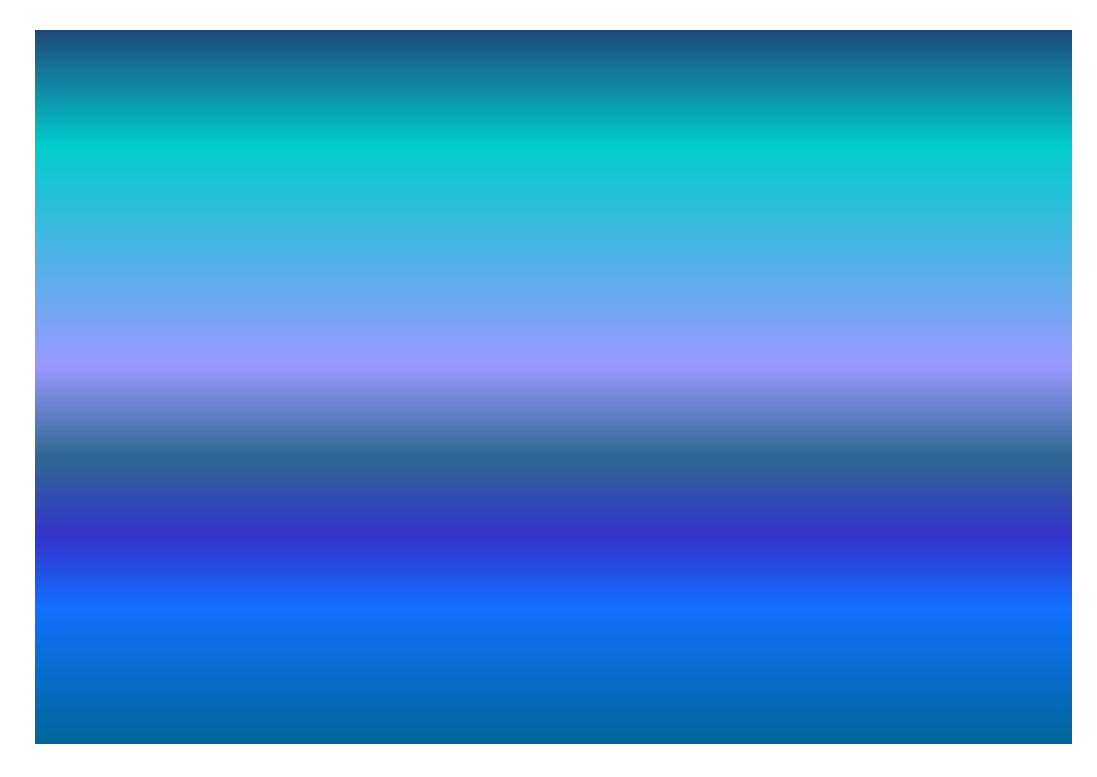

**Figura 1.6** Registro de datos método de la varilla calibrada (Alvarez Ortiz, Diseño de gráficas, 2013)

**2. MARCO TEORICO**

En aspectos generales, la sección siguiente detalla el marco teórico enfocada a todo la parte investigativa del proyecto y una perspectiva de visión de estudio en los indicadores de nivel de combustible, tipos de sensores utilizados en el medio, las señales variables y continuas que se basan en aspectos físicos, los diferentes tipos de conversores análogo digitales, estudios en base a electrónica digital manejando compuertas lógicas según lo esperado a obtener.

Los conversores análogo digitales integrados a un sistema físico generan perspectivas de análisis que garantizan datos manejables para interpretar las variabilidades de los sensores.

En la actualidad los procesos de integración electrónica son de gran ayuda, ya que los indicadores con tecnologías electrónicas de alta tecnología, muestran al usuario el estado en que se encuentra cada actuador

Los depósitos de combustible manejan procedimientos mecánicos mediante reóstatos, mismos que a través de un valor de voltaje, desplazan luna flecha que reacciona según el voltaje que se integre al final

En la actualidad, el estudio de señales análogas y digitales es realizado mediante tarjetas de adquisición de datos. Esto ayuda a mantener un control de cada señal obtenida para que sea sometida a procedimientos de análisis matemáticos para poder extraer ecuaciones, matrices que permiten dar valores a las variables que son necesarias de calcular y incorporando al sistema como modelamientos matemáticos

La sección describe también las funciones principales del dispositivo PR50 DR+, las prestaciones de servicio en diferentes empresas y la evolución que ha tenido hasta el momento

### **2.1. NDICADOR DE NIVEL DE COMBUSTIBLE**

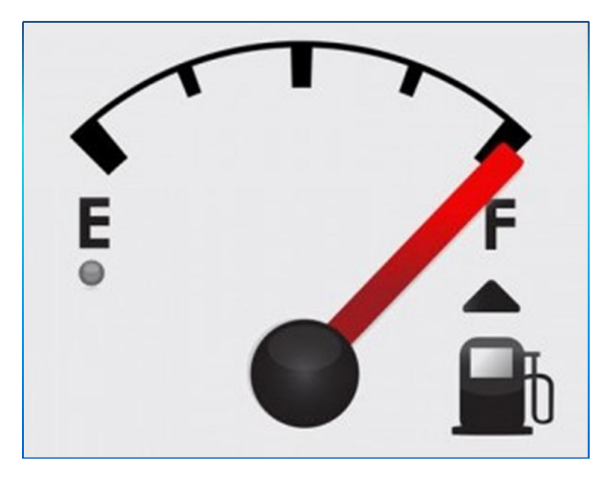

**Figura 2.1** Indicador de combustible (Meneces Ritch, 2009)

Como herramienta principal, los tableros de instrumentos de la gran mayoría de vehículos construidos en el mundo, disponen un medidor de combustible. Suelen ser por lo general de aguja o digitales. El medidor de combustible, detalla los diferentes rangos de medida según la capacidad del depósito de combustible.

Las tres zonas de medida que detalla el medidor de combustible son: La E, M y F.

La zona E alerta peligro y por eso es de color rojo. No existe abastecimiento de combustible.

La zona M interpreta que el tanque de combustible tiene capacidad media y la zona F, interpreta que el tanque de combustible está totalmente lleno.

El medidor de combustible refleja la medida litros o galones según las especificaciones y características del tanque.

El conductor a través del medidor, tiene la prioridad de observar el nivel de combustible que dispone y estar alerta de cuando se deba cargar combustible nuevamente.

Los indicadores de nivel de combustibles están formados de los siguientes elementos:

### **2.1.1. SENSORES DE COMBUSTIBLE**

Los sensores de combustible son implementos electrónicos o mecánicos, que obtienen un valor de medida exacto del nivel de fluido de combustible almacenado en el interior del depósito. (Continental Automotive Spain, S.A., 2013)

> **Tabla 2.1** Tipos de sensores de combustible (Alvarez Ortiz, Tipos de Sensores de Combstible, 2013)

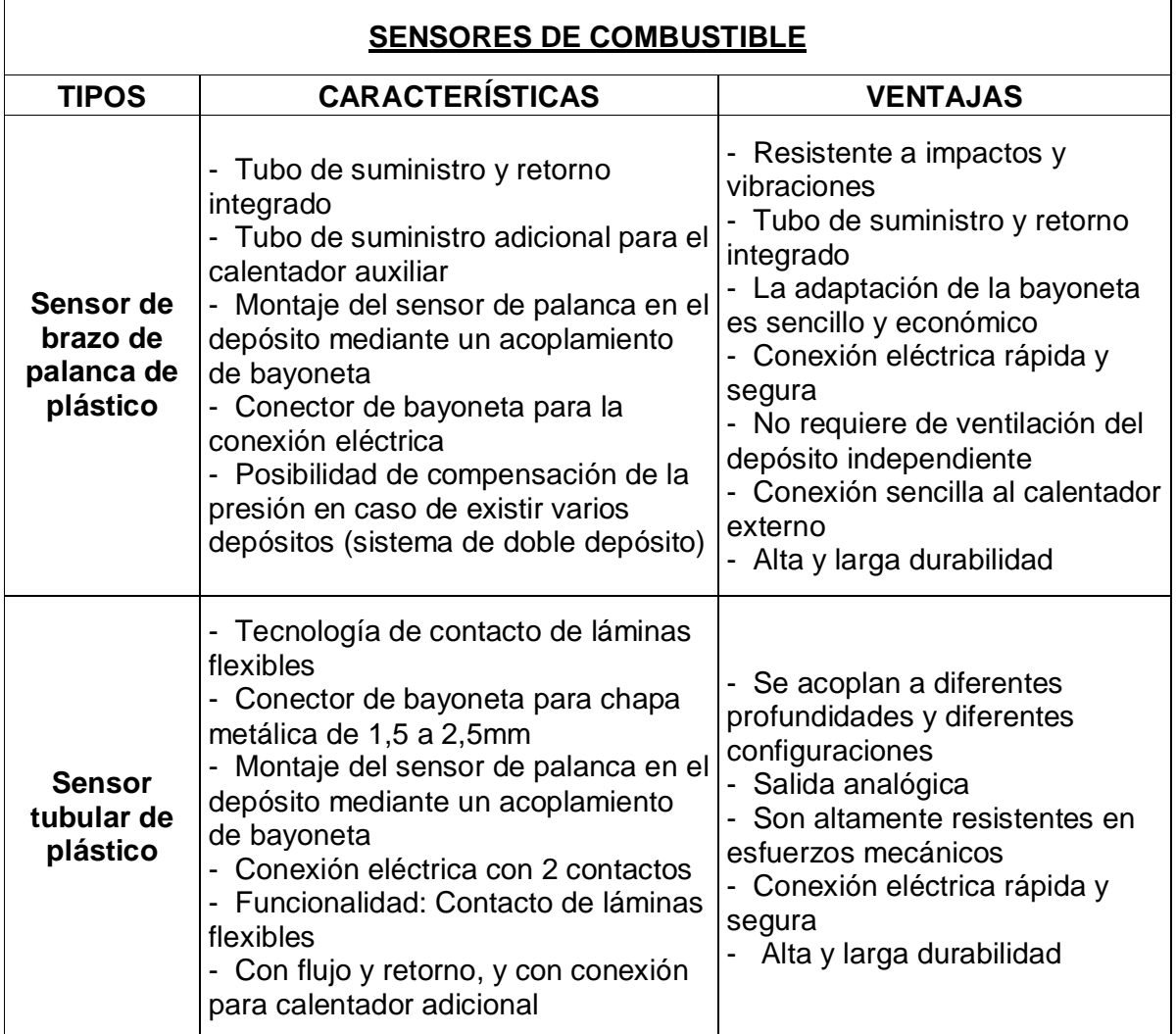

**Tabla 2.1** Tipos de sensores de combustible (Alvarez Ortiz, Tipos de Sensores de Combstible, 2013)

| <b>Sensor</b><br>ultrasónico           | - Su diseño es basado en algoritmos<br>integrados buit-in contra fluctuaciones<br>de cambios de temperatura,<br>movimiento del fluido e inclinaciones<br>del medio de transporte<br>Control de consumo de combustible<br>a través de cargas y extracciones.<br>Reporta gráficas entendibles y<br>sencillas<br>- El sensor se<br>caracteriza por su exactitud y<br>confiabilidad<br>- Conforma un nivel de electrónica<br>SRL, construido con tecnología<br>Europea de última generación | - No tiene desgaste mecánico,<br>ni requiere mantenimiento<br>- Para la instalación, no es<br>necesario perforar el tanque de<br>combustible<br>- Su instalación no aplica riesgo<br>alguno<br>- Se instala fácilmente en<br>cualquier tipo de autos o<br>camiones<br>No altera la composición, las<br>propiedades de calidad y no<br>contamina el fluido. |
|----------------------------------------|----------------------------------------------------------------------------------------------------|----------------------------------------------------------------------------------------------------|
| Sensor de<br>Gas<br><b>Combustible</b> | - Es un elemento sensible catálico<br>resistente a gas tóxico<br>- Es conformado de acero inoxidable<br>contra llamas<br>Disponen cables de platino<br>blindados anti explosión.<br>- Determinan el nivel de<br>concentración de gas en el interior del<br>depósito<br>- Es adecuado para interconectar con<br>sistemas Scada                                                                                                    | - Se lo puede adecuar en<br>cualquier tipo de ambiente<br>principal en los hostiles.<br>- Consumen baja corriente<br>- Son fáciles de incorporar al<br>tanque de combustible.<br>- Son instalados para realizar<br>análisis de gasificación en el<br>interior del tanque<br>Disponen de altas medidas de<br>seguridad para contrarrestar<br>explosiones.   |

Es importante desarrollar una metodología de control de consumo de combustible para extraer la cantidad exacta de litros, tiempo de carga y cantidad de veces de cada recarga de combustible, además evaluar y extraer datos de consumo cuando el vehículo está en movimiento.

### **2.2. CONVERSORES ANÁLOGO DIGITALES**

Los conversores análogo digitales nacen a partir de los estudios de las señales análogas y digitales. Cabe manifestar que el mundo real según (Pollán Santamaría, 2012), es analógico, ya que medidas de magnitud física como el sonido, temperatura, presión y varias más, son convertidas por transductores (sensores) a un valor de tensión analógica, para finalmente ser procesados como sistemas eléctricos y cumplan una función específica.
Los valores digitales y el sistema usado para procesamientos y análisis, se enfoca en la numeración binaria utilizando codificación de ceros (0) y unos  $(1).$ 

En aspectos generales, cuando se quiere tomar en cuenta una señal obtenida de un medio físico en campo, para procesarla a un sistema eléctrico, es necesario emplear conversores análogo digitales y viceversa.

Además (Pollán Santamaría, 2012), sostiene que es importante en los sistemas digitales el tratamiento de tensiones analógicas, en consecuencia los conversores D/A y A/D, "deben tomar en cuenta todas las causas de error, desplazamiento de orígenes, linealidad y resolución".

# **2.2.1. SEÑALES ANALÓGICAS.**

Las señales analógicas, descritas como señales físicas, pueden interpretar una señal de corriente, tensión, carga eléctrica y varían de forma continua en un límite superior e inferior. La ventaja de trabajar con este tipo de señales, es que se puede aprovechar de mejor manera la relación de señal ruido del dispositivo según (Miraya, 2004).

### **2.2.2. SEÑALES DIGITALES.**

Las señales digitales solo disponen dos estados, son variables eléctricas con dos niveles bien diferenciados que se alternan en el tiempo y cada nivel eléctrico representa uno de dos símbolos 0 – 1; V o F y otros similares. Las señales digitales según (Miraya, 2004), permiten describir, almacenar y transmitir información binaria codificada dependiendo de la cantidad de estados.

Estructurando ejemplos simples, cuando se manejan componentes de la familia lógica TTL (transistor- transistor-logic) los niveles son 0 V y 5 V.

Como ámbito en el área electrónica, se toma valor de 0 cuando el rango de valor está por debajo de los 0,8 V y cuando sobrepasa los 2 V, es interpretado como 1.

Los valores de la familia de los CMOS (complementary metal – oxide – semiconductor), dependen de la alimentación.

## **2.2.3. CONVERSIÓN DE SEÑALES ANALÓGICAS A DIGITALES**

La conversión de una señal analógica a digital en proceso general se basa en un temporizador que envía y concatena una serie de impulsos de señal de duración regular y cada vez que la misma recibe un impulso muestrea la señal analógica. Para la continuación del proceso se utiliza una unidad de muestreo y retención para retener cada valor del muestreo hasta que se produce el siguiente impulso y según (Bolton, 2006) la unidad de muestreo y retención es importante ya que el conversor necesita una cantidad finita de tiempo llamada tiempo de conversión para obtener la señal digital.

Al basarse en la naturaleza de tipo escalón de la relación, la salida digital no es siempre proporcional a la entrada analógica, por lo que siempre abrá un cero denominado error a la cuantización

#### **2.2.4. EL TEOREMA DE NYQUIST**

El teorema de Nyquist es importante en el proceso para la conversión análogo digital y digital analógico, se debe operar tomando muestras a una frecuencia doble, de la máxima frecuencia de la señal a muestrear

Para el proceso de conversión analógico al digital, "el aliasing en la señal digital, esto es, señales de frecuencia superior permitida por el muestreo aparecen tras la digitalización como señales de frecuencia permitida" según los autores(Martin González, Arias Perez, Bidarte Peraita, Ibáñez Ereño, Lázaro Arrotegui, & Zuloaga Izaguirre, 2007, pág. 308)

Se debe utilizar filtros de entrada para eliminar las frecuencias que producen el aliasing. Para la conversión digital a analógico, se debe utilizar un filtro pasa bajo que solo deje pasar frecuencias menores a la mitad de la frecuencia de muestreo para una correcta reconstrucción de la señal analógica.

#### **2.2.5. CONVERSORES A/D**

Los conversores A/D, se basan en esquemas de comparación entre la señal a digitalizarse y una proporcionada por el conversor D/A, a lo cual un circuito secuencial de aproximación deberá general los números binarios, y la tensión analógica es comparada con la tensión a convertir, de manera que cuando ambas tensiones se igualan, finaliza el proceso de conversión. (Pollán Santamaría, 2012)

Al partir de una señal analógica, para convertirla en una representación numérica, se debe considerar exactitud en cantidad infinita (y continua) de estados posibles, lo cual exigiría infinitos dígitos según (Miraya, 2004), y la señal debe ser invariable. Para la cantidad continua se maneja procesos de cuantización, tomando en cuenta una cantidad finita de niveles, dicho sea con redondeos o el truncamiento de un número de infinitas cifras decimales

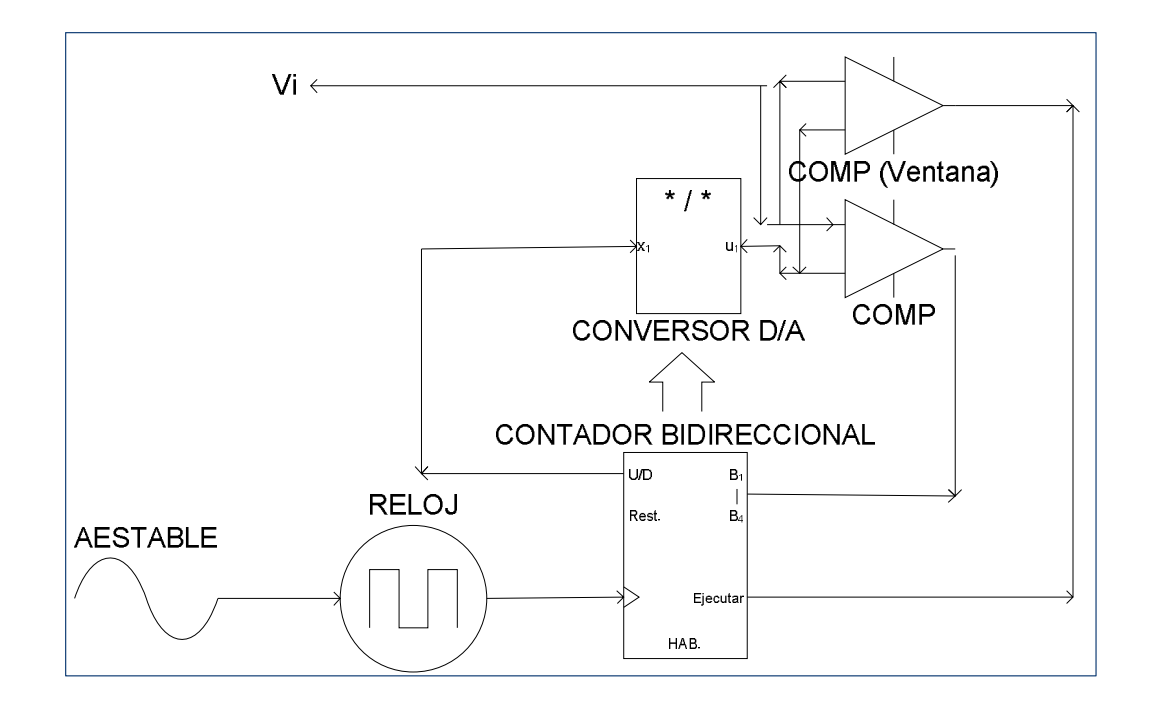

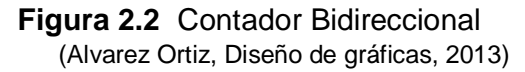

Para que el control de la señal sea invariable, se resuelve por muestreo y la retención. La señal de entrada se la considera constante para el proceso de conversión

El conversor análogo digital es una representación digital de la magnitud analógica que se presenta en la entrada y como proceso esencial, se debe tomar en cuenta la cuantificación por el que la señal analógica continua de entrada se transforma en un conjunto discreto de estados de salida. Y codificación el cual asigna un número de bits a cada uno de los estados mencionados anteriormente.

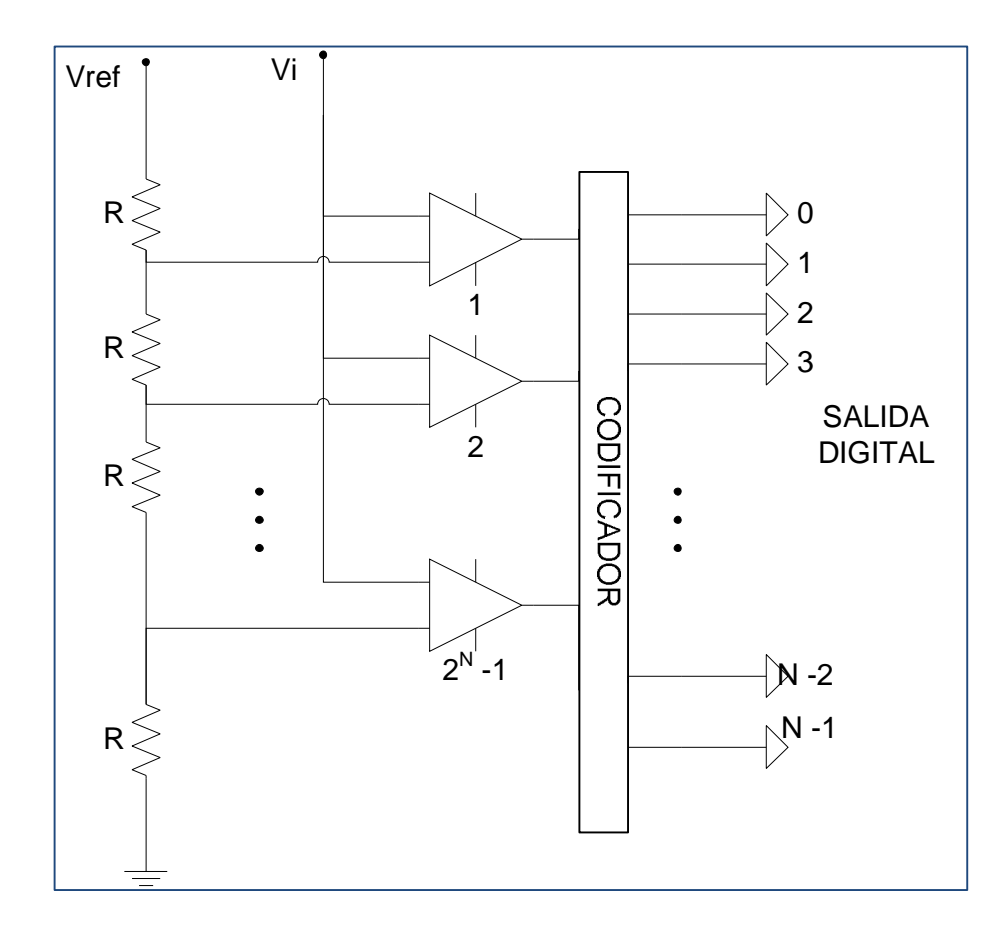

**Figura 2.3** Conversor análogo digital flash o con comparadores (Alvarez Ortiz, Diseño de gráficas, 2013)

# **2.3. TIPOS DE CONVERSORES ANÁLOGO DIGITALES**

Los conversores análogo digitales se clasifican en base a la función que pueden desempeñar y a la utilidad a desempeñar en el entorno de trabajo Entre ellos los más importantes están descritos a continuación:

# **2.3.1. CONVERTIDOR A/D DE APROXIMACIONES SUCESIVAS**

Este convertidor logra el resultado final sumando o restando la mitad de valor del último bit introducido según (Rosales, y otros, 2005). Por ejemplo si el valor de entrada está entre 0 y 1 voltio, se compara la entrada con 0.5 V., si es mayor se suma 0.25 V., y si es menor restamos 0.25 V. Este proceso se repite constantemente hasta obtener el valor deseado. En la (**Figura 2.4**), se puede observar la reacción del conversor

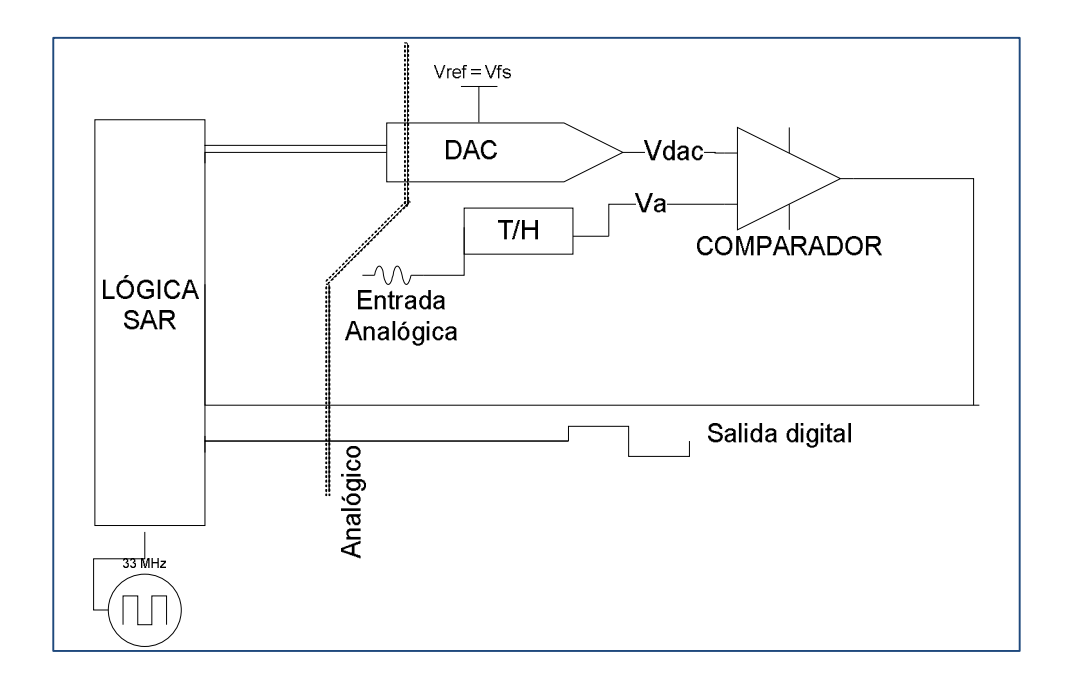

**Figura 2.4** Convertidor de aproximaciones sucesivas (Alvarez Ortiz, Diseño de gráficas, 2013)

#### **2.3.2. CONVERTIDOR A/D DE DOBLE RAMPA**

El conversor es utilizado por lo general aplicaciones donde no se exija que el tiempo de conversión sea rápido, pero es importante para obtener valores de codificación precisos. La (**Figura 2.5),** refleja un esquema general

El funcionamiento del conversor se basa en conectar la tensión de entrada a un integrador en un tiempo fijo determinado. Al pasar por este procedo la salida del integrador se va haciendo negativa de manera proporcional a  $V_i$ hasta alcanzar un valor mínimo en el instante  $T_1$  según (Martin González, Arias Perez, Bidarte Peraita, Ibáñez Ereño, Lázaro Arrotegui, & Zuloaga Izaguirre, 2007) y a partir de ese momento "la información de desbordamiento, aplicada al circuito de excitación del conmutador, provoca la aplicación de una tensión de referencia (- V*ref* ) a la entrada del integrador", con lo que se genera a la salida un valor de 0 voltios.

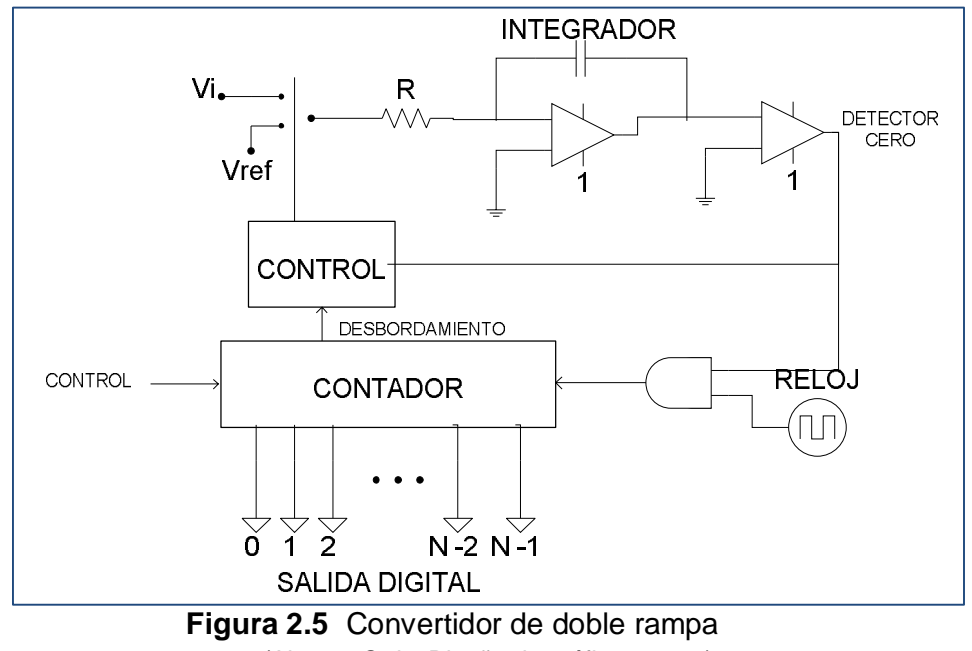

(Alvarez Ortiz, Diseño de gráficas, 2013)

Al fijar el periodo del reloj siendo *T* y el número de bits del controlador es *N,*  entonces *T1 = 2<sup>N</sup> T* y el tiempo para que la salida del integrador vuelva a ser cero, es decir *Tx = ΛT,* siendo *λ* el número de pulsos contados. *T<sup>x</sup>* debe ser

menor que *T<sup>I</sup>* para que el convertidor funcione de manera correcta siendo así (*Vi < Vref*). La condición de unión de las 2 rampas es el punto de tensión mínimo (*-V*), y las tensiones deben ser iguales según los autores (Martin González, Arias Perez, Bidarte Peraita, Ibáñez Ereño, Lázaro Arrotegui, & Zuloaga Izaguirre, 2007).

$$
-V = -\frac{Vi}{CR}T_I = -\frac{V \, ref}{CR} Tx
$$

$$
Tx = \lambda T = T_I \, \frac{Vi}{V \, ref} 2^N T
$$

Lo que significa que  $\lambda$  es una relación entre la señal de entrada y la referencia

#### **2.3.3. CONVERTIDOR A/D DE ANCHO DE RAMPA**

En otras palabras también es llamada como integrador de simple rampa o como convertidor de tensión a tiempo. Parte de inicio como funcionamiento el contador iniciar desde cero para el proceso de integración de la señal de referencia.

Cuando la rampa de entrada es mayor que la señal de entrada se detiene la cuenta y el resultado del contador será la relación entre la señal de entrada y la referencia.

Como desventajas en este conversor se puede decir la linealidad de la rampa y el offset de entrada del comparador y además variaciones en la frecuencia del reloj, mismos que dependen de la variación de la señal analógica.

En la (**Figura 2.6**), se puede observar un esquema general

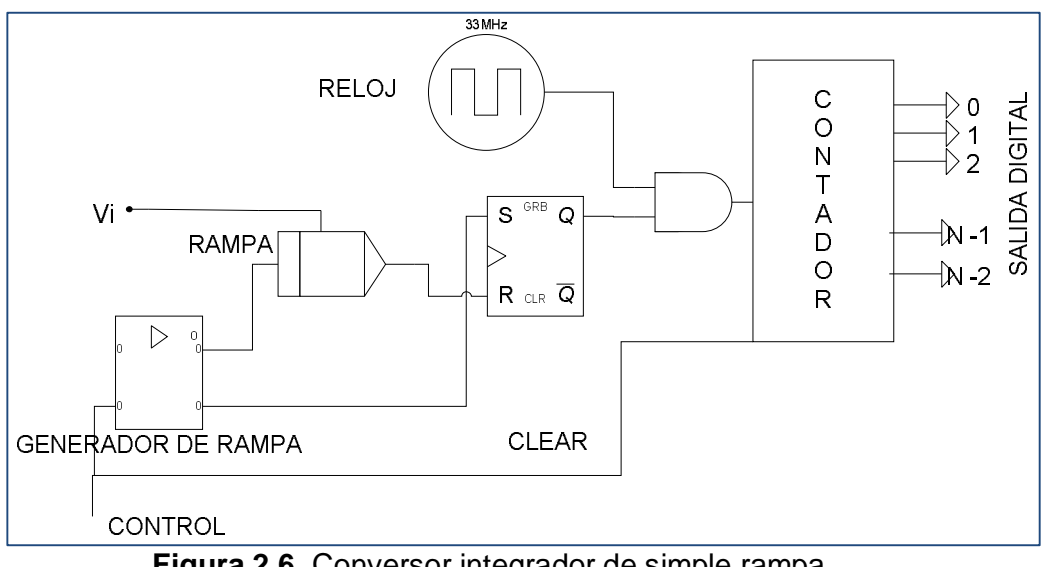

**Figura 2.6** Conversor integrador de simple rampa (Alvarez Ortiz, Diseño de gráficas, 2013)

#### **2.3.4. CONVERTIDOR A/D ΣΔ**

Este tipo de conversor está formado por un sumador analógico, un integrador, un comparador un DAC de 1 bit y un filtro digital. En el proceso de conversión tanto a la salida del DAC como del integrador se obtiene un valor de 0 voltios, (0 V). El valor se suma a la entrada analógica y se integran. A partir de ello si se obtiene que el resultado es mayor que 0 a la salida del comparador se obtendrá un 1 lógico, en caso contrario un 0. La salida del comparador entra al DAC, si se tiene un 1 a la salida se describe como el voltaje de referencia (*V ref.)*y si se obtiene un 0, sería (- *V ref.)* Este proceso se repite constantemente hasta tener la precisión deseada para luego que la salida digital actúe en función de la entrada analógica mediante un filtrado digital de la serie de bits generados del comparador y se lo puede definir como filtros de tercer orden según los autores (Martin González, Arias Perez, Bidarte Peraita, Ibáñez Ereño, Lázaro Arrotegui, & Zuloaga Izaguirre, 2007)

Una de las principales ventajas cuando se manejan este tipo de conversores es la precisión por el diferente número de muestras que pueden ser utilizadas y si las mismas aumenta,, generan más nivel de precisión en el sistema pero como desventaja el factor tiempo de conversión en varias muestras para obtener el valor adecuando.

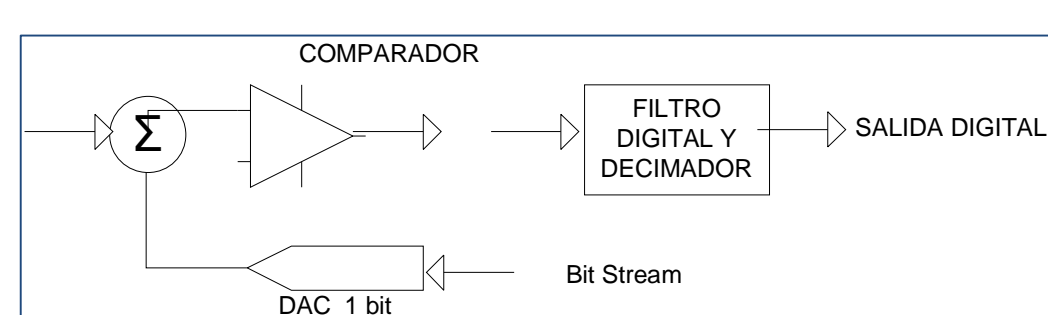

El esquema general se muestra en la siguiente en la (**Figura 2.7**)

**Figura 2.7** Conversor integrado sumador y comparador (Alvarez Ortiz, Diseño de gráficas, 2013)

# **2.4. EL CONTROLADOR PR50 DR+**

En el año 2009, PROCELEC Cía. Ltda., elabora el dispositivo PR500 para el control masivo de flotas, dispositivos requeridos por la Empresa Pública de Movilidad y Obras Públicas "EPMMOP". A partir de la innovación del PR500 se fundamentaron metodologías para la creación del PR50 con la finalidad de llegar a realizar un diseño compacto reduciendo el tamaño

El dispositivo trabaja en ambientes hostiles, mejora acelerómetros, interactúa con micro elementos, obtiene mayor flexibilidad para incorporar dispositivos externos.

De acuerdo a (Tamariz, 2012), el controlador fue diseñado para varios aspectos. Una de las ventajas que el hombre ha llegado a desarrollar y mejorar es la ubicación geográfica de una masa o cuerpo a través de satélites por medio de módems GPS y son utilizados para garantizar seguridad en vehículos.

En junio de 2009, personal de PROCELEC Cía. Ltda., ejerció diferentes pruebas analizando el funcionamiento de implementos electrónicos, microprocesadores, microcontroladores

Según los eventos obtenidos, se tomó en cuenta los mismos para generar un control efectivo destacando por ejemplo, el envío de datos a través de GPRS.

La emisión de logs de alarma, estado de ignición, botón de pánico, odómetro, acoples de señales análogas o digitales, módulo de voz y audio, son aplicaciones y funcionalidad es que dispone el PR50.

(Tamariz, 2012)A través de programas de diseño y simulación, llegó a estructurar y organizar cada uno de los circuitos lógicos, con el objetivo que la placa electrónica sea del menor tamaño posible y no produzca ningún efecto de deterioro.

Para el diseño de los circuitos se utilizaron los programas, Proteus y Altium Designer:

Las ventajas de los programas utilizados fueron generar diseños compactos con micro elementos en pistas de distancias extremadamente mínimas, de tal manera que se aproveche la mayor parte del área de la placa. Los diseños reflejan a simple vista, una perspectiva fabulosa de diseño y acoplamiento de elementos en conjunto

Concluidas las pruebas de los circuitos lógicos diseñados, se inició la integración para analizar las pruebas en tiempo real de sucesos y situaciones que van apareciendo, por ejemplo situaciones climáticas, temperatura, duración de horas de carga de la batería recargada constantemente y sin alimentación, nivel de señal para la trasmisión de datos, efectividad de comunicación hacia el socket del proxy.

Luego de analizar todos los eventos y problemas que se presentaban, se buscaron alternativas de solución a fin de manejar un software que no presente errores, filtros en las señales para que sean más puras y sobretodo un log de memoria interna que permita almacenar datos en el caso extremo de que no exista señal.

26

Llegar a realizar un diseño esquemático y correcto de la distribución de los implementos, piezas, procesadores y el módem, la placa electrónica presenta un aspecto de tecnología de punta

PROCELEC Cía. Ltda., es el fabricante directo ya que cuenta con un departamento técnico de alto nivel y robots de última tecnología.

Para el comienzo de estructuración y ensamble, las placas fueron enviadas a la China para el trazo de pistas y perforaciones donde van ubicados cada uno de los elementos según el circuito diseñado.

De acuerdo a los datos históricos de la empresa, los diseñadores son los Ingenieros Tamariz Pablo y Trelles Paúl los que dieron los primeros indicios de diseño para llegar a un perfeccionamiento de puesta en marcha de los dispositivos.

La última versión que registra el controlador PR50-DR+es la de firmware vR1.5E y con actualizaciones se ha llegado a implementar nuevos procesos de comandos remotos e incrementación de una lógica ágil de procesamiento.

Desde el año 2010 hasta la fecha presente, PROCELEC Cía. Ltda., trabaja con varias empresas públicas y privadas del Ecuador.

El primer dispositivo creado por PROCELEC Cía. Ltda., es el PR50 que cumple con las especificaciones REV. A. Esta revisión según Tamariz Pablo, tuvo problemas en el sonido. Luego, surge como una versión de mejora la REV. B., la misma no tenía incorporada salida de audio, pero se implementó mejoras en niveles de señal incorporando antenas internas y elementos electrónicos de mejor rendimiento.

Luego de estas revisiones, nace la revisión PLUS como una de las últimas sofisticada y versátil que ha logrado perfeccionar y acoplarse a todo tipo de evento o problema que puede estar en el entorno. En la misma se pudo acoplar circuitos modulares, odómetro, antemas externas, canales analógicos y voltajes de alimentación.

La Empresa Pública Metropolitana de Alcantarillado y Agua Potable "EPMAPS" fue una de las primeras en contratar el servicio de rastreo con dispositivos PR50. PROCELEC entregó dispositivos con REV A y REV B. Para la entrega PROCELEC Cía. Ltda., realizo una producción de 470 dispositivos para el control de rastreo y vehículos de le EPMAPS

Para la contratación de la versión PLUS una de las empresas más grandes como proveedor de servicios de internet, "La Corporación Nacional de Telecomunicaciones" CNT-EP solicitó 800 GPS para el servicio de rastreo, llamada y control de kilometraje. PROCELEC Cía. Ltda., realizo la producción de 800 dispositivos PR50-PLUS, odómetros y módulos de audio conjuntamente.

La ejecución de la obra ha sido de beneficio en mejora de comandos remotos para solicitud de datos hacia el proxy de comunicación.

El departamento técnico de PROCELEC Cía. Ltda., ha desarrollado y producido para la venta más de 1200 unidades de rastreo PR50 como servicio de beneficio para la comunidad.

#### **2.5. SERVIDOR**

#### **2.5.1. WINDOWS SERVER 2008.**

Es un sistema operativo que despoja sus mejoraras a partir del Windows Server 2003, Son altamente potentes y diseñados para uso como servidores.

Brinda soporte para más de 256 procesadores y una de sus principales innovaciones comparada a la versión anterior, es el servicio de Active Directory, que permiten a los administradores de sistemas generar políticas a nivel de empresa y almacenamiento en bases de datos accesibles y cómodas para la organización.

Se puede verificar directorios para redes pequeñas y directorios con elevadas cantidades.

# **2.5.1.1. Versiones del Windows Server 2008.**

Microsoft Corporation, ha innovado 7 ediciones diferentes, las cuales están descritas a continuación:

- Foundation Standard
- Enterprise
- Datacenter
- Webserver
- HPC Server
- Procesadores Itanium

# **2.5.2. Características del Windows Server 2008.**

Según (Protalinski, 2009), las características de Windows Server 2008 se detallan a continuación:

- Como característica esencial, el usuario puede llegar a controlar el hardware de forma remota y cambiar políticas de seguridad
- Reparación de sistemas NTFS, procesamientos de segundo plano que recuperan archivos dañados.
- Reducción de tiempo en el terminal services y en la de creación de secciones a usuario en gran escala.
- Sistema de archivos SMB2: de 30 a 40 veces más rápido el acceso a los servidores multimedia.
- Virtualización de Windows Server: mejoras en el rendimiento de la virtualización.
- Address Space Load Randomization (ASLR): protección contra malware en la carga de controladores en memoria.
- Windows Hardware Error Architecture (WHEA): protocolo mejorado y estandarizado de reporte de errores.
- PowerShell: inclusión de una consola mejorada con soporte GUI para administración.
- Server Core: el núcleo del sistema se ha renovado con muchas y nuevas mejoras.
- Cierre limpio de Servicios. (Protalinski, 2009)

# **2.5.2.1. Utilidad de servicios de Windows Server 2008**

Los atributos son definidos cuando arranca el sistema, y existe la utilidad que muestra todos los sistemas disponibles.

Los servicios de arranque se distribuyen y son legibles en el sistema siguiendo instrucciones basadas en

- **Automático:** Actúa consumiendo recursos y el servicio inicia automáticamente.
- **Manual:** Tiene que ser ejecutado manualmente ya que no se inicia de forma predeterminada.
- **Deshabilitado:** Cuando se habla de este servicio, el mismo obliga al administrador a tener que habilitarlo antes de poder ejecutarlo.

Según (Ferrer García, 2010), los servicios que tienen gran utilidad para administración de servidores son:

- 1. Active Directory
- 2. DNS
- 3. Telnet
- 4. DHCP
- 5. FTP
- 6. Web Server

(Ferrer García, 2010)

# **2.6. SOFTWARE DE PROGRAMACIÓN**

# **2.6.1. VISUAL STUDIO 2010 Y VERSIÓN .NET FRAMEWORK 4.0**

Es abismal reconocer los cambios que se han venido dando desde el año 1997 debido a que Microsoft ofrece su versión 10 para el entorno de desarrollo de aplicaciones (IDE).

Visual Studio 2010, ha llegado a obtener varios tipos de aplicaciones, A partir de las investigaciones de (Rayo Angel, 2010) no simplemente se refleja como un entorno de desarrollo, se ha convertido en una herramienta esencial para la mejora y desarrollo de aplicaciones desde la fase que toma requisitos hasta la de despliegue y mantenimiento pasando por las intermedias de análisis, diseño, implementación y pruebas.

## **2.6.1.1. Versiones del Visual Studio**

A partir de la versión 2005, Microsoft ofrece de manera gratuita las versiones Express Editions, para novatos y entusiastas. Dichas son para un entorno comercial pero no poseen características avanzadas.

Entre ellas tenemos:

- Visual C# Express Edition
- Visual C++ Express Edition
- Visual Basic Express Edition
- Visual J# Express Edition (Desapareció en Visual Studio 2008)
- Visual Web Developer Express Edition (para programar en ASP.NET)
- Visual F# (Apareció en Visual Studio 2010, es parecido al J#)\*

Además, Microsoft gratuitamente ha involucrado una versión reducida de MS SQL Server llamada SQL Server Express Edition con la finalidad de que el un procesador ejecute y emplee 1 GB de RAM pero no dispone el Agente de SQL Server con su respectivo parámetro de que no soporta bases de datos superiores a 4 GB de tamaño.

### **2.6.1.2. Ediciones de Visual Studio 2010.**

Las ediciones que han salido y se pueden encontrar en el mercado son las siguientes:

- Visual Studio 2010 Ultimate
- Visual Studio 2010 Premium
- Visual Studio 2010 Professional
- Visual Studio Team Foundatiosn Server 2010
- Visual Studio Test Professional 2010

Visual Studio Team Explorer Everywhere 2010.

### **2.6.1.3. Utilidad de Visual Studio 2010**

Presenta en diferentes ventanas el Explorador de Soluciones, Tareas, resultados, vista de clases, etc. Estas ventana pueden ser ubicadas en el espacio de visualización del IDE o bien optar por desplazarlas a otra parte del escritorio o a otro monitor adaptando la presentación al gusto de cada usuario. Se presentan datos actualizados del estado y se rectifican en las demás pantallas los valores que se van generando.

Se puede realizar también zoom en las ventanas que contengan solo texto pulsando la tecla control y moviendo la rueda del mouse.

Otra de las innovaciones que ofrece el Visual Studio 2010 es la Jerarquía de Llamadas (Call Hierarchi). Se encuentra disponible para C# y para Visual C ++ donde se puede localizar desde qué zonas de código que hacen llamadas a un método, propiedad, o constructor específico de las implementaciones que existen en una interfaz o qué sobrecarga a un miembro virtual o abstracto.

# **2.7. SOFTWARE DE BASE DE DATOS**

#### **2.7.1. MICROSOFT SQL SERVER 2008**

El lenguaje de Consulta Estructurado "SQL" (Structured Query Languaje), es un lenguaje de base de datos normalizado que está compuesto por comandos, clausulas, operadores y funciones de agregado.

Estos elementos son combinados en instrucciones para manipular y manejar bases de datos.

El lenguaje ejerce un manejo de datos a través de diferentes sentencias que tiene SQL. Las tablas se las considera como contenedores de datos organizados en filas y en columnas. Se pueden seleccionar datos que pertenezcan a diferentes tablas y también es permitido establecer reglas o condiciones para obtener resultados que se deseen consultar.

Según (Estrada, 2012) la primera encaminación de SQL, apareció en el año 1974, cuando un grupo de IBM desarrolló el primer prototipo de una base de datos relacional.

Relational Software, luego se convirtió en Oracle quién lanzó la primera base Para un excelente análisis se puede interpretar los conceptos de Microsoft SQL como una de las principales herramientas en referencia a bases de datos para gestión de administración. (Estrada, 2012)

# **2.7.1.1. Agrupación y características del Microsoft SQL Server 2008**

Las características detalladas a continuación se agrupan dentro de SQL Server 2008 clasificadas según las ediciones distintas:

- **Express:** Esta edición es una evolución del anterior y antiguo MSDE. Incorpora un pequeño entorno gráfico de administración y permite como máximo 50 conexiones que son eficientes en entornos pequeños.
- **Workgroup:** Está diseñada para entornos pequeños y medianos, no es de tan alto nivel pero posee varias características del SQL Server.
- **Developer:** Esta versión contiene todas las opciones, pero es utilizada más para entornos de pruebas y laboratorios. Contiene limitaciones de licencia y permisos.
- **Standar:** Esta versión está dirigida a usuarios que pertenecen a un entorno medio. Contiene todas las características de Análisis, o los Servicios de Integración pero elimina las opciones de alta disponibilidad, como particionado o indexación online.
- **Enterprise:** Esta es la versión más completa, potente, escalable y robusta. Además cabe destacar que es una de las más caras. Se la maneja en el entorno empresarial de tamaño medio - grande

# **2.8. HMI**

El estudio de las interacciones hombre máquina radica en el entendimiento de como los seres humanos interactúan con las nuevas tecnologías. Sus características esenciales son las interacciones entre usuarios y

computadoras cuando se manejan tareas específicas y la mejora continua de desarrollo en modelos de diseño para las interfaces. Dicho sea de otra manera, las interfaces hombre máquina es directamente una relación que facilita al ser humano el manejar y enviar órdenes para que el ordenador interactúe y ejerza la actividad de procesamiento programado dicho sea del trabajo y acción a realizar.

En los años setenta fue necesario implementar las HMI por la necesidad de comunicación directa entre los hombres y los sistemas lo que hizo surgir dentro de la Ergonomía según (Velasco Sanchez, 2007) y las interfaces del usuario pueden estar generadas partiendo de un funcionamiento físico y de lógica para que el sistema maneje parámetros correctos.

## **2.8.1. TIPOS DE HMI**

Como tipos de HMIs se destacan como principales las siguientes:

- Terminal de operador
- PC + Software

#### **2.8.1.1. Terminal de Operador**

Se basa partiendo de un dispositivo que en circunstancias son manejados en ambientes agresivos según (Cobo, 2013) donde solo se despliegan procedimientos numéricos, alfanuméricos o gráficos, además con pantallas sensibles al tacto como Touch Screen

#### **2.8.1.2. PC + Software**

Se manejan como aplicaciones principales software de programación para aplicaciones destacadas procesadas en PCs que actúan según el manejo que requiera el proyecto y son más utilizados para el campo industrial como por ejemplo los de Panel PC instalados en gabinetes con apariencia de terminal operador

#### **2.8.2. SOFTWARE HMI**

Las funciones principales del software que intervienen en los HMIs son las interfaces gráficas, para la facilidad y modo de interacción, el registro de datos en tiempo real e histórico, manejo de alarmas. La principal función que ejerce funcionamiento apropiado de HMI es la gráfica con botones. Cada botón ejecuta una acción y la computadora ejerce el procesamiento según el código programado para el muestreo necesario de consulta al usuario.

Luego de realizar un diseño apropiado de interfaz, se ejecuta el proceso constantemente para que el programa tenga un acceso directo acoplado a un (Run Time).

Con las interfaces HMI, se pueden controlar hardware, dispositivos y actuadores según las necesidades de accionamiento de cada implemento.

### **2.8.3. CLASIFICACIÓN DE LAS HMI**

Sistemáticamente para la operatividad y observación del usuario, distintas ciencias se dedica a la investigación cognitiva y psicológica donde la disciplina científica. Las áreas de actividad son la ergonomía cognitiva, la ergonomía de sistemas y la ergonomía de software o llamada comúnmente ingeniería de uso según

#### **2.8.4. EXTRUCTURA GENERAL DE LAS HMI**

Las HMI están conformadas por varios archivos y programas Se puede observar en la (**Figura 2.8**)que los rectángulos de la figura representan programas y las circunferencias los archivos. Los recuadros simples representan programas de diseño o configuración del sistema y los de doble recuadro son el motor de la HMI. El editor de pantallas crea diseños para la visualización de los datos del proceso y se conecta con la interfaz hombre que se encarga de refrescar las variables de la base de datos en la presentación de la pantalla y actualizar con hardware como un comando de orden del teclado o del mouse, disco sea todo el proceso conlleva a la interfaz entre la base de datos y el usuario.

La base de datos se alacena en una computadora. Funciona a través de un software altamente tecnológico que actúa como motor para el almacenamiento masivo. Los drivers son necesarios por la relación de conexión de bloques llamados en general tags. Los drivers son los que manejan los protocolos de comunicación entre las HMI y los dispositivos en campo. Los bloques en la base de datos pueden ser modificados según parámetros de acción y procesos que se puedan necesitar, mismos que pueden ser reconfigurados con un editor de base de datos

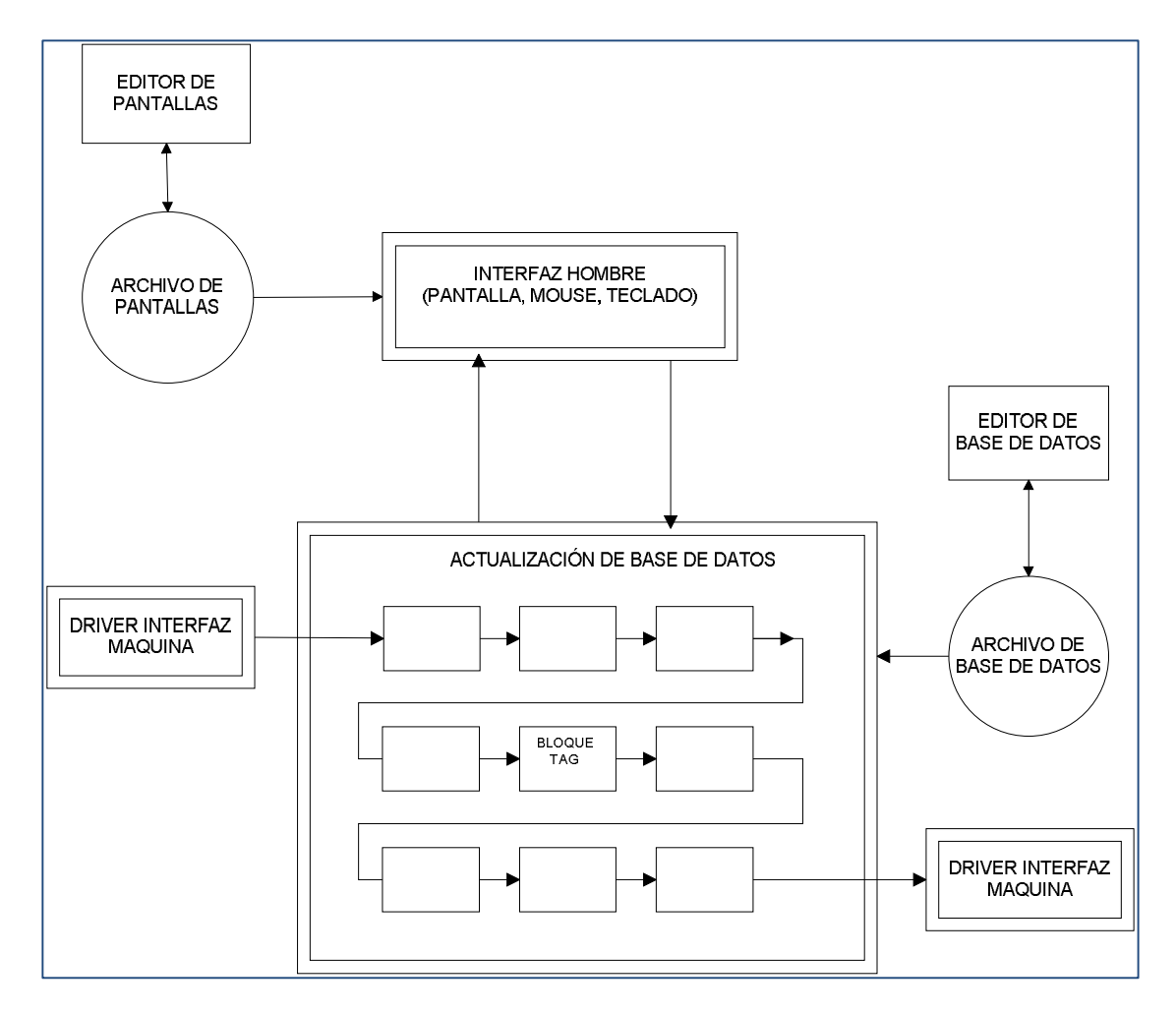

**Figura 2.8** Estructura General HMI (Alvarez Ortiz, Diseño de gráficas, 2013)

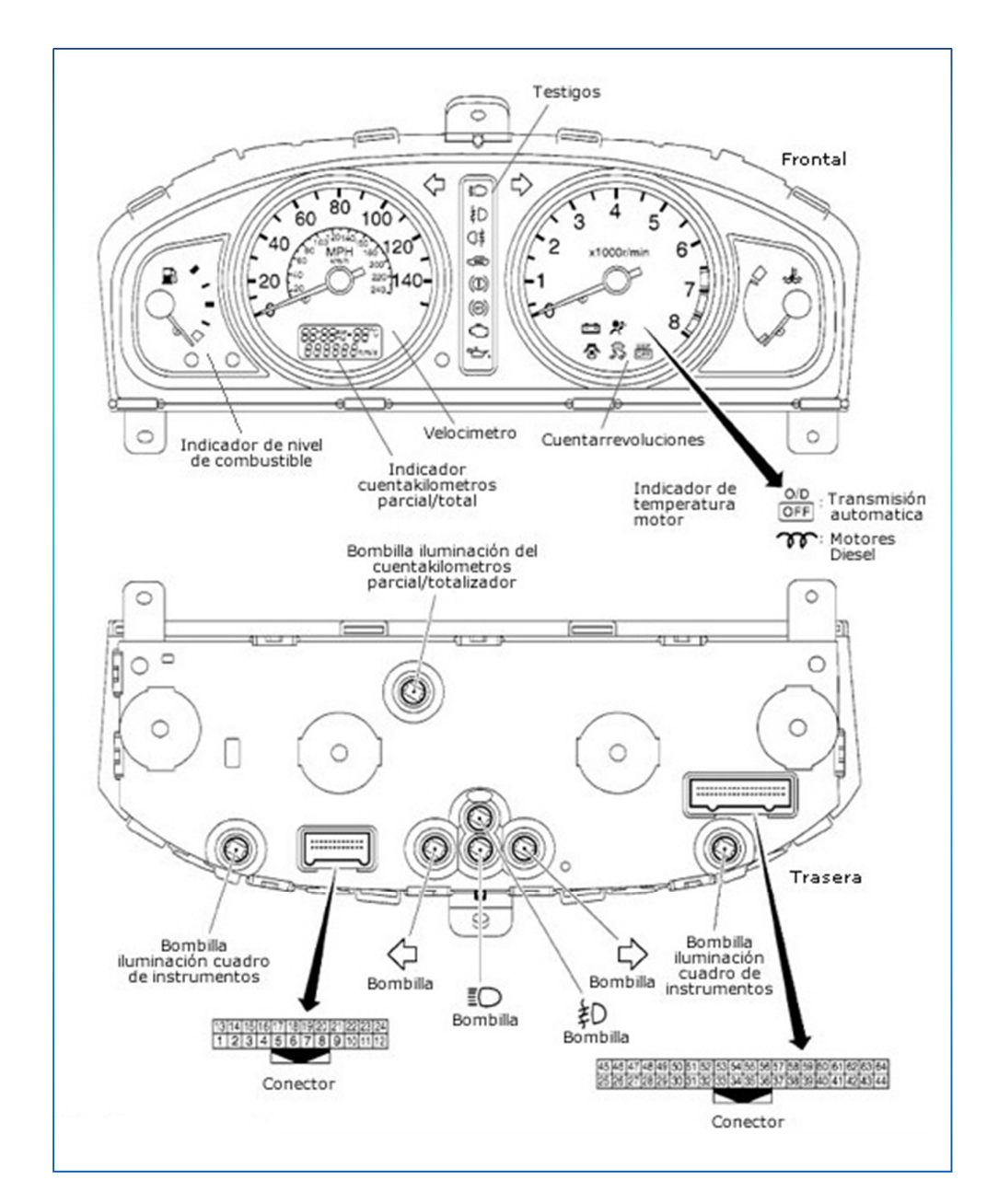

# **2.9. INSTRUMENTOS DEL VEHÍCULO**

**Figura 2.9** Tablero de Instrumentos del vehículo (Dani, 2011)

Es de mucha importancia identificar cada subsistema que tienen los tableros de instrumentos de los vehículos. Todos los dispositivos, señales, signos, y luces que lo confirman, cumplen una función, alertar al presentarse cualquier tipo de evento. ..

Sus partes principales son:

- Indicador de velocidad del vehículo
- Odómetro
- Tacómetro (Contador de revoluciones)
- Indicador de temperatura del refrigerante
- Indicador de combustible restante
- Testigos luminosos

Cada uno de los instrumentos tiene incorporados elementos electrónicos.

De principio, para los indicadores análogos de aguja, se empezaron a utilizar motores paso a paso.

Los movimientos son generados por circuitos integrados.

En la actualidad, los tableros de instrumentos tienen incorporados microprocesadores con la finalidad de mostrar datos en pantallas modernas LCD.

Es de gran importancia para el usuario operario identificar las funciones de cada uno de los símbolos que representan alertas en las funcionalidades del vehículo

Desde el punto de vista electrónico la centralita electrónica del panel de instrumentos está conectada al bus CAN del vehículo.

De esta forma se tiene un acceso rápido a todas las informaciones necesarias para mantener la información en el panel de instrucciones actualizada. Dispositivos electrónicos relevantes para el panel de instrumentos pueden ser la centralita electrónica del motor, el sensor de temperatura exterior, el sensor de giro de las ruedas así como un gran número de centralitas que tengan que reportar al panel de instrumento en caso de realizar alguna tarea (ej. ABS o ESP) o en caso de que haya algún problema (sensor de presión de las ruedas, sensor de las puertas en caso de que no están cerradas, etc.):

## **2.9.1. INDICADOR DE VELOCIDAD DEL VEHÍCULO**

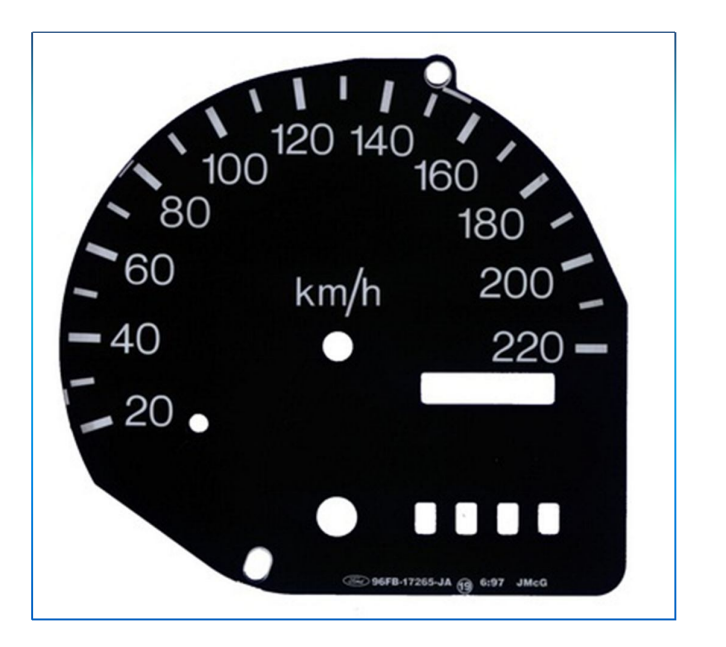

**Figura 2.10** Velocímetro (Suarez Mena, 2009)

El indicador de velocidad del vehículo es de gran importancia para los usuarios ya que refleja la variación de medida según sea la velocidad a la que se esté conduciendo

En la mayoría de vehículos, disponen un medidor de velocidad con tipo de medidor analógico, ya que los mismos ayudan para mayor facilidad de visibilidad de la medida. Los que son de tipo digital, tienden as de un poco difíciles para la lectura

El indicador mide la velocidad de desplazamiento del automotor. Por lo general es expresada en Km / h.

El control de velocidad de importancia para seguir el cumplimiento que otorgan las leyes de tránsito.

La velocidad del desplazamiento del vehículo tiene una relación con la velocidad de rotación del motor, el velocímetro también se interrelaciona para realzar los cambios de marcha para utilizar el motor y no forzarlo en aplicación de fuerza.

Los velocímetros tienen juntamente incorporados odómetros para que el usuario pueda ver el kilometraje recorrido total,

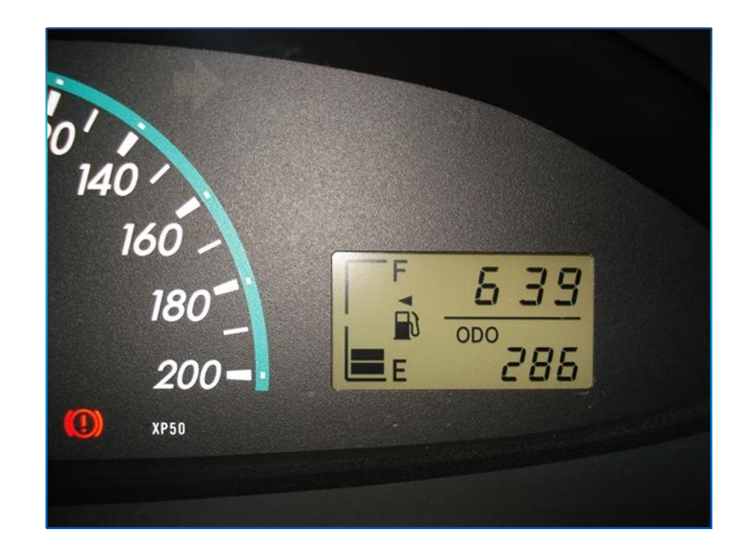

# **2.9.2. ODÓMETRO**

**Figura 2.11** Odómetro (Saenz Viti, 2011)

El odómetro está ubicado en general juntamente por el lugar dell velocímetro, mide la distancia total recorrida desde que el vehículo inició sus recorridos

El dato de recorrido total es presentado en una pantalla. Emite información del recorrido total que dispone el vehículo. Con esto, el usuario puede realizar los análisis respectivos para los cambio de aceite del motor, bujías, cambios de pastillas de frenos.

La mayoría de odómetros reflejan dos odos. El primero no es para modificación pero el segundo si se lo puede encerar. Usuarios lo utilizan para verificar distancias de recorrido entre lugares distintos o para verificar el kilometraje en función de rango de tiempo al que quieran obtener el dato.

Los datos que emite el odómetro son recopilados y tratados por una señal del VSS "Vehicle Speed Sensor". Los datos son mostrados en un display.

Pero existen además odómetros mecánicos, los cuales tienen numeración de variación con rotores y según el desplazamiento, van cambiando. Tienen una lógica consecutiva para que no puedan ser alterados por los seres humanos.

La ciencia y la tecnología han desarrollado sistemas de medida con interfaces agradables como por ejemplo leds de iluminación para ob. Tener una visualización moderna y clara del panel.

Día a día, las marcas reconocidas a nivel mundial realizan proyectos para mejorar las interfaces de visión de los subsistemas de los vehículos.

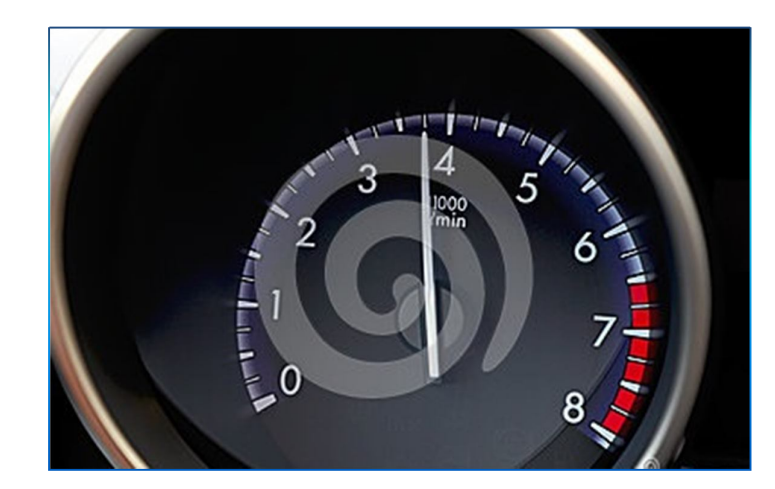

## **2.9.3. TACÓMETRO**

**Figura 2.12** Tacómetro (sN, 2013)

El tacómetro mide la velocidad del eje de giro del motor, es decir la velocidad de giro de un eje. La misma es detallada en RPM "revoluciones por minuto" ó en otros países MPH "millas por hora"

Interpretada por su simbología, actúa en medida según la aceleración que ejerce el motor. La medida es importante para que el usuario no forcé las revoluciones del motor.

Mientras el automotor se desplace a mayor velocidad en proporción con el tacómetro, las agujas indicarán aumento de medida constante y cuando decrece la fuerza y velocidad, la medida disminuye.

En neutro, el tacómetro debe marcar un mínimo de 900 RPM para que el vehículo no tienda a apagarse.

En la actualidad existen tacómetros digitales para precisión de datos de medida.

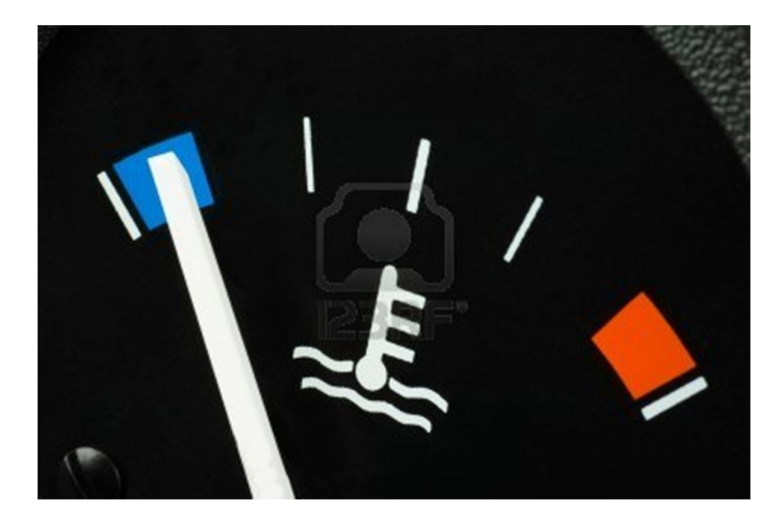

# **2.9.4. INDICADOR DE TEMPERATURA**

**Figura 2.13** Indicador de Temperatura (Pixpack, 2010)

El medidor sirve para controlar la temperatura del motor. El funcionamiento se basa en un termómetro. Lo disponen todos los automotores que poseen de un sistema de refrigeración.

El medidor presenta una escala en grados de temperatura. Está subdividido por 3 zonas. Baja, media y Peligro.

Cuando la aguja apunta en la zona baja, da a conocer al usuario, que el motor está todavía frío y no va a funcionar a sus óptimas condiciones.

Si la aguja apunta la zona media, el motor prácticamente se encuentra listo a operar el sus condiciones ideales.

Hay ocasiones que la aguja se desplaza con dirección a la zona de peligro. Esto alerta al usuario a que existen inconvenientes en la refrigeración de la temperatura del aceite del motor.

Las razones suelen ser diversas y varias como por ejemplo una falla del sistema de refrigeración. Falta de refrigerante en la bomba de agua o las mangueras de caucho interconectadas al radiador pueden sufrir fisuras por donde fuga el líquido refrigerante.

La mayoría de vehículos actuales cuenta con un subsistema llamado termostato. El mismo actúa conjuntamente con el radiador para que la temperatura del motor pueda elevarse hasta el rango medio.

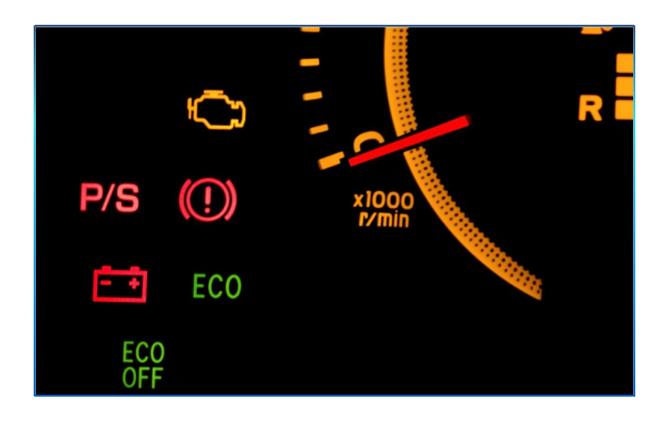

## **2.9.5. TESTIGOS LUMINOSOS**

.

**Figura 2.14** Testigos luminosos (Saenz Viti, 2011)

Los testigos luminosos indican si el sistema de parada y arranque automático del motor (Stop&Start) está activado («ECO») o desactivado («ECO OFF»). Además indica si está accionado el freno de mano, estado de batería permanece encendido hasta que el engine se acciona.

En la gran mayoría de marcas reconocidas a nivel mundial, los testigos luminosos pueden variar ya que según el avance de los años se han logrado mejorar simbologías e incrementar imágenes de sensores de lluvia, frenos, humedad, temperatura del ambiente, luces normales e intensas.

Los testigos principales, son las luces de guía de las direccionales, importante como señales para que los otros vehículos de la calzada puedan identificar la dirección y maniobra del vehículo, emisor de la señal.

Además, estos símbolos alertan al usuario, seguridades que deben ser empleadas antes que el vehículo ejerza movimiento, como por ejemplo detección de una puerta mal cerrada o falta de nivel de agua, aceite, etc.

# **2.9.6. DESCRIPCIÓN GENERAL DEL PANEL DE INSTRUMENTOS**

A continuación se describe en general los implementos del panel de instrumentos

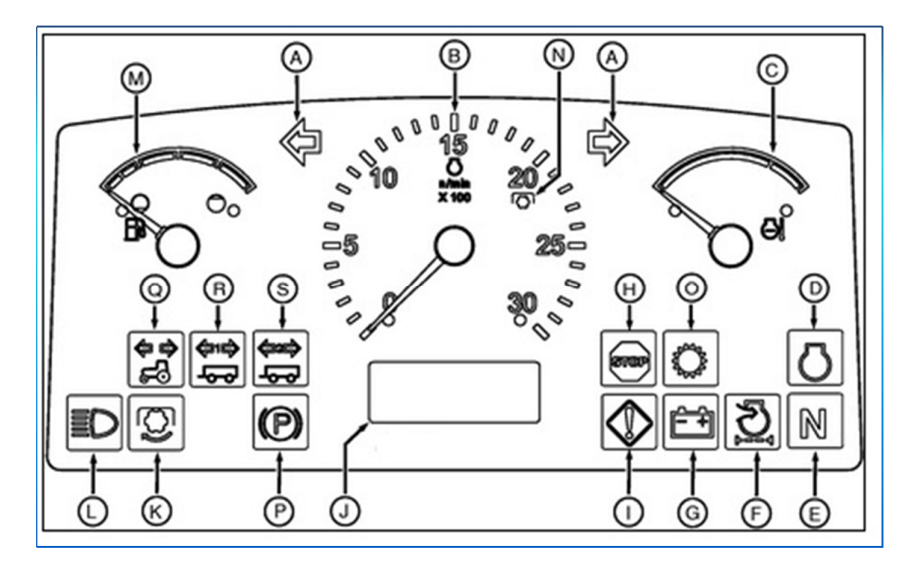

**Figura 2.15** Panel de instrumentos de un vehículo (Alonso Perez, 2008)

- A Luces testigo de los intermitentes de giro
- B Cuentarrevoluciones
- C Indicador de temperatura del refrigerante del motor
- D Indicador de información del motor
- E Indicador de punto muerto
- F Indicador de obstrucción del filtro de aire del motor
- G Indicador del sistema de carga de la batería
- H Indicador de parar el motor (STOP)
- I Indicador de aviso de mantenimiento
- J Contador de horas/velocidad del vehículo (LCD digital)
- K Indicador de TDF conectada
- L Indicador de luces largas
- M Indicador de nivel de combustible
- N Indicador de velocidad nominal de la TDF
- O Indicador de información de la transmisión
- P Luz testigo del freno de mano
- Q Luz testigo del vehículo
- R Luz testigo de remolque 1
- S Luz testigo de remolque 2

**3. METODOLOGÍA**

# **3.1. METODOLOGÍA MECATRÓNICA DEL SISTEMA**

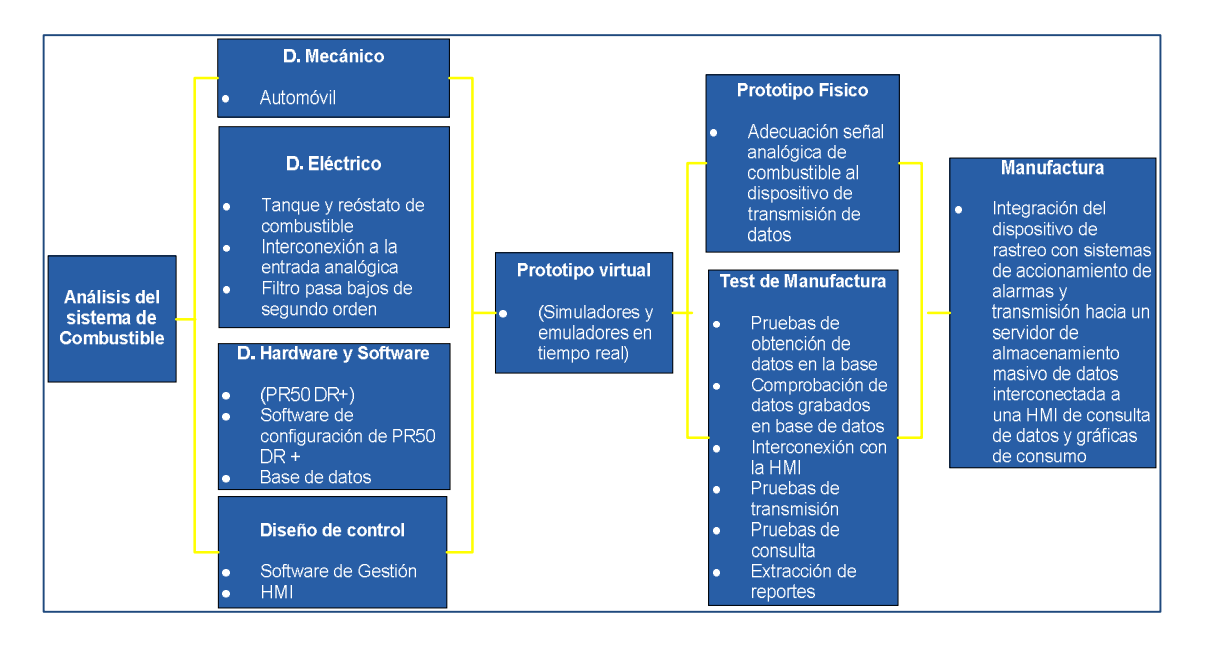

**Figura 3.1** Metodología Mecatrónica del sistema de combustible (Alvarez Ortiz, Diseño de gráficas, 2013)

Para la elaboración del estudio del sistema, se presenta en la **(Figura 3.1**), la metodología de diseño mecatrónico ya que a partir de la misma, interviene todas las adecuaciones mecánicas, electrónicas, redes de última milla, puertos de comunicación, software de base de datos y la HMI para obtener resultados que se ha desarrollado en la implementación del sistema de análisis de consumo de combustible

# **3.2. DIAGRAMA ELECTRICO PARA LA ADECUACIÓN DE LA SEÑAL ANALÓGICA**

Para adecuar la señal analógica del nivel de combustible, es necesario filtrar la misma, ya que en el entorno existe ruido y provoca desfases de valor. El filtro utilizado es un pasa bajos de segundo orden Butterworth que se muestra a continuación en la (**Figura 3.2**)

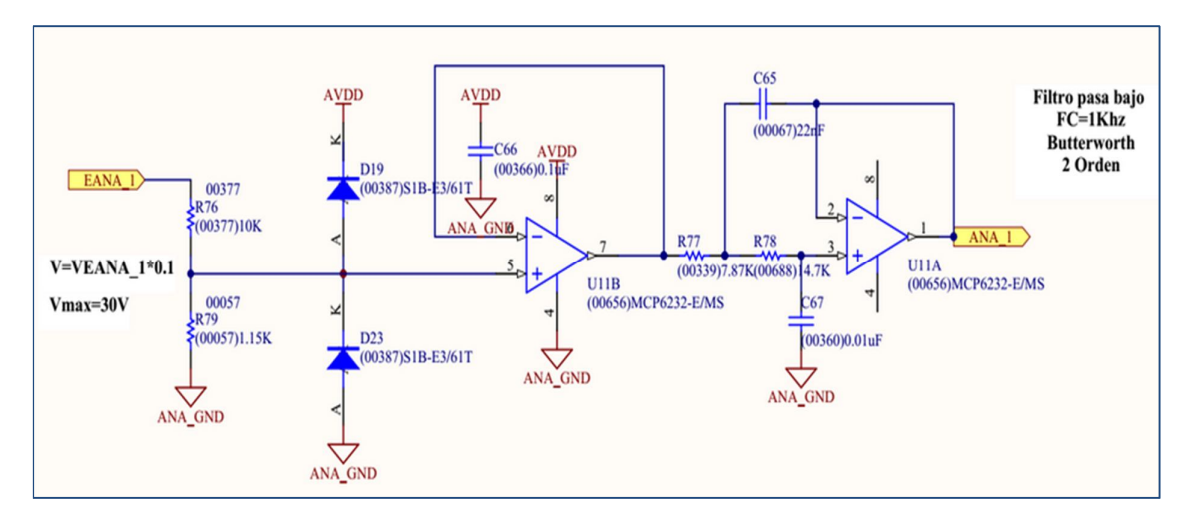

**Figura 3.2** Filtro pasa bajo de Segundo Orden Butterworth (Alvarez Ortiz, Diseño de gráficas, 2013)

Se realizaron pruebas de simulación en maltlab para verificar el estado de las señales cuando pasan por el filtro integrando implementos de la librería simulink. Esto con el fin de poder analizar que la señal adquirida esté en condiciones ideales y sea procesada a digital con el integrado PIC32MX340F512H, disponible del PR50 DR+

Al ejecutar el programa, en los scopes, se puede verificar la modulación de la señal a través del filtrado, realizando variación es con el deslizador de ganancia que se muestra en la (**Figura 3.3**)

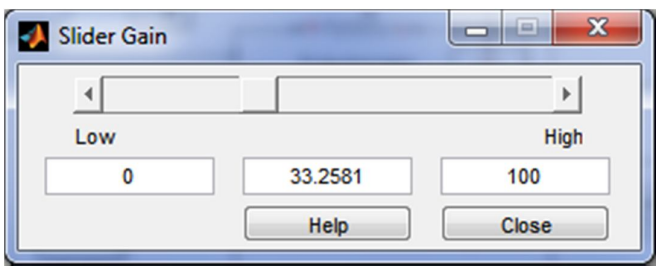

**Figura 3.3** Deslizador de ganancia (Alvarez Ortiz, Extracción y capturas de pantalla, 2013)

La señal de voltaje del variador de nivel, se muestra en la (**Figura 3.4**)

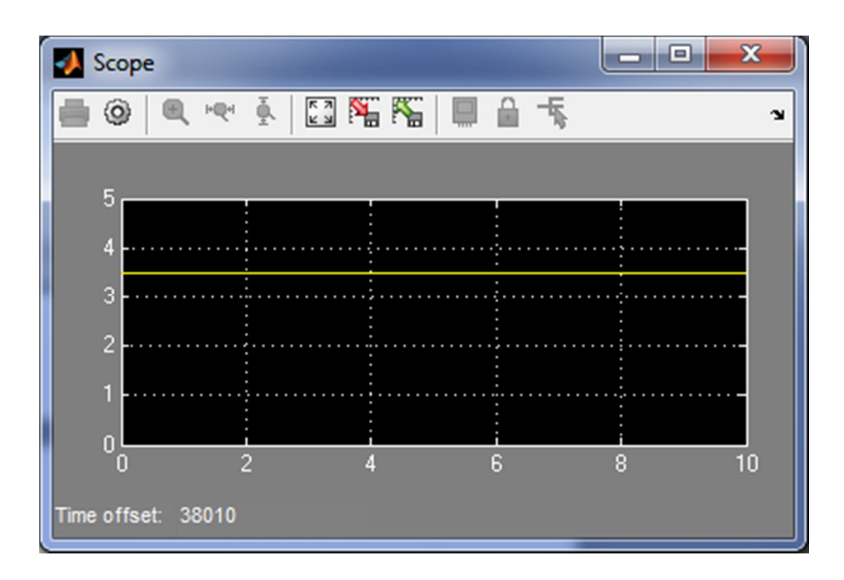

**Figura 3.4** Señal del variador de nivel de combustible (Alvarez Ortiz, Extracción y capturas de pantalla, 2013)

Se muestra en la (**Figura 3.5**), la señal obtenida después del paso por el filtro pasa bajos.

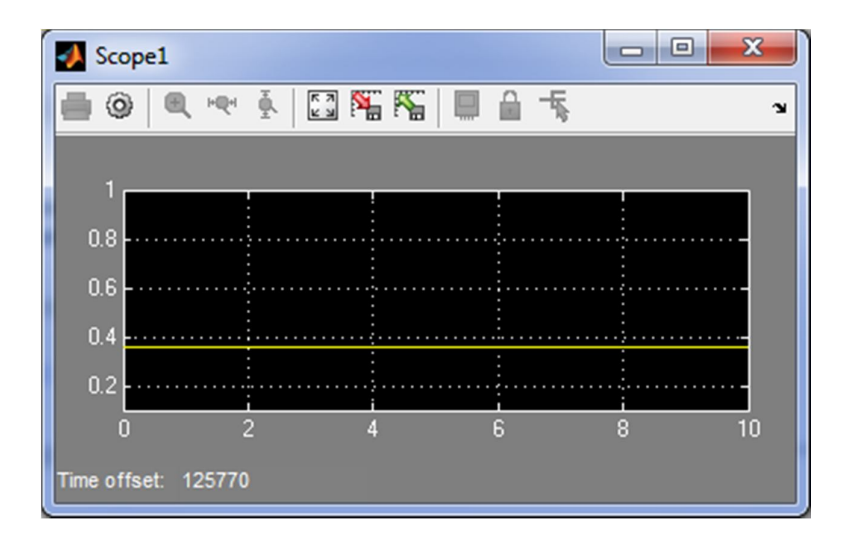

**Figura 3.5** Señal después del proceso de filtrado (Alvarez Ortiz, Extracción y capturas de pantalla, 2013)

El diseño del diagrama en matlab utilizando simulink se muestra en la (**Figura 3.6**) con el cual se realizó el proceso de análisis de señales. Es importante que los valores que se van a obtener en el campo 11 de la trama

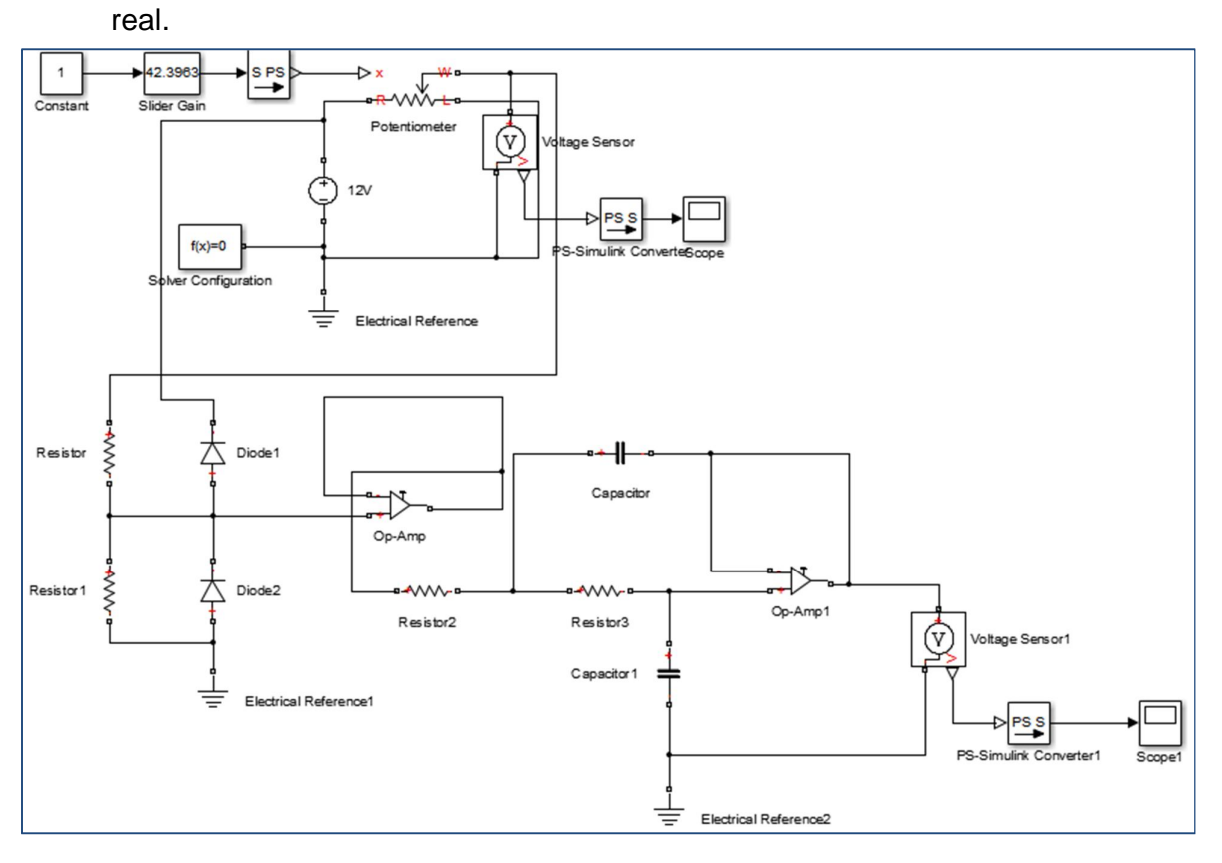

sean los adecuados para que la extracción de datos de medida sea de valor

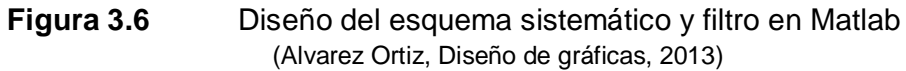

# **3.3. SENSOR DE NIVEL DE COMBUSTIBLE**

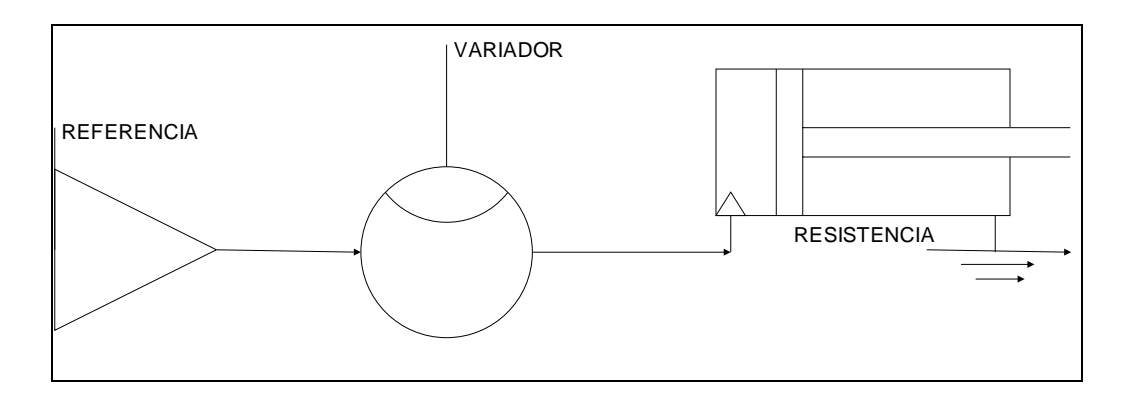

**Figura 3.7** Esquema del sensor de nivel de combustible de un vehículo (Alvarez Ortiz, Diseño de gráficas, 2013)

En la (**Figura 3.7**) se ha diseñado un esquema general de cómo está incorporado el sensor de nivel en el interior del tanque

El sensor está distribuido en el depósito y tiene un flotador en el extremo de una palanca giratoria cuya posición dependerá del nivel de fluido en el interior del tanque.

Al otro lado de la palanca del flotador, existe un contacto deslizante sobre una resistencia eléctrica comúnmente conocido como potenciómetro e interactúa con el flotador de manera que la posición de contacto sobre la resistencia se carga electrostáticamente con la gasolina y el valor dependerá siempre de la variación de nivel del líquido de combustible

Esta resistencia está conectada en serie al indicador de nivel en el tablero y según el rango de voltaje, la aguja del indicador interpretará la medida obtenida. Los implementos que tendrán una relación de interconexión serán el potenciómetro, la palanca de accionamiento del flotador, y el tanque de combustible.

# **3.4. ARQUITECTURA DEL PR50 DR+**

#### **3.4.1. TARJETA MADRE DEL CONTROLADOR**

La tarjeta madre del controlador mide 146.28 mm de largo por 95.41 mm de ancho como se muestra en la (**Figura 3.8**)

El procesador de la tarjeta madre tiene arquitectura RISC MIPS32M4K de 32 bits con pipeline de 5 etapas y velocidad de 80 Mhz garantizando un rendimiento de 1.5DMIPS/MHz.

En el procesador actúa un sistema operativo en tiempo real, el cual ejecuta todas los procesos de los programas cargados, interfaces con memorias de almacenamiento, funciones de comunicación, interface con los módulos integrados de comunicación GPRS/GSM, sistema de rastreo satelital.

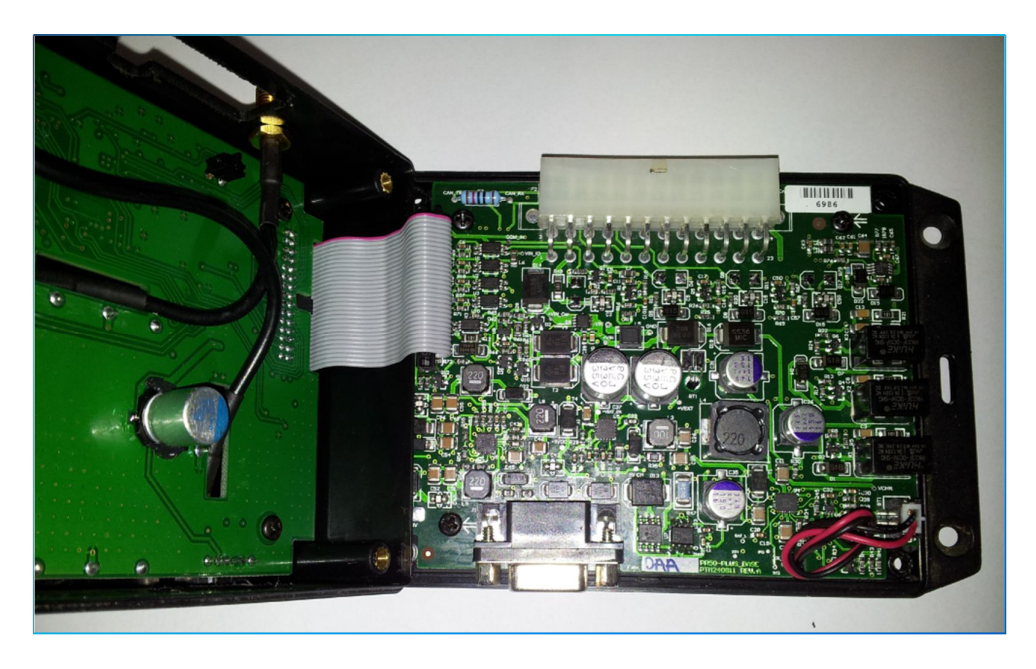

**Figura 3.8** Tarjeta Madre del controlador (Alvarez Ortiz, Diseño de gráficas, 2013)

Con eficacia al desarrollo se pueden detallar varias características esenciales entre ellas se describen

- Arquitectura Hardware con pipeline de 5 etapas
- Rendimiento de 1.56 DMPS/MHz (Drhystone 2.1)
- Compatibilidad de instrucciones PIPS16e para minimizar código
- Operaciones de multiplicación y división de 32 bits en un ciclo de máquina
- Memoria Flash de 256 KB.
- Memoria Ram de 32 KB
- Frecuencia de trabajo a 80 Mhz

Como función principal se denota importancia en realizar algoritmos de codificación y conversión de información de datos y tablas de información provistas por los dispositivos impregnados. (PROCELEC, 2012)
# **3.4.2. MEMORIA DE ALMACENAMIENTO PERMANENTE**

La función principal de esta memoria es almacenar datos en el dispositivo PR50 +. Surge como memoria tipo flash no volátil con una capacidad de 2 MB incrementada y acoplada en el circuito de la tarjeta madre (onboard), con el fin de realizar una retención de datos cuando no se abastezca de energía por un periodo mayor a 10 años.

Como causa esencial, esto permite disponer un respaldo de información en el extremo caso de no contar con el enlace de transmisión de datos vía remota, lo cual es de gran ayuda para guardar las configuraciones del equipo.

El dispositivo presenta 3 logs de memoria los cuales son posición, alarmas y respuestas del AVL.

Las activaciones se las puede activar o desactivar según los beneficios que se requiera del dispositivo, desde el programa de configuración PR50\_V2.2 vía serial o vía ftp a través de la red de enlace GPRS.

La capacidad de almacenamiento de memoria es de 16000 registros.

Además, el dispositivo cuenta con una ranura para memoria Micro SD con soporte de hasta de 2 GB con la cual se puede obtener un almacenamiento adicional de hasta 31`250.000 registros y la misma refleja una capacidad más grande de almacenamiento para datos. (PROCELEC, 2012)

# **3.4.3. MEMORIA DE ALMACENAMIENTO TEMPORAL**

Descrita como memoria RAM o tipo estática y volátil con capacidad de 32 KB, suministra almacenamiento de datos, operaciones y recepción de información pero en forma temporal. Es utilizada por el procesador para intercambio de información con los periféricos.

Cuenta con 3 bloques de memoria temporal, posición, alarmas y respuestas del AVL y capacidad de almacenamiento de hasta 16 registros

Según las indicaciones del Manual de Usuario de PR50 DR+ (PROCELEC, 2012), algo primordial son las divisiones por bloque, en consecuencia se pueden manejar de manera eficaz configuraciones para que el usuario sepa los parámetros que registra el dispositivo.

# **3.4.4. INTERFAZ SERIAL RS-232**

El dispositivo PR50+ tiene un puerto de comunicación RS232C para que el usuario pueda acceder al equipo con facilidad para editar configuraciones de manera local. Además es de gran ayuda para leer qué tipo de actividad está ejerciendo al momento el dispositivo.

Las líneas utilizadas en el puerto de comunicación son Tx, Rx y GND.

A través de este puerto, se puede acceder a la información del dispositivo en el protocolo NMEA – 0183, protocolo estándar para equipos GPS. (PROCELEC, 2012)

Para poder conectar dispositivos externos, es importante los paneles de visualización, interfaces para usuario, computadoras personales, navegadores, logs, displays, entre otros.

# **3.4.5. FUENTE DE ALIMENTACIÓN DEL PR50 DR+.**

La fuente de alimentación dispone de protecciones para que la tensión de corriente no ocasione daños a ninguno de los elementos del dispositivo. La fuente maneja protecciones a picos de voltaje denominados en términos electrónicos "transientes", dadas en periodos de microsegundos a cientos de milisegundos y además dispone de una protección eficaz a la polaridad.

Una de las transientes presentada por lo general en los vehículos es el denominado "load dump", el cual es causado por una desconexión de la batería mientras el alternador está cargando. Esto puede suceder también cuando los terminales de la batería tienen impurezas y no permiten que los contactos efectúen operaciones correctas de conexión, generando elevaciones de voltaje en cientos de milisegundos. La amplitud de la transiente, depende de la velocidad rotacional del alternador y el campo de excitación a lo que se ejerce la desconexión en un rango de voltaje de 60 a 100 V. (voltios). (PROCELEC, 2012)

El dispositivo tiene protección a los picos de voltaje, el control es hasta un máximo limitado de 32 V. (voltios), dicho sea, el circuito de protección se desconectará si sobrepasa el voltaje en mención. El voltaje máximo que soporta el circuito es 100 V. (voltios).

# **3.4.5.1. Alimentación Interna.**

El dispositivo PR50 DR+ dispone de una batería en el caso de ausencia de alimentación o desconexión de la fuente de alimentación principal, con el fin de garantizar efectividad para seguir trabajando en modo de bajo consumo con una duración hasta de 6 horas. El voltaje nominal de la batería es de 3.7 V. (voltios) y su material es de (litio polímero). Para la conexión de la batería, se realizó una adecuación lógica de circuitos para que se mantenga los rangos de temperatura a través de los cuales la batería pueda ser cargada sin que sufra daños y sobrecargue voltajes de rangos altos. (PROCELEC, 2012)

# **3.4.6. UNIDAD INTEGRADA GSM/GPRS DEL PR50 DR+.**

Telit es el fabricante del modelo GM862-GPS que opera en el PR50-DR +, siendo así un eje principal de comunicación del equipo.

Esta unidad trabaja en distintas bandas compatibles en los anchos de banda celular como son: GSM-850, GSM-900, DCS-1800 y PCS-1900.

Como características principales se pueden denotar:

- Comunicación punto a punto CSD.
- Transferencia de datos con circuito acumulado.
- Capacidad de determinación de presencia o remoción de tarjeta SIM en operación.
- Stack Embebido TCP/IP incluye los protocolos TCP, IP, UDP, FTP y SMTP
- Capacidad de scan automático en frecuencias GSM.
- Capacidad de detección de Jamming.
- Multisocket 6.
- Reloj de tiempo real.

# **SMS**

- Mensajes originados y terminados en el equipo
- Modo texto y PDU

# **GPRS**

- GPRS clase 10.
- Estación móvil clase B.
- Soporta PBCCH.
- Esquemas de codificación 1 a 4.

A continuación se puede observar en la (**Figura 3.9**) la tarjeta ensamblada micro elementos electrónicos ensamblado hacia las unidades GSM y GPRS

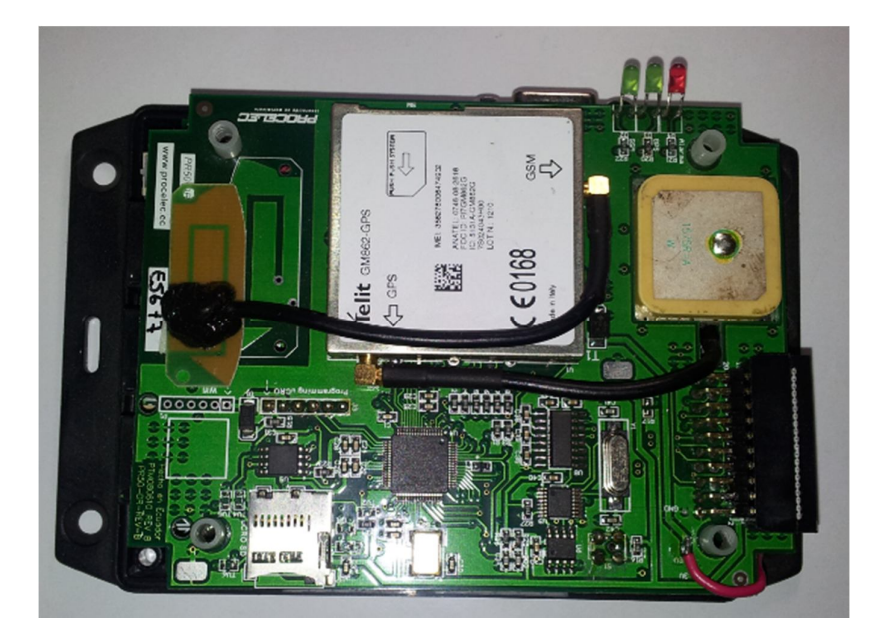

**Figura 3.9** Unidad GSM / GPRS (Alvarez Ortiz, Diseño de gráficas, 2013)

Según el manual de (PROCELEC, 2012), es importante manifestar, que una estación de clase B puede registrarse en redes GSM y GPRS simultáneamente pero si existe una llamada de voz y una conexión de datos al mismo tiempo solo trabajará una actividad ya que no puede ejercer las dos a la vez, es decir al momento de finalizar la llamada de voz, inmediatamente la conexión de datos volverá a iniciar

# **3.4.6.1. Gprs**

El dispositivo PR50-DR+ tiene integrado el módulo GM862 por medio del cual permite enviar datos de información de posición, reporte de alarmas, configuración remota de parámetros y actualización de firmware. Además, dispone de un Stack Embebido TCP/IP, el cual incluye los protocolos TCP, IP, UDP, FTP y SMTP, con los cuales se puede obtener la operatividad completa del dispositivo AVL. Por ejemplo para las actualizaciones de firmware se utiliza el protocolo FTP para la ejecución de un archivo ejecutable. Los protocolos TCP y UDP son utilizados para el envío de datos de posición, alarmas configuración de parámetros remotos. (PROCELEC, 2012)

# **3.4.6.2. Sms.**

Nuevamente, involucrando al módulo GM862 del dispositivo de rastreo, ofrece la disponibilidad de SMS, por medio del cual nos permite activar salidas, consultar el estado de las entradas digitales y analógicas, posición geográfica del vehículo, velocidad y odómetro.

Como ejemplos de los principales comandos SMS que se pueden utilizar tenemos:

#### **ATGPS**

Retorno de la posición geográfica del vehículo, velocidad y odómetro total, precedida por el identificativo del vehículo

Id: Lat:0.000000; Lon:0.000000; Vel:60KMH; Odo:45000KM

# **ATINPUT**

Retorno de las entradas precedidas por el identificativo del vehículo como formato de tipo de entrada y estado. En el caso de la entrada analógica se muestra el valor decimal

Id:0002; IGN:OFF; DIN1:OFF;DIN2:ON;DIN3:ON;AN1:1023;PW:OK

# **ATOUT:S,E,T,X**

Nos permite activar o desactivar las salidas del equipo. Se estructura de la siguiente manera:

**S.-** número de salida.

**E.-** estado de la entrada.

**T.-** tiempo en segundo que la salida cambiará su estado, el valor de 0 (cero), especifica e indica que el valor del estado será permanente.

**X**.- identificador de mensaje el cual puede ser aleatorio, pero debe ser diferente de dos mensajes consecutivos. Su valor máximo 999.

Id:0002; Ejecutado: ATOUT:S,E,T,X:#SMS:X

Para seguridades a distintos eventos, el dispositivo de rastreo incorpora un SMS como alerta al momento de que detecta desconexión de la alimentación principal o cuando el usuario presiona el botón de pánico y una principal alerta es la alarma de apertura no autorizada (PROCELEC, 2012)

# **3.4.6.3. Antena Gps./Gprs.**

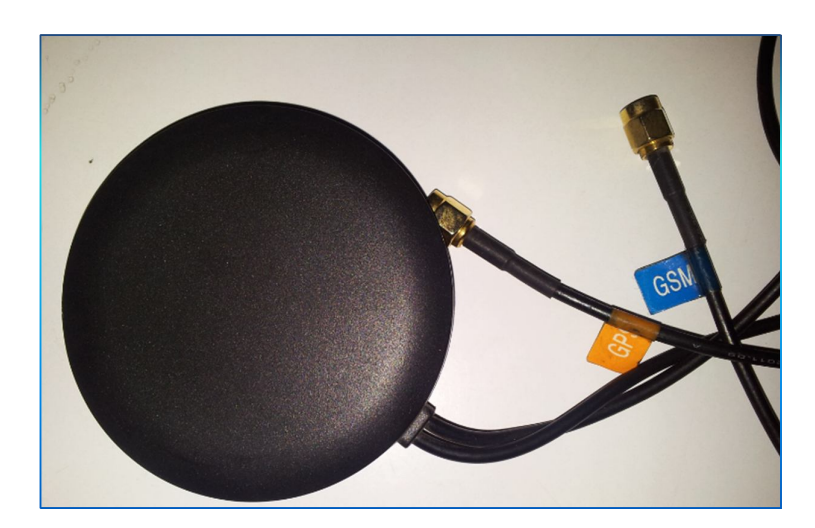

Es caracterizada con los valores que muestra la (**Tabla 3.1.)**

**Figura 3.10** Antena GPS/GPRS (Alvarez Ortiz, Diseño de gráficas, 2013)

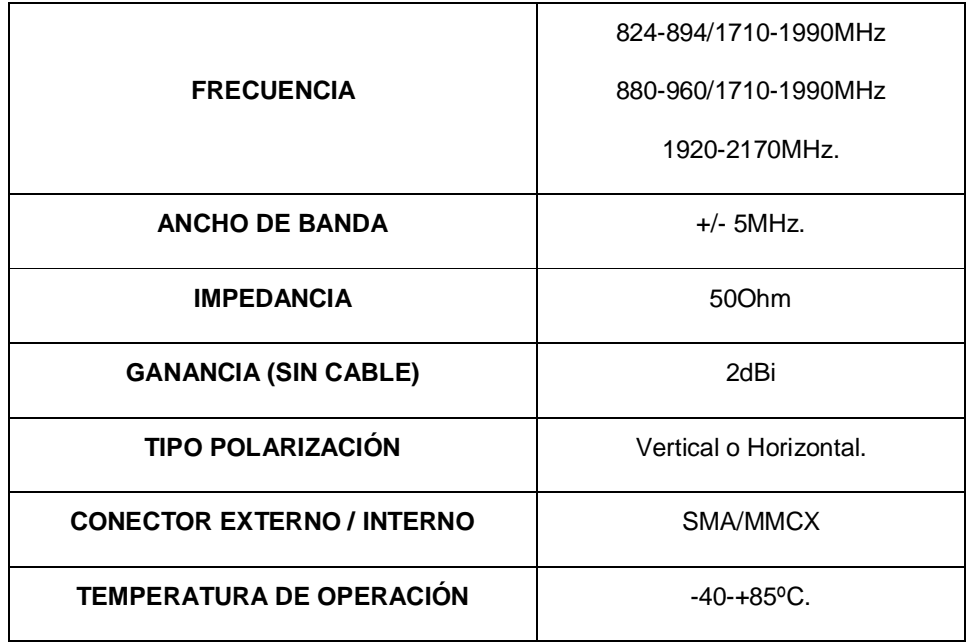

#### **Tabla 3.1** Características de la Antena GPS/GPRS. (PROCELEC, 2012)

# **3.4.7. ARNÉS DE CONEXIÓN**

El equipo incluye un arnés de conexión para facilitar la instalación del equipo en el vehículo. Este arnés fue diseñado con la finalidad de garantizar cuidados óptimos en conexiones eléctricas que son colocadas por los exteriores de las gavetas con el fin de no ocasionar corto Es importante tener en cuenta para que para una conexión, los cables deben estar entorchados de manera que las señales que ingresan a los subsistemas no contienen ruido.

El mismo es un conector como interfaz para conectar la alimentación, entradas salidas y odómetro electrónico.

El cable utilizado en el arnés es de categoría AWG # 18, está clasificado por colores. Están distribuidos por color para identificar de mejor manera las conexiones que se van a realizar.

A continuación la siguiente (**Tabla 3.2**), se detalla la distribución de colores que presenta el arnés

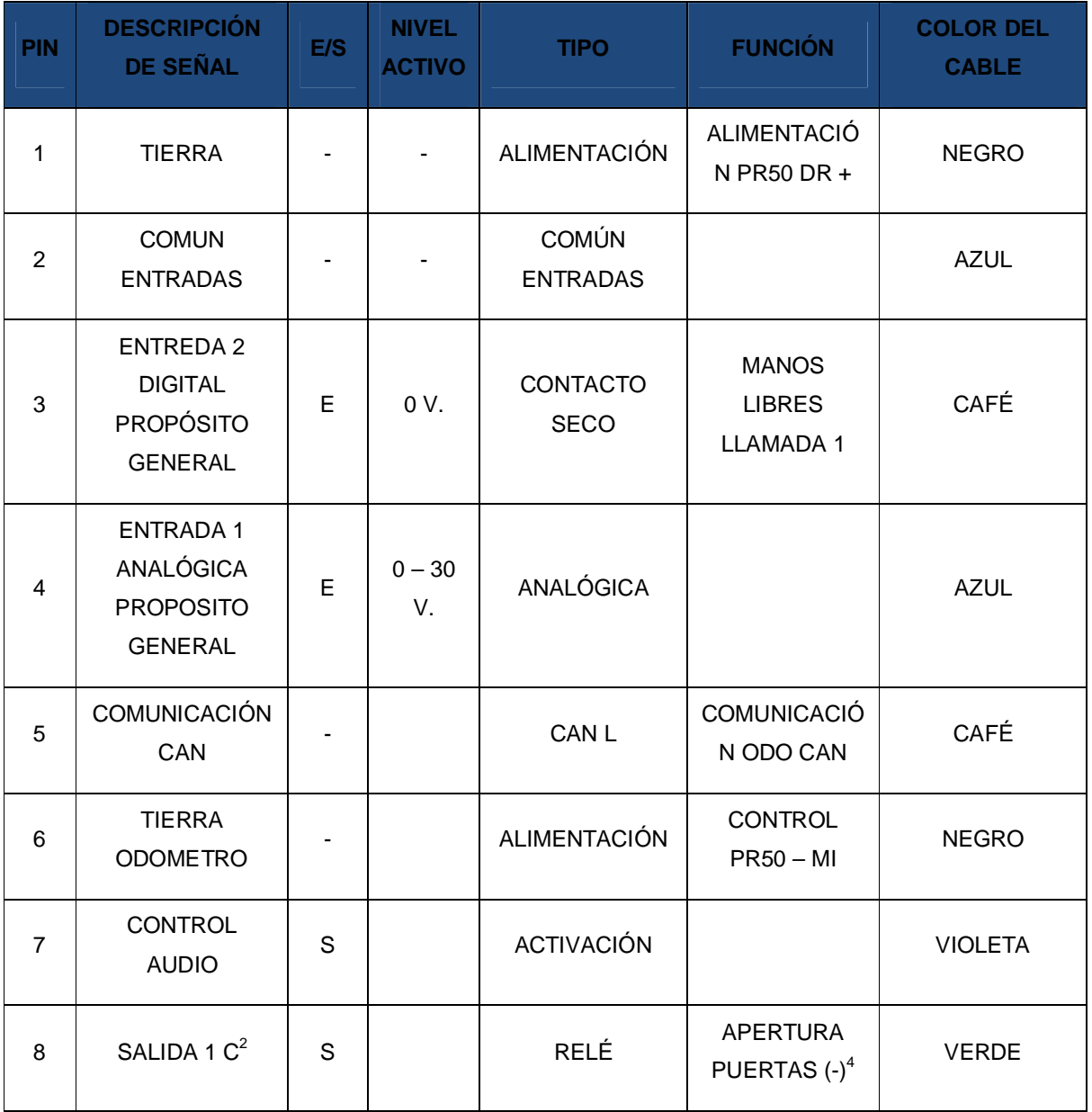

# **Tabla 3.2** Descripción de los pines del arnés de conexión (PROCELEC Cía. Ltda., 2012)

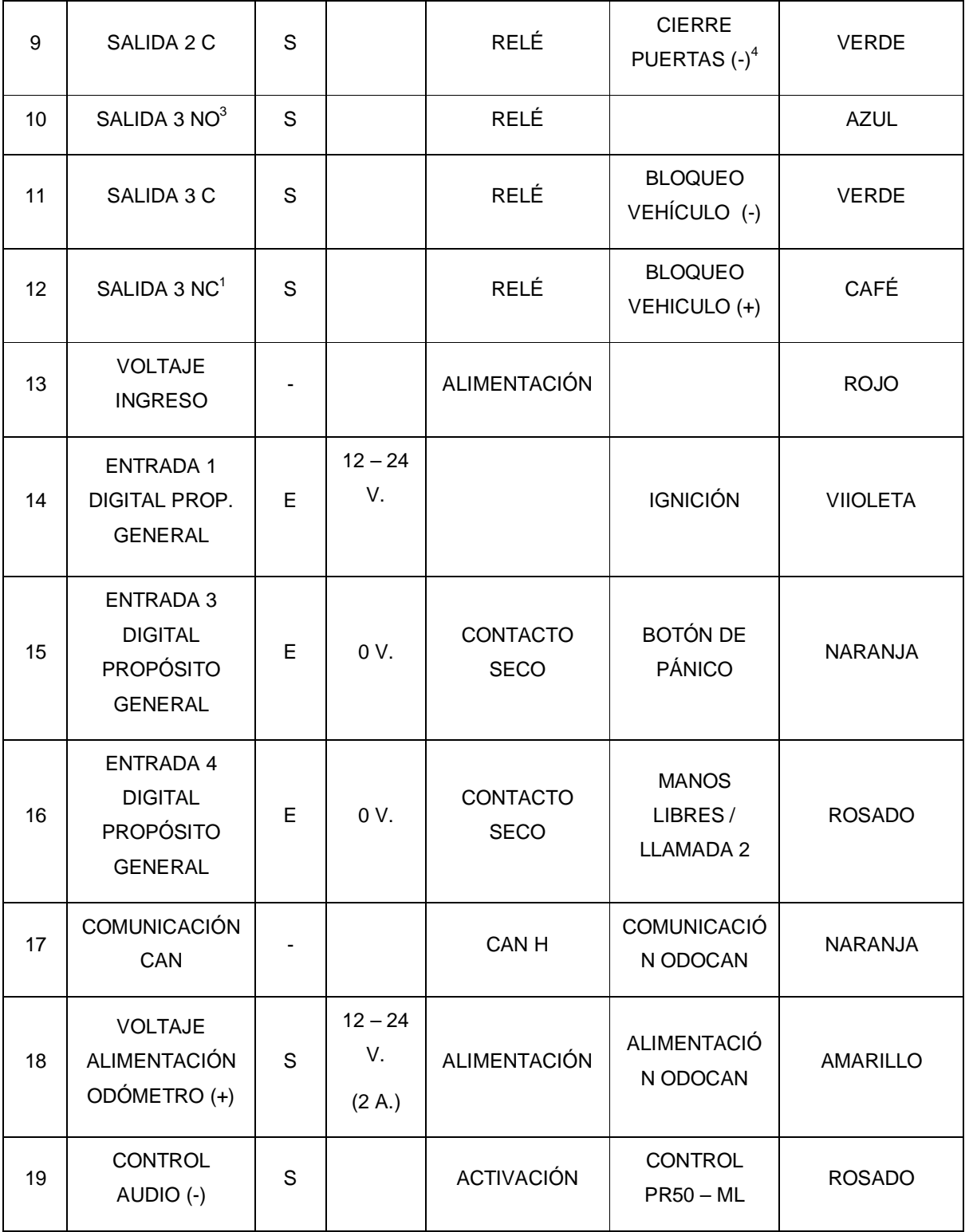

# **Tabla 3.2** Descripción de los pines del arnés de conexión continuación… (PROCELEC Cía. Ltda., 2012)

| 20 | SALIDA 1 NO | S | RELÉ        | <b>APERTURA</b><br>PUERTAS (+) | <b>ROSADP</b>  |
|----|-------------|---|-------------|--------------------------------|----------------|
| 21 | SALIDA 2 NO | S | <b>RELÉ</b> | <b>CIERRE</b><br>PUERTAS (+)   | <b>NARANJA</b> |
| 22 | SALIDA 3 NO | S | <b>RELÉ</b> |                                | <b>AZUL</b>    |
| 23 | SALIDA 3 C  | S | RELÉ        | <b>BLOQUEO</b><br>VEHÍCULO (-) | <b>VERDE</b>   |
| 24 | SALIDA 3 NC | S | <b>RELÉ</b> | <b>BLOQUEO</b><br>VEHÍCULO (+) | <b>CAFÉ</b>    |

**Tabla 3.2** Descripción de los pines del arnés de conexión **continuación…** (PROCELEC Cía. Ltda., 2012)

# **3.4.8. DESCRIPCIÓN DE LOS PINES DEL ARNÉS**

El arnés del dispositivo tiene 24 pines, numerados como se muestra en la (**Figura 3.11**)

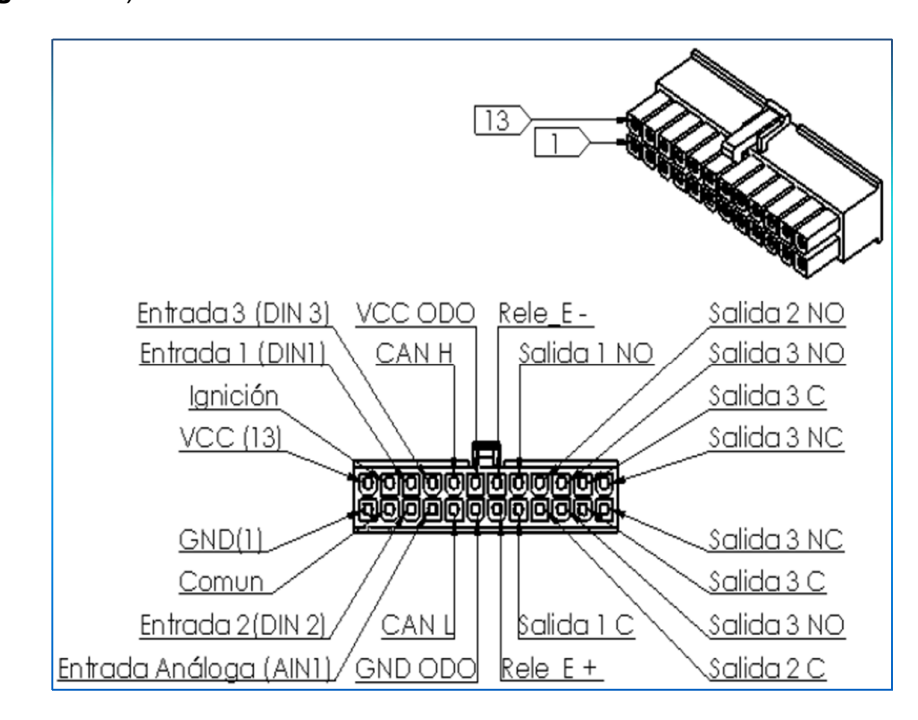

**Figura 3.11** Numeración pines del arnés (PROCELEC, 2012)

# **3.4.9. ENTRADA ANALÓGICA PROPÓSITO GENERAL.**

El medidor de gasolina del vehículo genera una señal variable, por lo que es necesario utilizar como entrada la señal analógica es decir el pin 4 del arnés de conexión, ya que el cambio de medida de fluido de combustible que se va obtener es variable según los eventos que se vayan presentando por el consumo.

#### **3.4.9.1. Pines de uso.**

Para la conexión de los implementos que van a ser conectados conjuntamente con el dispositivo de rastreo, se van a utilizar los siguientes pines:

**Pin 1.-** Es tierra, para conectar alimentación del dispositivo PR50 DR+

**Pin 2.-** Es el punto común de las entrada, mismo que servirá para la referencia de la entrada analógica.

**Pin 4.-** Es el punto de entrada analógica de propósito general, conde ira conectada la señal del sensor analógico de nivel de combustible.

**Pin 13.-** es la alimentación en DC del dispositivo de rastreo. Se acciona como voltaje de ingreso.

**Pin 17.-** será utilizado para la comunicación CAN de datos.

**Pin 18.-** va a ser utilizado como alimentación para el odómetro.

# **3.4.10. TRANSMISOR DE DATOS**

El trasmisor de datos genera una lógica del almacenamiento masivo de paquetes para ser enviados a un destino a través de un SIM CARD que disponga el servicio de paquete de datos que ofrecen las compañías de telefonía e internet Movistar, Claro y Alegro.

Los datos principales de transmisión son el identificativo del vehículo, fechas, horas, posicionamiento, datos del odómetro y como dato primordial, el nivel de combustible del vehículo.

# **3.4.11. TIPO DE TRANSMISOR DE DATOS**

Se puede describir como el tipo de transmisor de datos un CSD (Circuit Switch Data), con el cual, se pueden realizar conexiones punto a punto entre unidades móviles o cuando las redes GSM sufren progresivo decaimientos de otras. Este servicio se lo maneja a través de un canal digital. El mismo puede ser descrito como canal de voz a la comunicación de 2 puntos. La operadora en estos casos, factura la comunicación por los minutos que los datos se encuentran en el aire, dicho sea como el consumo de una llamada telefónica

# **3.4.11.1. Ventajas**

- Operadoras de telefonía a nivel local, cuentan con un gran número de repetidoras para evitar pérdidas de datos en el transcurso de transmisión.
- Operadoras de telefonía, facilitan el enrutamiento hacia el puerto de un socket, el cual estará escuchando constantemente.
- Los datos recolectados en el socket, serán almacenados en un strem para luego se guarden en forma ordenada.
- El dispositivo dispone de un log de memoria interno que permite el almacenamiento de registro de datos.

# **3.4.11.2. Desventajas**

- Deficiencias de señal en lugares donde no hay cobertura de red móvil.
- El cierre del puerto que escucha constantemente puede ocasionar pérdida de datos, dicho de otro modo, permanecen en una nube infinita y no podrían llegar al destino
- La red de datos puede colapsar por exceso de transmisión de datos masivos a nivel de población
- Los firewalls de las operadoras pueden intervenir para que no haya transmisión de datos hacia el destino.

# **3.4.11.3. Seguridades**

Es importante mencionar que las operadoras móviles, manejan altos índices de seguridades, con el fin de evitar inconvenientes en fraudes de hacking, robo de datos, señal, transmisión de datos y fraudes que por lo general suelen ser ocasionados por usuarios ajenos externos

Cuentan con programas de control para un efectivo manejo de tráfico de red con el fin de mantener en óptimas condiciones el servicio que prestan a la comunidad

# **3.4.12. INTERFAZ ODÓMETRO DEL DISPOSITIVO PR50-DR +**

El dispositivo PR50-DR+ cuenta con una interfaz de odómetro la cual va conectada a señal del sensor de velocidad del vehículo. Por lo general los vehículos tienen incorporado este sensor por la caja de cambios.

Las dimensiones se muestran en la (**Figura 3.12**)

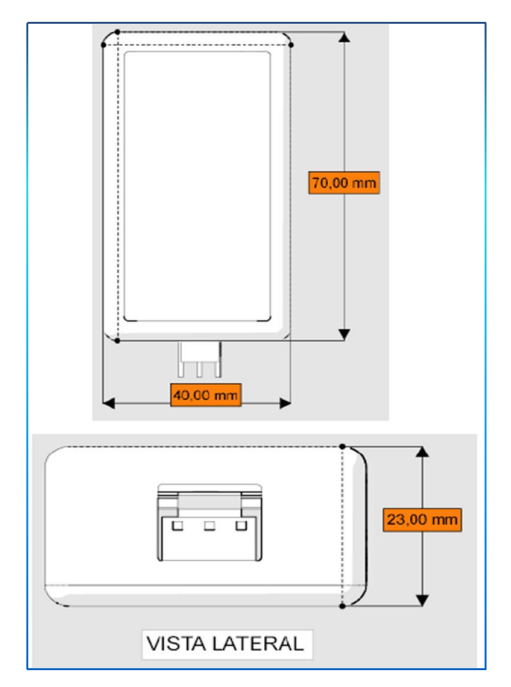

**Figura 3.12** Dimensiones odómetro PR50-DR + (PROCELEC Cía. Ltda.)

Cuenta con dos conectores (**Figura 3.13**), que son el de comunicación y conexión al sensor.

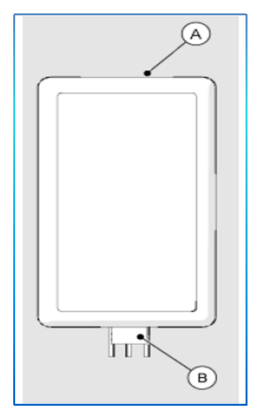

**Figura 3.13** Conectores del odómetro PR50-DR + (PROCELEC, 2012)

Al tomar esta señal, la interfaz traduce la información que nos entrega como dato con el fin de determinar cuántos kilómetros se han recorrido.

Además, el dispositivo cuenta con parámetros de ajuste en el caso de que exista una desviación del kilometraje recorrido calculado. La señal que recibe el odómetro, es tomada desde el VSS, con la finalidad de detectar los n pulsos que se deben rectificar para la calibración que se realiza con software de configuración (PROCELEC, 2012)

Se puede observar en (**Tabla 3.3**) la descripción del conector de comunicación A del odómetro del PR50-DR +

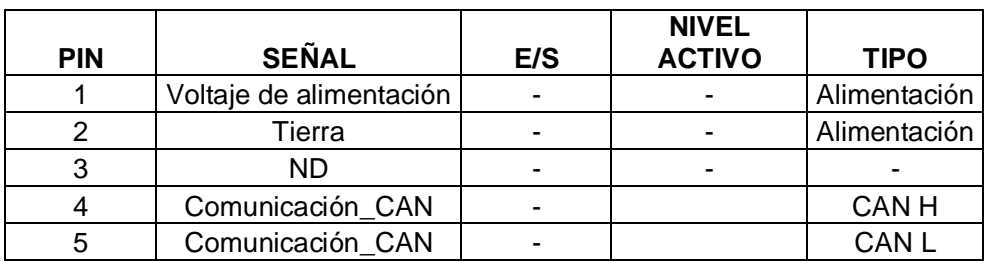

**TABLA 3.3** Conector de comunicación A del odómetro (PROCELEC, 2012)

Se puede observar en (**Tabla 3.4**.) la descripción del conector de sensor B del odómetro del PR50-DR +

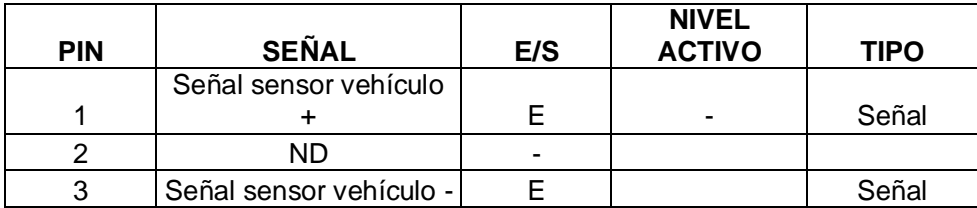

# **TABLA 3.4**Conector del sensor B del odómetro (PROCELEC, 2012)

# **3.5. DIAGRAMA DE INSTALACIÓN Y ADECUACIÓN DE LA SEÑAL ANALÓGICA.**

En base al diagrama de flujo que se muestra en la figura, el esquema de instalación con las conexiones eléctricas, radica en el enfoque de un manual o investigación previa de las conexiones de la caja de fusibles de cualquier vehículo al cual se va a conectar el dispositivo.

El diagrama de conexiones es importante para llegar analizar todos los implementos electrónicos que interactúan en el interior del dispositivo unidos con elementos electrónicos del vehículo

Cabe destacar que para todo tipo de proceso, los análisis de procedimientos deben ser ejercidos de una manera correcta, deben ser comprobados en el entorno físico como teórico para posterior no tener inconvenientes en campo

Además, para este tipo de instalaciones es importante trabajar con una manilla o tobillera antiestática para no afectar con la estática del cuerpo cualquier implemento electrónico que esté sometido a daños por lo descrito anteriormente

En la (**Figura 3.14**), se ha diseñado un diagrama de flujo de ´como se ejerce la instalación del dispositivo PR50 al vehículo

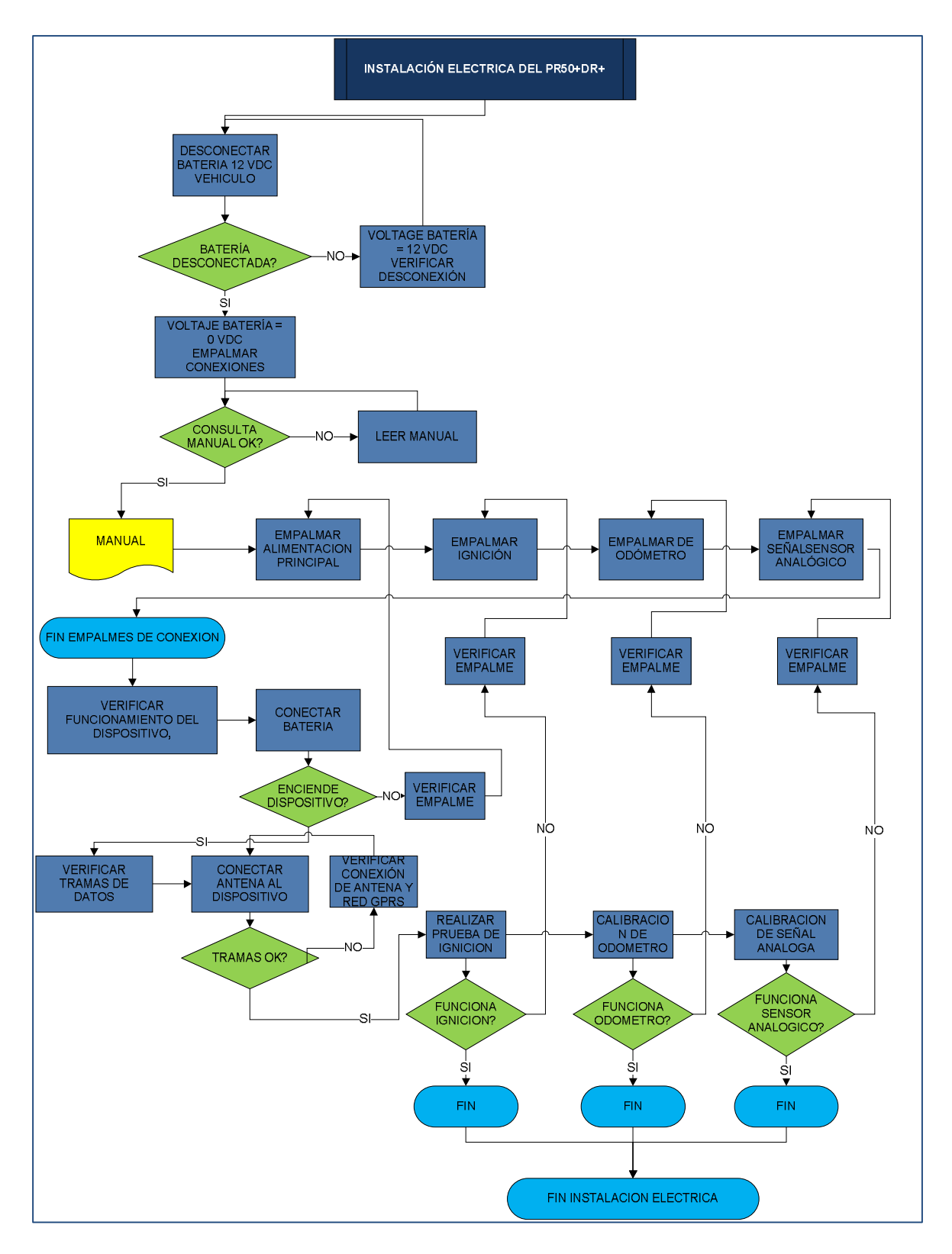

**Figura 3.14** Diagrama de instalación (Alvarez Ortiz, Diseño de gráficas, 2013)

Es importante tomar en cuenta los niveles de voltaje y de potencia que se pueden obtener de la caja de fusibles.

Para realizar los empalmes de conexión desde los cables de la caja de fusibles con los cables del arnés de conexión del dispositivo PR50 DR+, es esencial desconectar la alimentación principal (Batería del vehículo), para evitar un corto circuito

Para el empalme de alimentación principal, se debe comprobar el voltaje de entrada, alimentación del dispositivo PR50 DR+, antes de realizar la interconexión. Luego, desmontar la caja de fusibles del vehículo. En cada ranura de los fusibles, se tomaron medidas de voltaje con el multímetro con la finalidad de verificar 12 VDC.

Para comprobar que se tomaron los cables adecuados con medida de voltaje de 12 VDC constantes, el valor de medida no debe variar cuando la posición del switch de encendido se encuentra en start, on, ACC y Off, para que la alimentación al dispositivo actúe todo el de tiempo.

El consumo del dispositivo PR50 DR+, es de baja potencia y la carga interna de la batería es constante.

Para la conexión de ignición, se tomó en cuenta la medida de voltaje cuando el switch de encendido en la posición de on marca 12 VDC y en posición de off marca 0 VDC, para acoplar la conexión de alarma de ignición.

Para la conexión del odómetro se debe tomar en cuenta la señal que se va a integrar al módulo ODO CAN, y proceder con la respectiva calibración de pulsos en base a un indeterminado número de pulsos por 1 kilómetro recorrido.

Para obtener la señal de pulsos, se puede proceder de 2 maneras. La primera es en base al manual de construcción del vehículo identificando la señal del VSS (Vehicle Speed Sensor), dicho sea para conectar directamente con el módulo de odómetro. La segunda es incorporando un sensor mecánico a base de imanes en la parte de la rueda para que el mismo sea el emisor de pulsos y en base a la señal, incorporar al modulo del odómetro

Para identificar la señal de voltaje variable del sensor de combustible, es necesario medir el voltaje de salida variable que genera el movimiento a la aguja del indicador de combustible. Una vez obtenido el rango de variación de voltaje, se procede a integrar los valores en el programa de configuración para la calibración

Al finalizar la conexión de los empalmes, se debe verificar las conexiones y se debe conectar la batería del vehículo para proceder con las pruebas de transmisión de datos y calibraciones respectivas

# **3.5.1. CASOS DE USO DE LA INSTALACIÓN**

El diagrama de casos de uso de la configuración de la instalación se muestra a continuación de la siguiente (**Figura 3.15**)

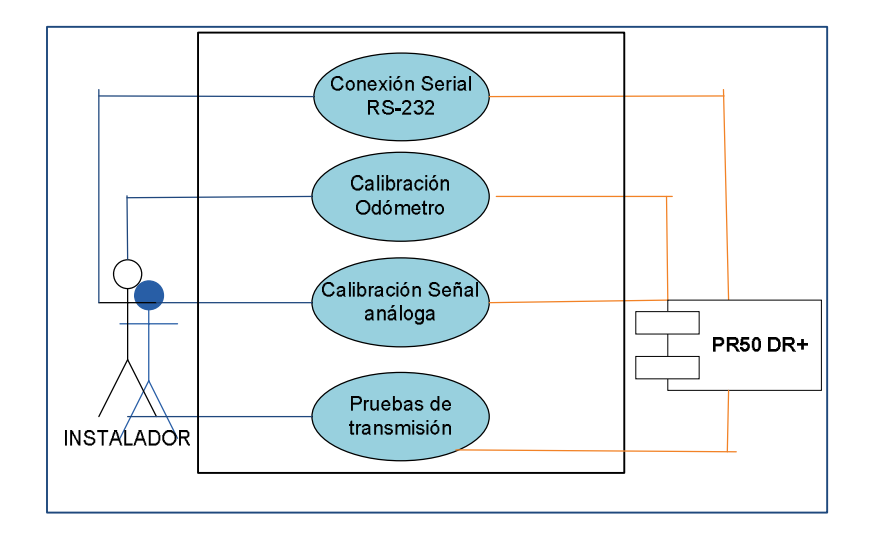

**Figura 3.15** Caso de uso de instalación (Alvarez Ortiz, Diseño de gráficas, 2013)

La interpretación del caso de uso esta detallada en la siguiente la (**Tabla 3.5**)

#### **Tabla 3.5**Interpretación caso de uso de la instalación (Alvarez Ortiz, Diseño de tablas , 2013)

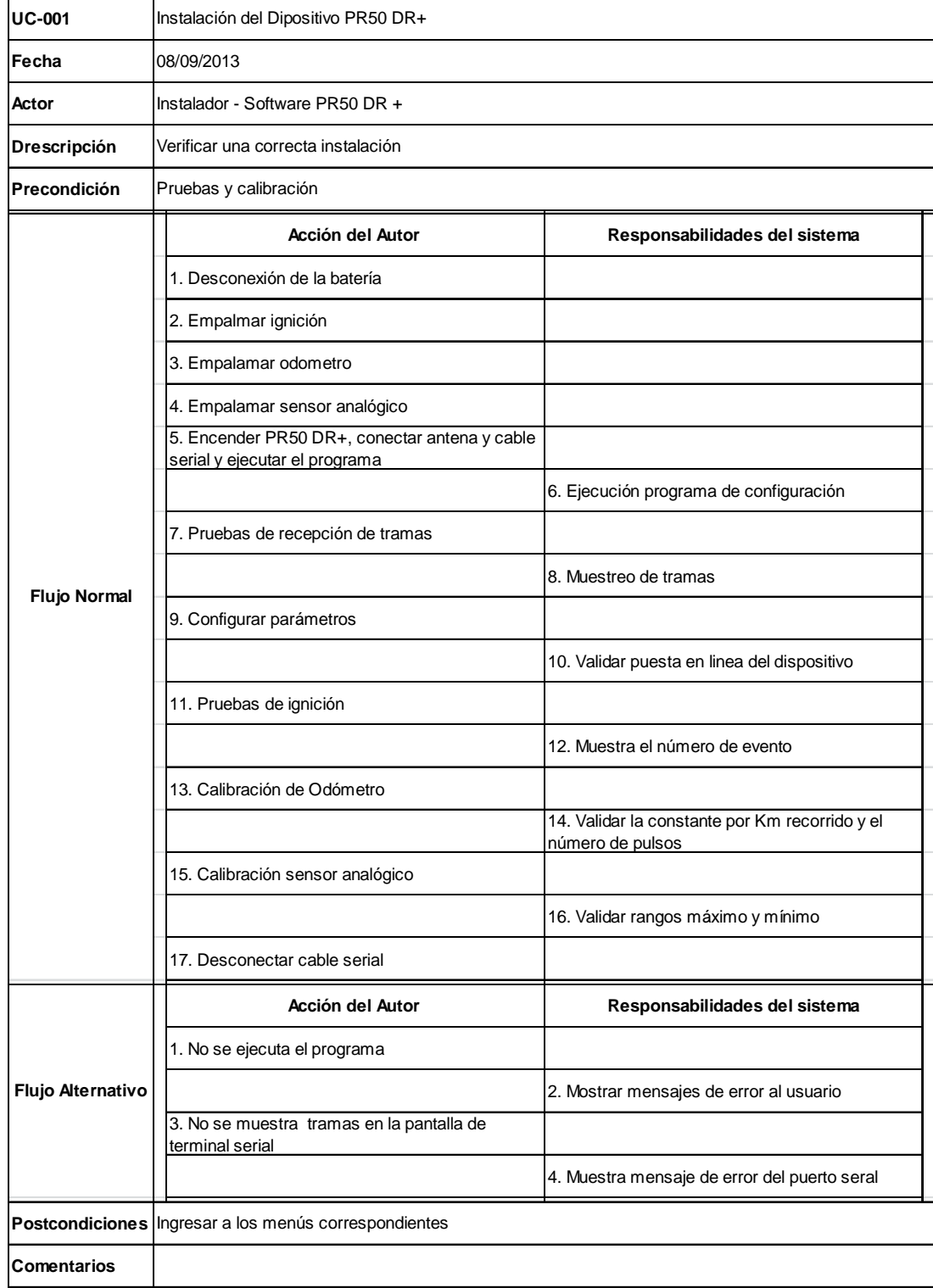

# **3.5.2. ADECUACIÓN DE LA SEÑAL ANALÓGICA**

Para adecuar la señal analógica del sensor de nivel de combustible, se debe identificar la señal y la referencia para empalmar a los cables azules del arnés del dispositivo PR50 DR+.

La referencia es conectada al pin2 del arnés y la señal analógica al pin 4.

Previamente se determinó la capacidad del tanque de combustible para nuestro caso 15 galones y el rango de voltaje que es enviado al indicador para realizar la calibración.

Se determinó como rango de voltaje 1 - 3.3 voltios, interpretando a 1 voltio como la cantidad total en el depósito de gasolina y 3.3 voltios como cantidad de reserva de gasolina con medida de 2 galones aproximadamente.

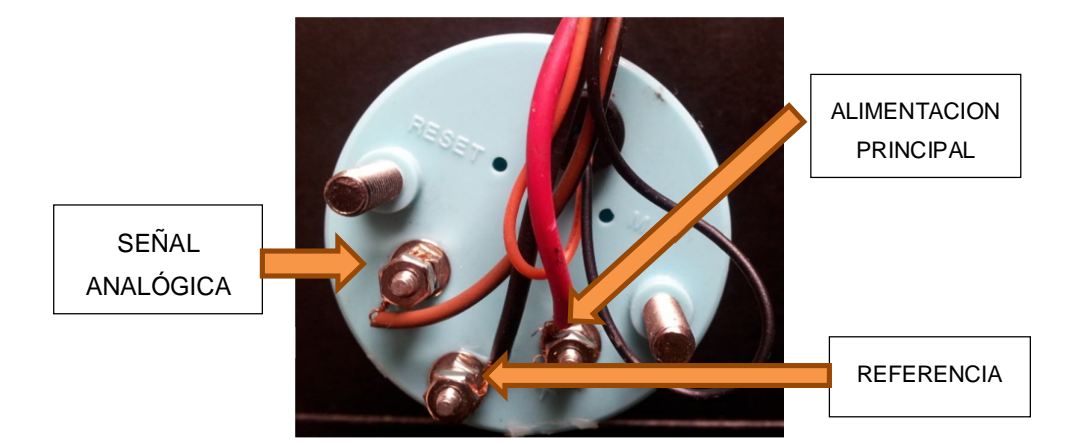

En la siguiente (Figura) se interpreta la conexión realizada

**Figura 3.16** Identificación de la señal analógica para empalme (Alvarez Ortiz, Diseño de gráficas, 2013)

# **3.5.3. EMPALMES Y CONEXIONES AL DISPOSITIVO PR50 DR+**

Las conexiones se realizan en la parte posterior de la caja de fusibles. Se identifica la alimentación principal, especificando en el multímetro medida de voltaje DC, en posición del switch start y off.

Una vez que se describieron los cables de alimentación principal, se identifica midiendo con el multímetro la ignición que sirve para verificar si el vehículo está encendido. La medida correcta de voltaje para determinar

cuáles son los cables de ignición, debe ser 0 voltios cuando el switch de encendido está en off y 12 voltios, cuando el mismo está en la posición de start. El botón de ignición es conectado directamente con el PR50 DR+ ya que simplemente es un botón con una conexión el normalmente abierto.

Una vez identificados los cables para realizar los empalmes de conexión de las diferentes señales que se necesiten, se debe desconectar la batería del vehículo para evitar corto circuitos cuando cualquier cable del arnés esté sin aislamiento, contacte partes metálicas del vehículo o algún otro en particular

En la siguiente imagen (**Figura 3.17**) se puede verificar como está distribuida la caja de fusibles.

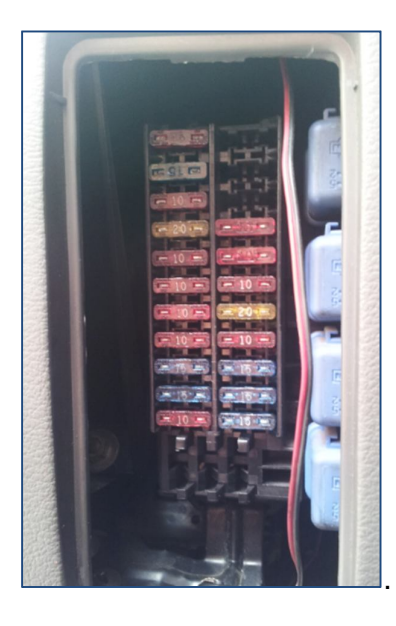

**Figura 3.17** Distribución normal de la caja de fusibles Nissan Sentra (Alvarez Ortiz, Diseño de gráficas, 2013)

Al culminar los empalmes, se procede a conectar el arnés y la antena de GPS y GPRS al dispositivo PR50 DR+.

Para configurar y verificar el funcionamiento del dispositivo, se debe conectar nuevamente la batería del vehículo y luego configurar los parámetros adecuados con el software de configuración del PR50 DR+

A continuación se muestra en la (**Figura 3.18**), la conexión del arnés y la posición correcta de los cables de la antena.

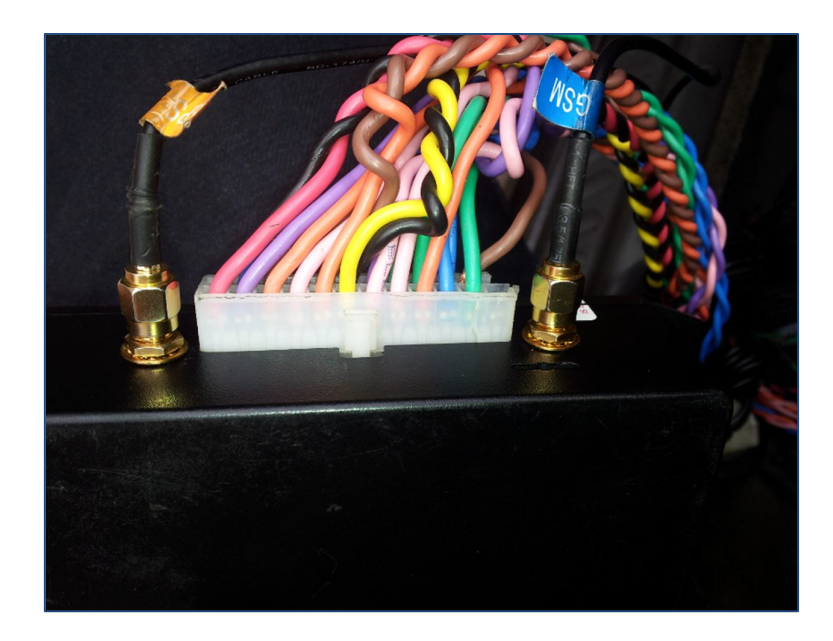

**Figura 3.18** Conexión del arnés y antena al dispositivo PR50 DR+ (Alvarez Ortiz, Diseño de gráficas, 2013)

**3.5.4. CONFIGURACIÓN DE PARÁMETROS ESCENCIALES EN SOFTWARE DE DISPOSITIVO PR50 DR+**

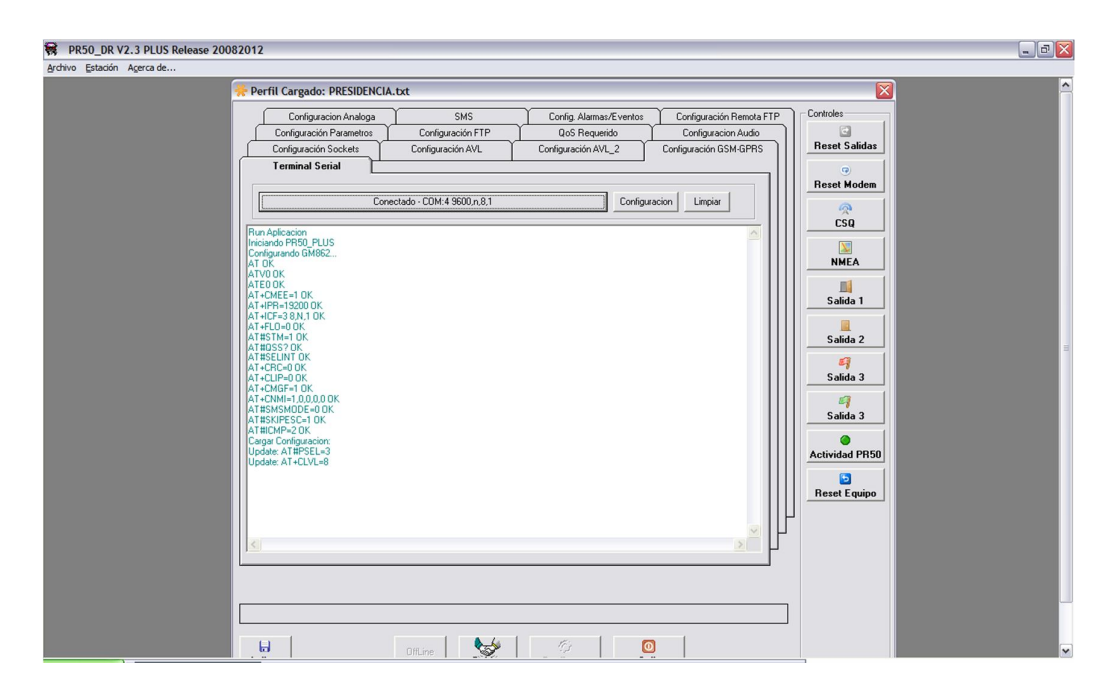

**Figura 3.19** Pantalla inicial de configuración de parámetros (Alvarez Ortiz, Extracción y capturas de pantalla, 2013)

Para la configuración de los parámetros del dispositivo PR50 DR+, se debe realizar una conexión directa vía serial al dispositivo PR50 DR+

Al realizar la conexión serial, automáticamente el software detecta el puerto de comunicación, a través del cual se puede poner en modo online para la configuración de parámetros.

Al momento que el dispositivo se enciende, por defecto carga las líneas de configuración que mantiene ese momento al igual que sus parámetros como se muestra en la (Figura).

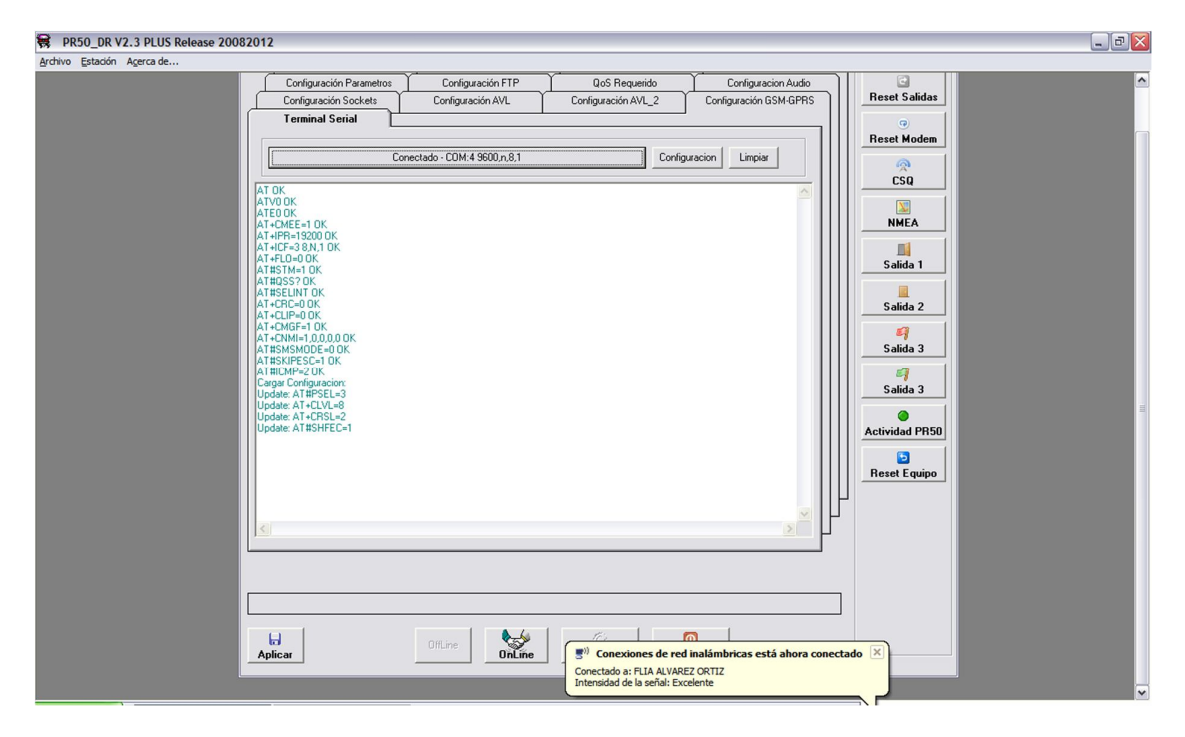

**Figura 3.20** Pantalla de carga de datos del software PR50 DR+ (Alvarez Ortiz, Extracción y capturas de pantalla, 2013)

Luego de la carga da comandos como se muestra en la (**Figura 3.20**), se procede a ingresar valores en cada una de las pestañas para verificar si los parámetros de configuración son los correctos, además el software permite modificar los valores según la configuración que el cliente requiera, dicho sea para optar menores tiempos en la transmisión de datos, cambiar de identificativo al equipo, apuntar a otra dirección de servidor o activar y desactivar alarmas

| IAT OK<br>IATVO OK<br>IATEO OK<br>AT+CMEE=1 OK<br>AT+IPR=19200 OK<br>AT+ICF=3 8.N.1 OK<br>IAT+FLO=0 OK<br>IAT#STM≡1 OK<br>IAT#OSS? OK<br>IAT#SELINT OK<br>AT+CRC=0 OK<br>IAT+CLIP≡0 OK<br>AT+CMGF=1 OK<br>AT+CNMI=1,0,0,0,0 OK<br>AT#SMSMODE=0 OK<br>IAT#SKIPESC≡1 OK |
|----------------------------------------------------------------------------------------------------|
| AT#ICMP=2 OK<br>Cargar Configuracion:<br>Update: AT#PSEL=3<br>Update: AT+CLVL=8<br>Update: AT+CRSL=2<br>Update: AT#SHFEC=1                                                                                                    |

**Figura 3.21** Carga de comandos AT del dispositivo PR50 DR+. (Alvarez Ortiz, Extracción y capturas de pantalla, 2013)

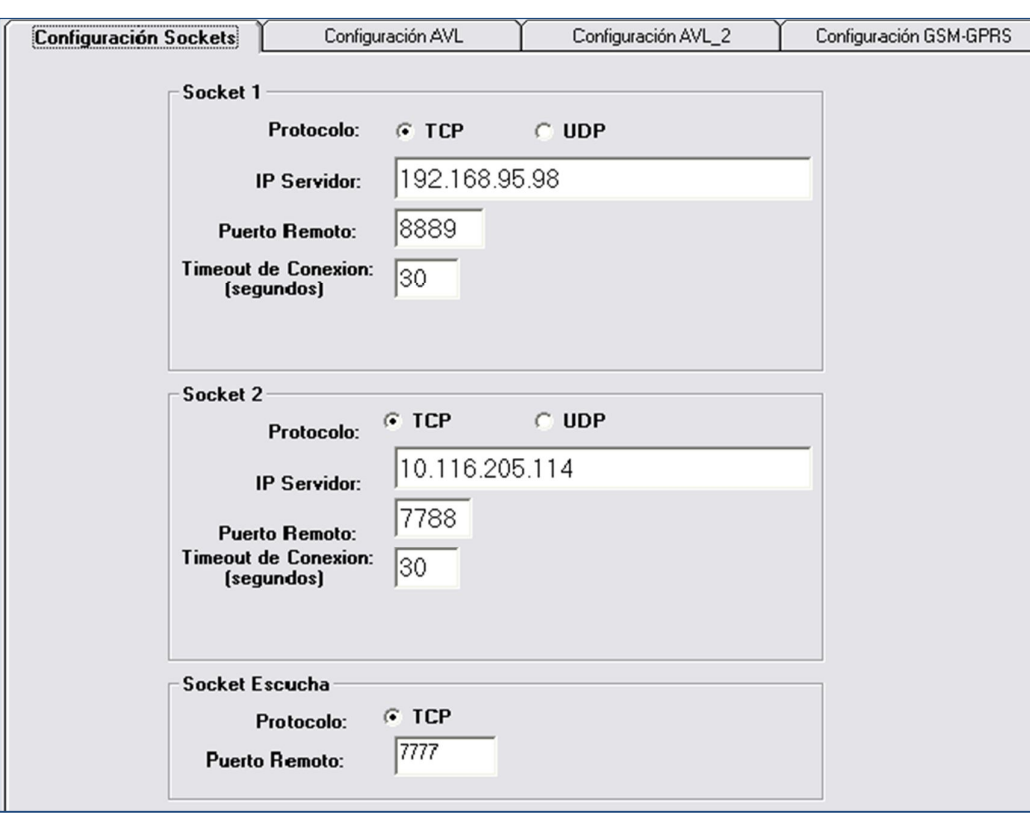

**Figura 3.22** Parámetros para la configuración de sockets (Alvarez Ortiz, Extracción y capturas de pantalla, 2013)

En la (**Figura 3.22**), se ingresan los datos mostrados de la misma. Para nuestro caso, la ip del servidor y el puerto son las que se presentan en detalle.

A continuación se detalla la configuración de parámetros según los datos necesarios.

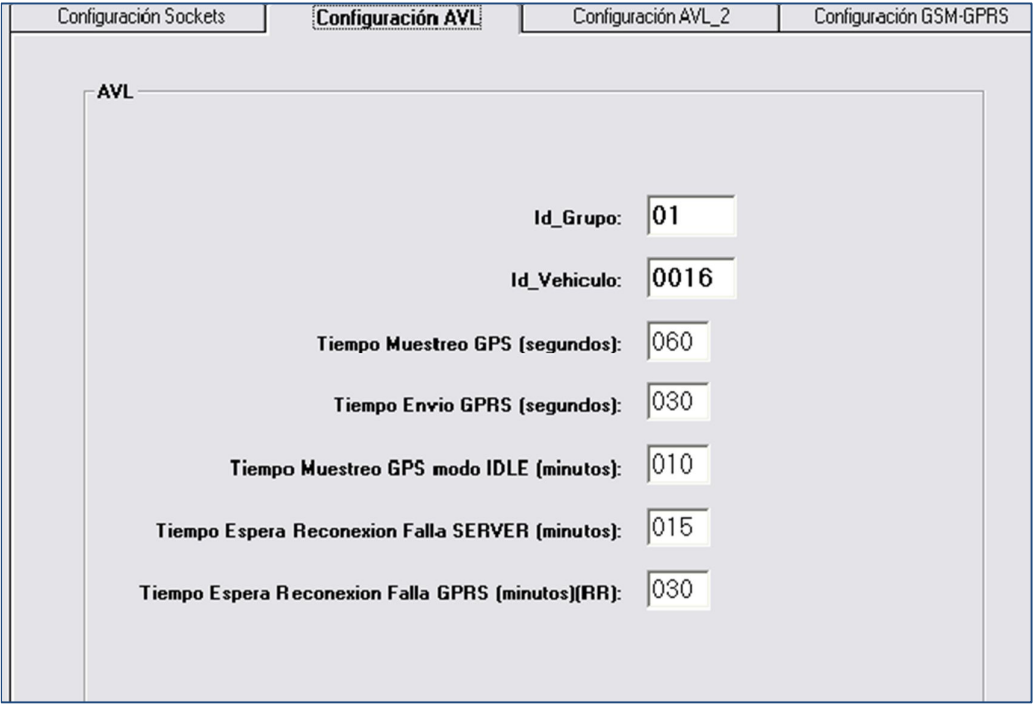

La configuración del AVL, se muestra en la (**Figura 3.23**)

**Figura 3.23** Parámetros de configuración AVL (Alvarez Ortiz, Extracción y capturas de pantalla, 2013)

En esta pantalla de puede modificar el identificativo del vehículo o asignarle un código de grupo para que tenga una relación al momento de integrase a la base de datos.

En la (**Figura 3.24),** los log de datos y los parámetros presentados son estándares para una configuración normal de transmisión, para nuestro proyecto se mantuvieron los mismos valores, sin embargo pueden ser modificados

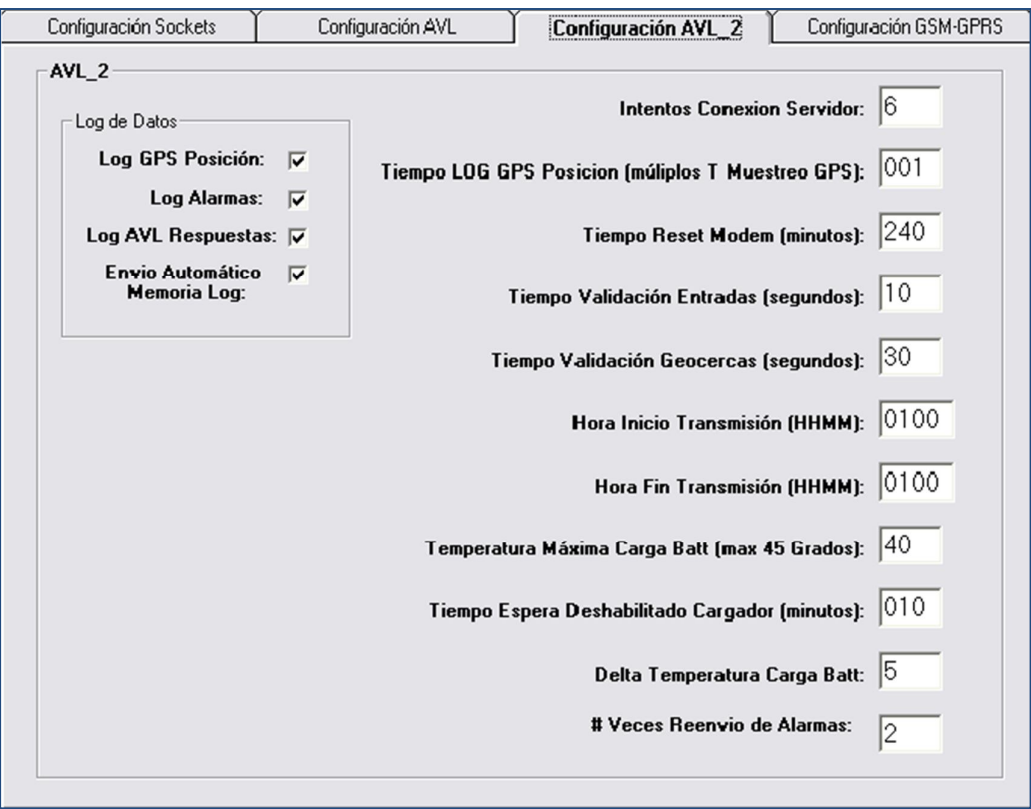

**Figura 3.24** Configuración de parámetros AV\_2

(Alvarez Ortiz, Extracción y capturas de pantalla, 2013)

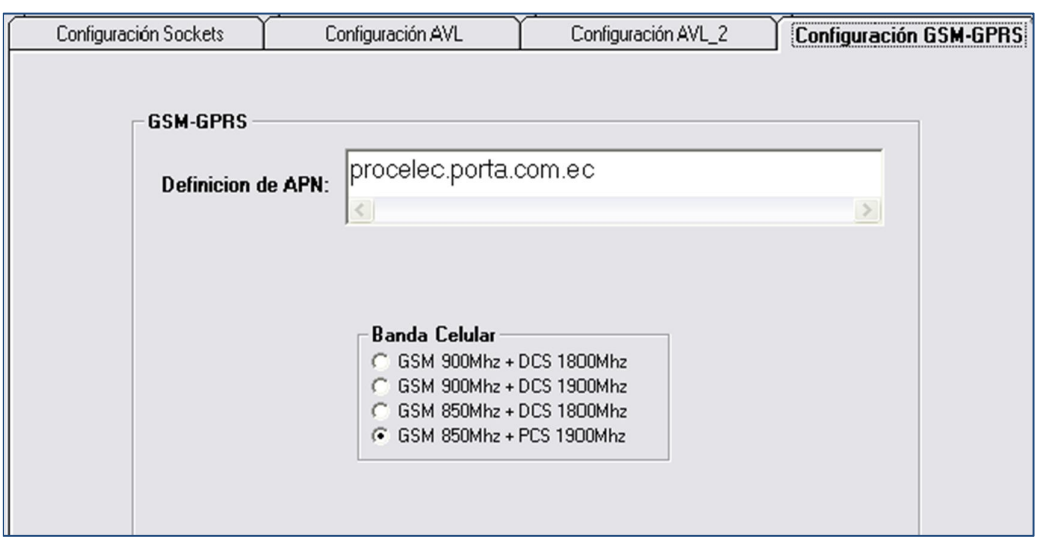

**Figura 3.25** Configuración del parámetro APN

(Alvarez Ortiz, Extracción y capturas de pantalla, 2013)

La configuración del parámetro APN, es otorgado por ejecutivo de cuenta de la operadora móvil que maneja la última milla

La configuración de parámetros, para nuestro caso, no fue alterada. Se recomienda no modificar los datos que se muestran en la (**Figura 3.26**)

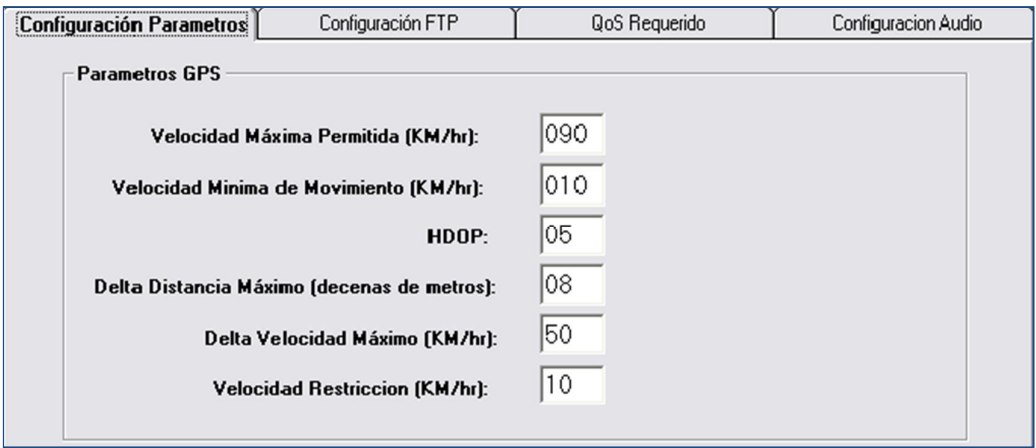

**Figura 3.26** Configuración de parámetros GPS (Alvarez Ortiz, Extracción y capturas de pantalla, 2013)

En la (**Figura 3.27**) se muestra la pantalla de configuración de la señal analógica, es una de las más importantes debido a que en la misma se ingresan los valores máximos y mínimos de voltaje adquiridos de la señal del medidor de combustible del vehículo.

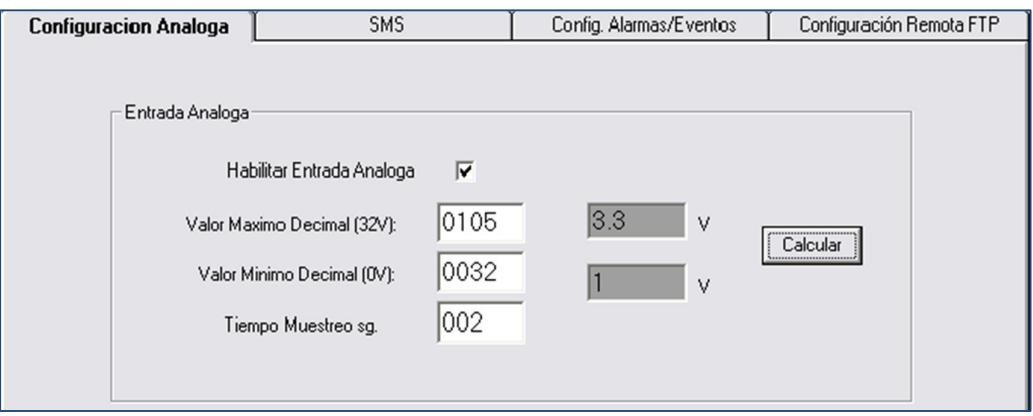

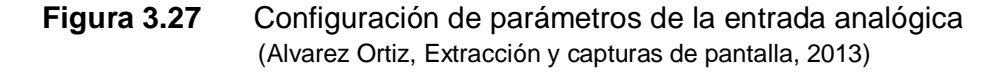

En el caso de descargar un archivo vía FTP, se pueden ingresar una dirección ip y un puerto en especial para descarga de firmwares o actualizacoiones. Los datos de cómo se deben ingresar, se muestra en la (**Figura 3.28**)

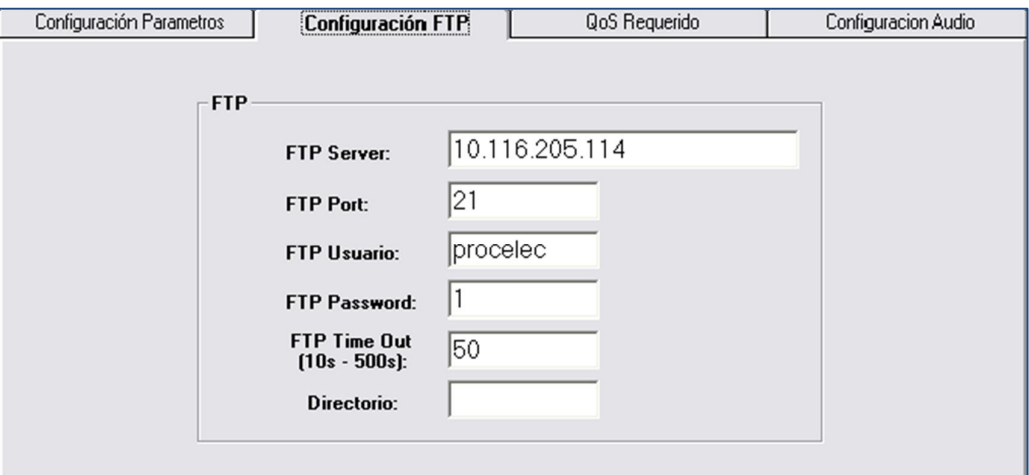

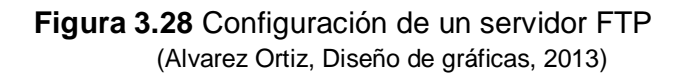

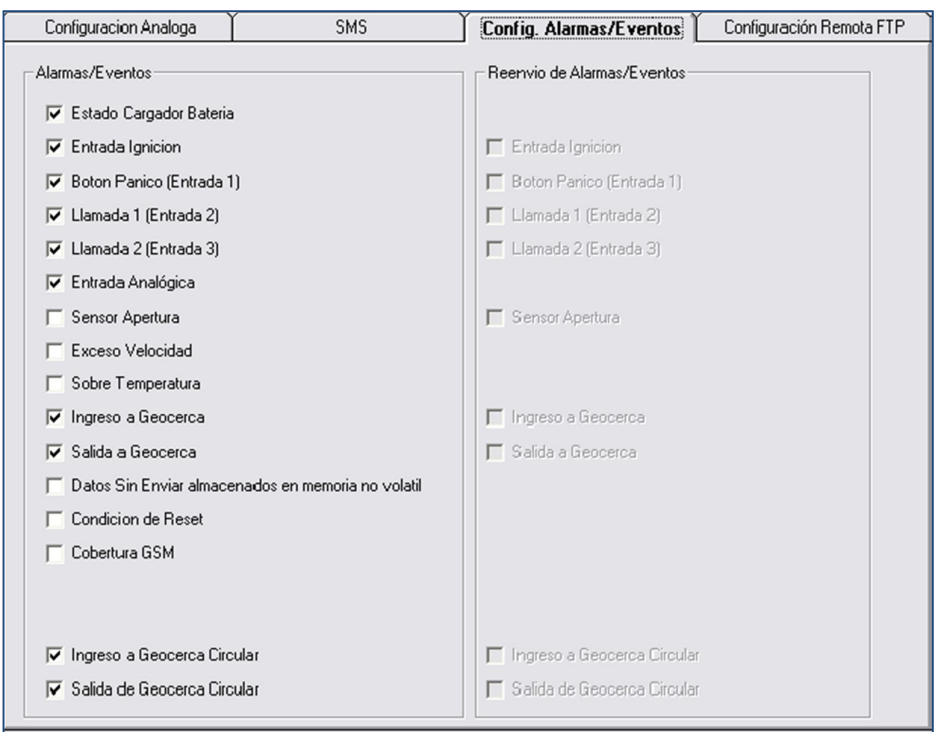

**Figura 3.29** Activación de Logs de Alarmas y Eventos (Alvarez Ortiz, Extracción y capturas de pantalla, 2013)

En la **(Figura 3.29**) el usuario tiene la potestad de desactivar o activar las alarmas que requiera o no, Para nuestro caso, fue necesario activar el log de alarma de la entrada analógica para que se genere el envío de datos al proxy

Una vez establecidos todos los parámetros de configuración, cuando en la pantalla del terminal serial muestra un mensaje que dice socket cerrado, es un momento adecuado para dar clic en el botón online, en donde aparecerá una pantalla como muestra la (**Figura 3.30**) donde se puede configurar y calibrar la constante del odómetro por kilómetro recorrido dependiendo de la cantidad de n pulsos contados en 1 km.

Una vez que se ha calibrado e ingresado todos los datos, se debe dar clic en configurar para que cargue la configuración de nuevos parámetros. Una vez que sale un mensaje como de la (**Figura 3.31**), el equipo se reinicia automáticamente para cargar los nuevos parámetros de configuración.

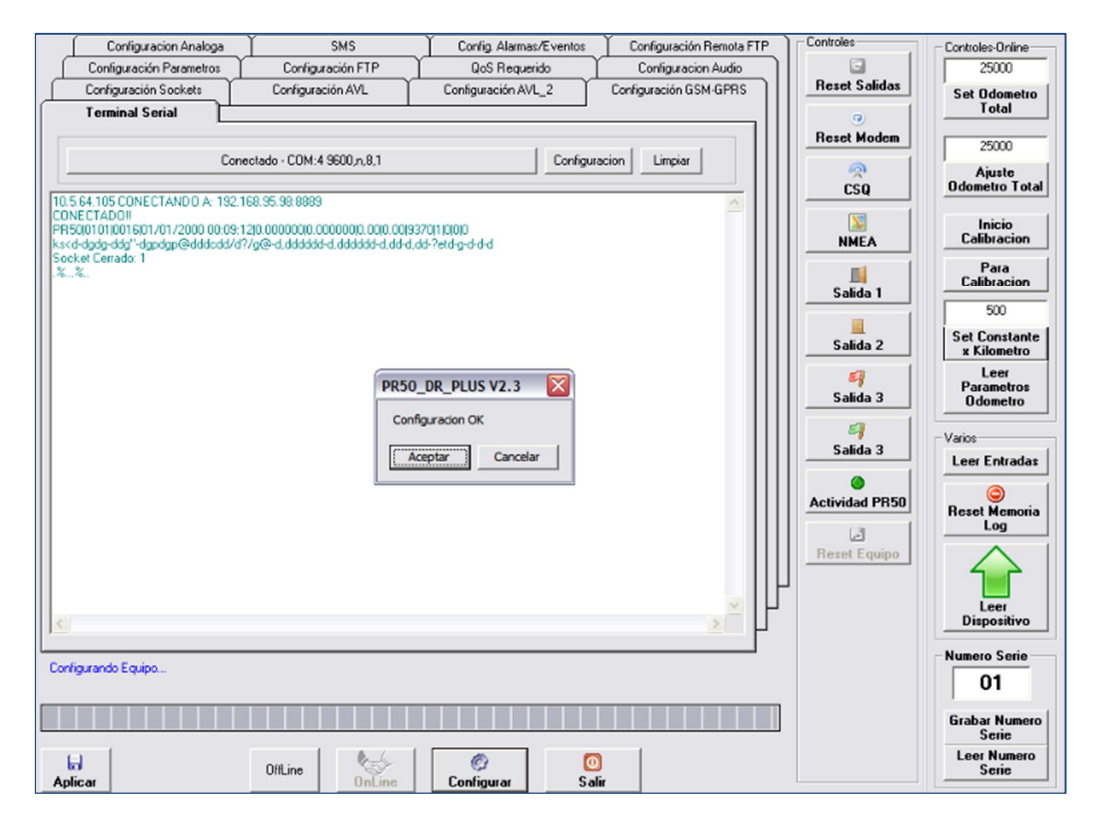

**Figura 3.30** Pantalla de configuración después del modo online (Alvarez Ortiz, Diseño de gráficas, 2013)

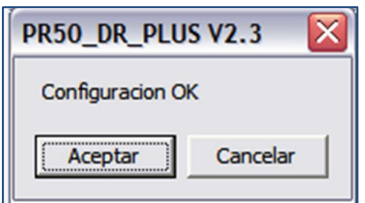

**Figura 3.31** Pantalla de configuración OK (Alvarez Ortiz, Extracción y capturas de pantalla, 2013)

# **3.6. DIAGRAMA DE TRANSMISIÓN DE DATOS.**

La transmisión de datos, interactúa por medio de una red GPRS de telefonía móvil, que intercede a través de un enlace de última milla, manejando enrutamientos internos con dispositivos de telecomunicaciones de alta tecnología para llegar a transmitir datos de manera óptima.

Para verificar la transmisión de tramas de datos al proxy, el dispositivo PR50 DR+, inicialmente carga comandos AT y los parámetros de la última configuración.

Una vez cargados los datos de configuración, el dispositivo interpreta la señal de datos de la red móvil GPRS y la de posicionamiento global. Esto, a través de una trama de datos, envía los mismos al servidor. El servidor maneja un puerto socket que constantemente está escuchando y por medio del proxy, recopila todos los campos de datos para el almacenamiento en una base de datos.

Existen ocasiones en que los niveles de señal de la red GPRS no son los adecuados para transmitir los datos, sin embargo, el dispositivo maneja un banco de memoria interno que permite almacenar registros hasta que la señal de la red GPRS sea de alto nivel. A continuación de representa un diagrama de flujo de la transmisión de datos en la (**Figura 3.32**).

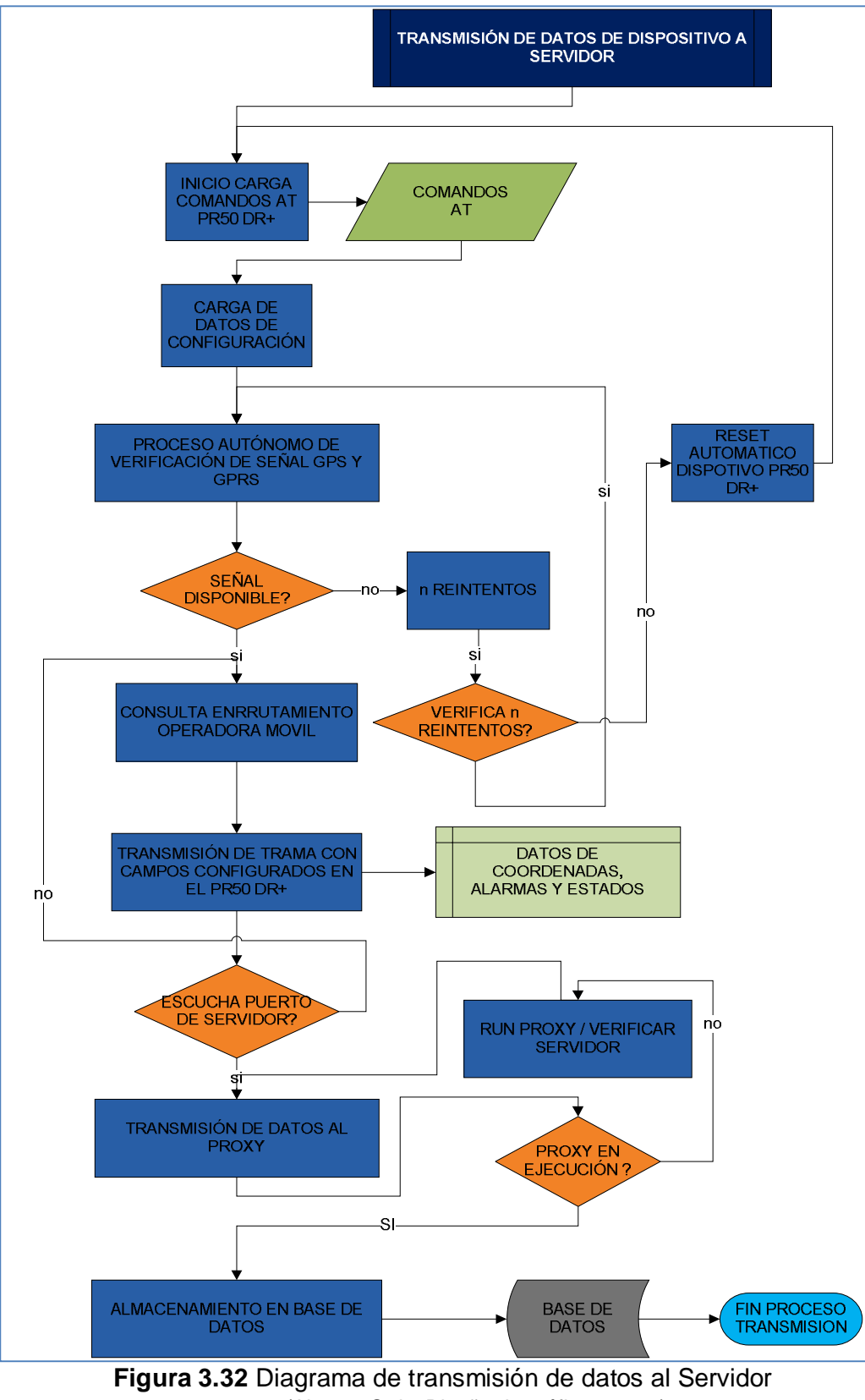

(Alvarez Ortiz, Diseño de gráficas, 2013)

Si el puerto del servidor no está abierto, los datos a transmitirse del dispositivo, quedan almacenados internamente en memoria para que al momento que el dispositivo detecte que el socket del puerto esté disponible, los datos puedan ser recibidos por el servidor.

# **3.6.1. DIAGRAMA CASO DE USO PARA LA TRANSMISIÓN DE DATOS**

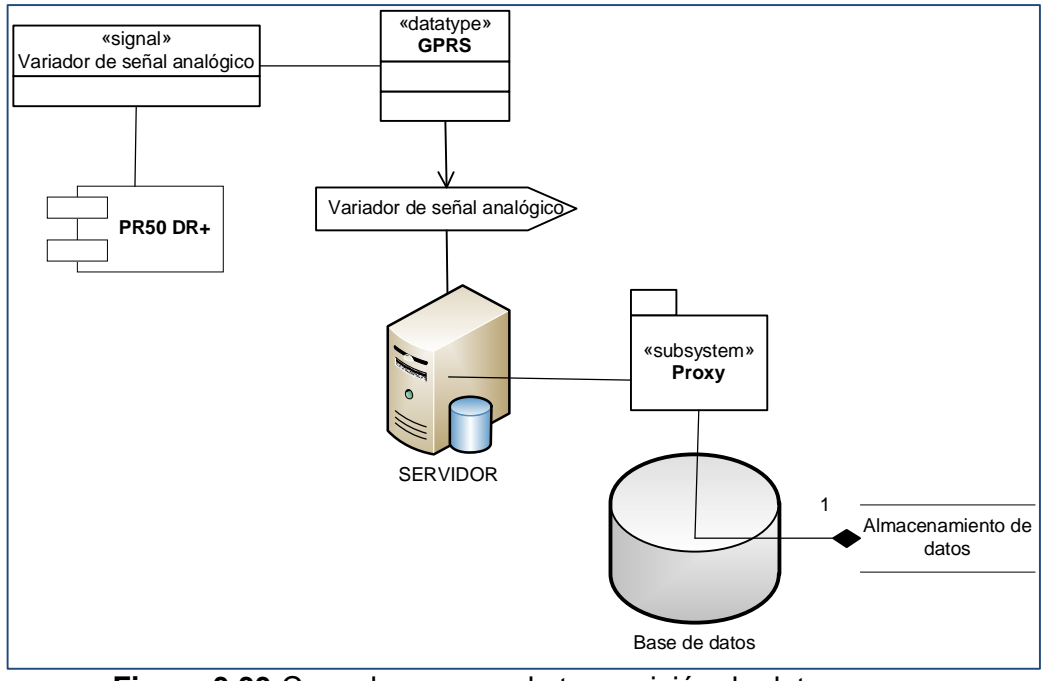

**Figura 3.33** Caso de uso para la transmisión de datos (Alvarez Ortiz, Diseño de gráficas, 2013)

En la **(Figura 3.33**), se detalla una gráfica que representa en sí un caso de uso para el proceso de transmisión de datos.

A continuación en la (**Tabla 3.6**) se describe el accionamiento de función del caso de uso correspondiente.

Es importante tomar en cuenta que la representación de datos del sistema interviene configuraciones esenciales entre los protocolos de comunicación

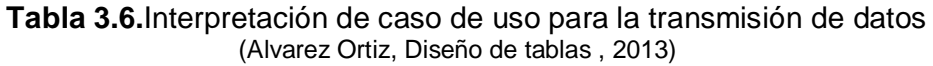

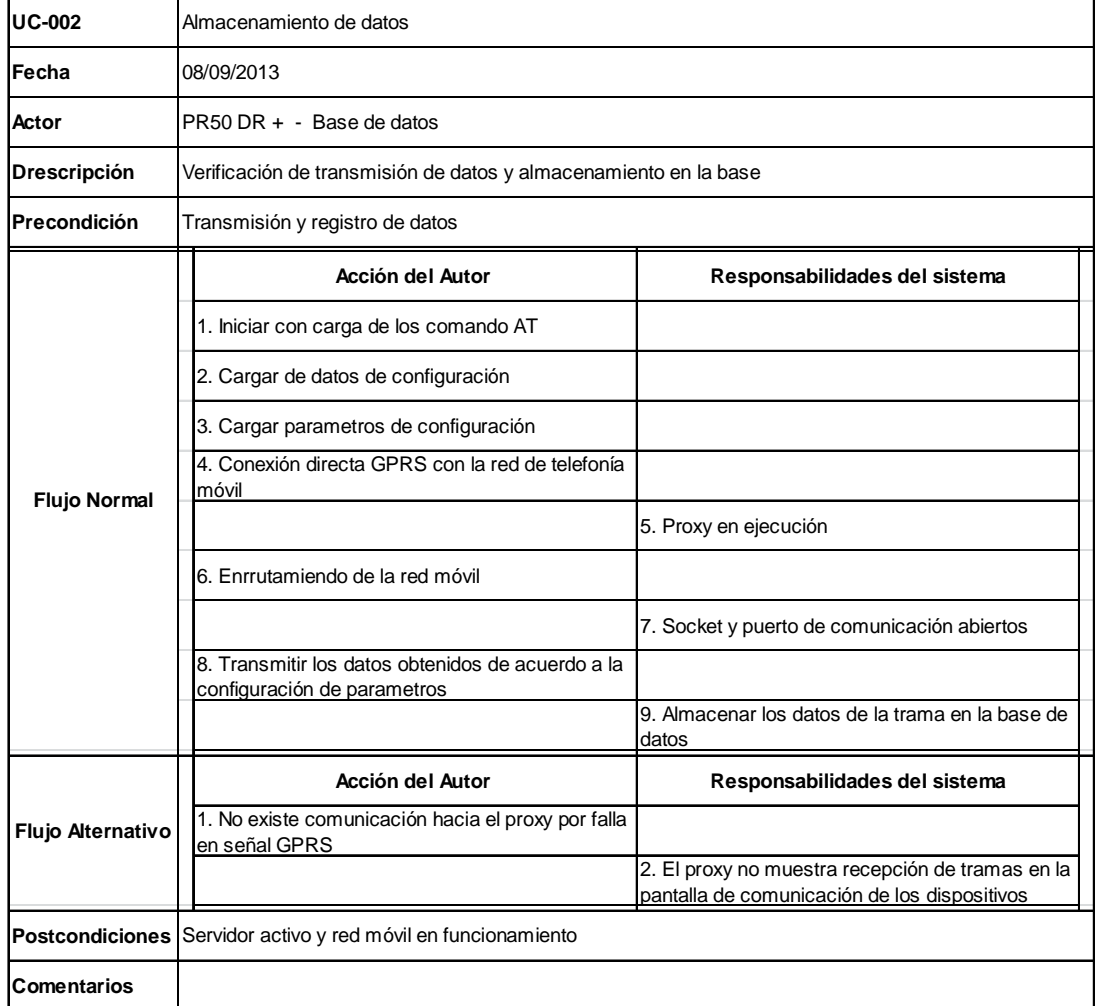

# **3.7. DIAGRAMA DE CONSULTA DE DATOS**

El usuario administrador, quién será la persona encargada de realizar consultas directas a través de la HMI, realiza un procedimiento como el que se muestra en la siguiente figura (**Figura 3.34**), dicho sea para extraer la información necesaria junto a un reporte gráfico para realizar un estudio y análisis del consumo de combustible de un vehículo en particular. Para la interpretación se ha utilizado un diagrama de flujo, en el cual se interpreta el proceso.

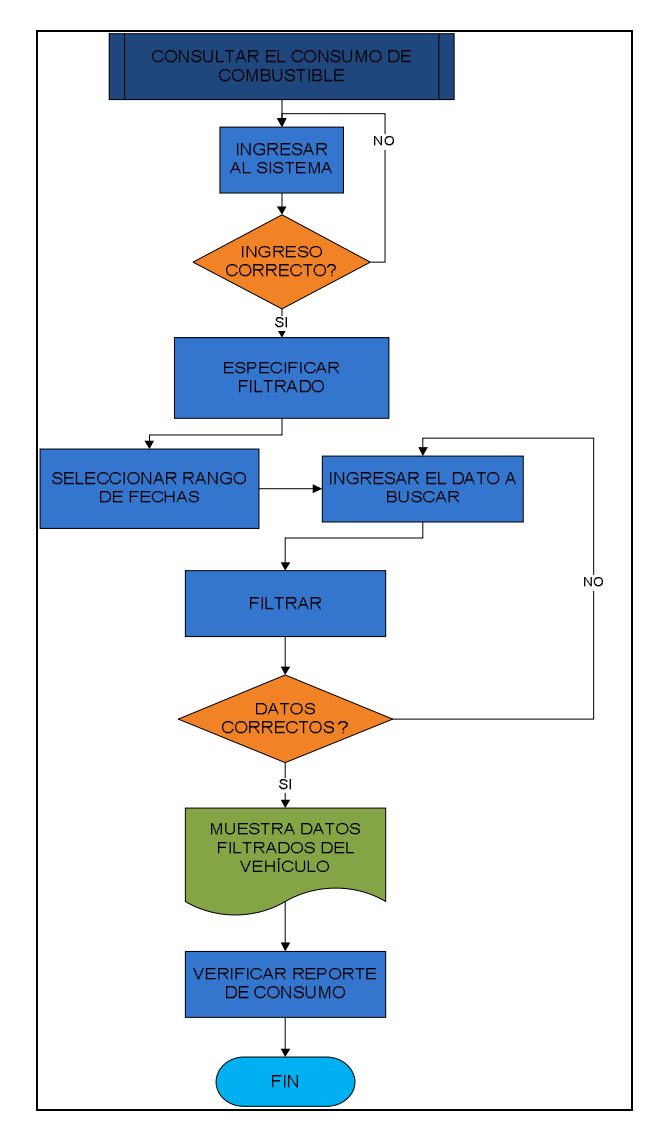

**Figura 3.34** Diagrama de consulta de datos (Alvarez Ortiz, Diseño de gráficas, 2013)

# **3.7.1. DIAGRAMA DE CASO DE USO PARA LA CONSULTA DE DATOS**

Para realizar las consultas e interpretar lo que otorga el sistema como información, se presenta a continuación en la (**Figura 3.35**) el diagrama de caso de uso de cliente a servidor. La HMI refleja datos históricos y gráficas referente al consumo de combustible.

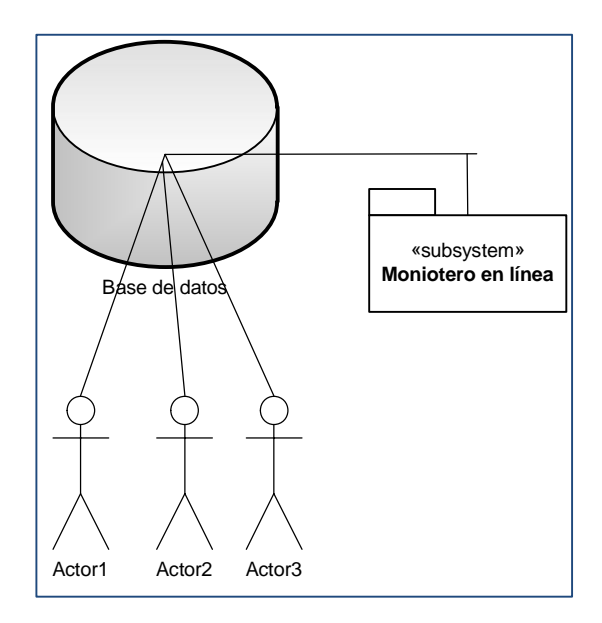

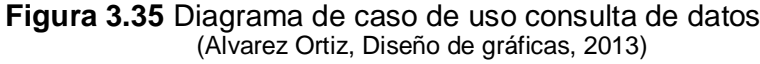

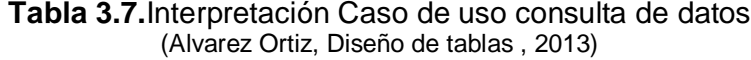

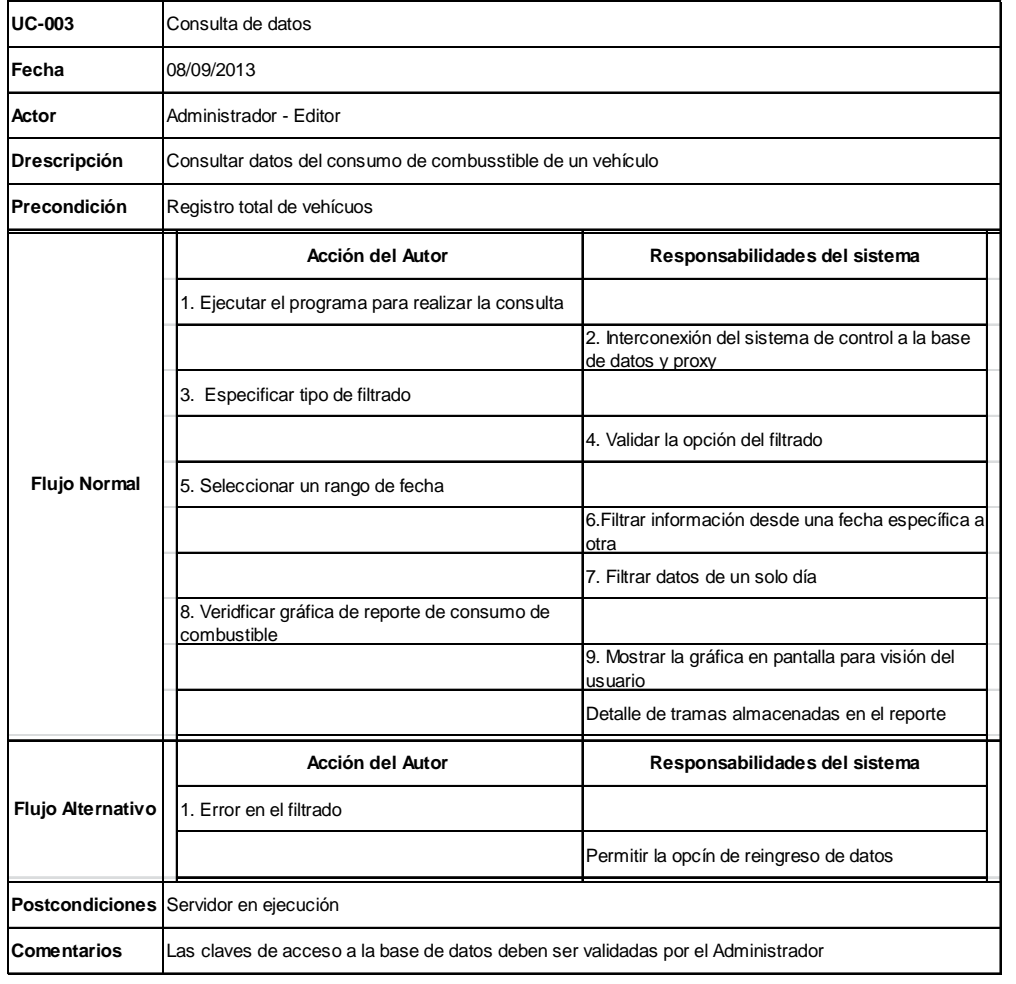

En la tabla anterior (**Tabla 3.7**), se interpreta el caso de uso en base a la HMI y la interconexión con la base de datos.

# **3.8. DIAGRAMA DE BASE DE DATOS Y TABLAS**

Para el almacenamiento de datos y registro de tramas, como motor de base de se maneja Microsoft SQL Server 2008 con la finalidad de crear todas las tablas de contenido de datos

En la (**Figura 3.40**) se interpreta el diagrama de base de datos diseñado.

Las tablas principales son:

```
- dbo.cliente. \frac{1}{1} /****** Script para el comando SelectTopNRows de SSMS ******/
SELECTTOP 1000 [cl_codigo]
,[cl_cedu_ruc]
,[cl_nombre]
,[cl_direccion]
,[cl_telefono]
,[cl_tipo]
,[cl_repr_lega]
,[cl_contacto]
,[cl_email]
,[cl_fech_ingr]
,[cl_status]
,[cl_eliminado]
,[us_codigo]
,[cl_fech_movi]
```
FROM[sistema\_control].[dbo].[cliente]

En la tabla cliente se ingresan los datos de cédula de la persona responsable del vehículo, el nombre del responsable, y datos generales como dirección, teléfono, representante legal y correo electrónico. El cl.

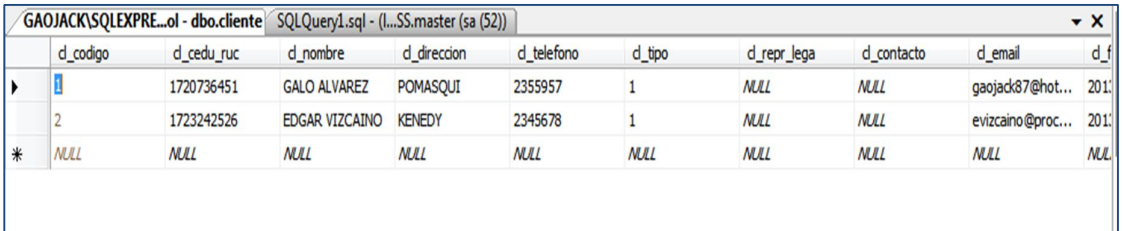

**Figura 3.36** Ingreso de datos de la tabla cliente (Alvarez Ortiz, Diseño de tablas , 2013)
El ingreso de datos para cl\_tipo tiene la misma entidad de valor en todos los usuarios al igual que el us codigo. El cl status y el cl eliminado sirven de respaldo para consultas directas en la base de datos en la cual se designa un estado que permite actualizar y respaldar datos anteriores.

**- dbo.equipo.-** /\*\*\*\*\*\* Script para el comando SelectTopNRows de SSMS \*\*\*\*\*\*/

```
SELECT TOP 1000 [eq_codigo]
,[eq_ip]
,[eq_puerto]
    ,[eq_numero]
    ,[eq_observacion]
    ,[eq_eliminado]
    ,[us_codigo]
    ,[eq_fech_movi]
    ,[eq_sim]
    ,[eq_imei]
  FROM [sistema_control].[dbo].[equipo]
```
En la tabla equipo se respalda información como la dirección ip del equipo, el puerto de escucha, la serie del dispositivo, una observación, el número de sim card del dispositivo y el imei del modem de transmisión del equipo. El campo us\_codigo tiene el mismo valor de entidad para toda la tabla.En la (**Figura 3.15**), se puede observar los campos de la tabla

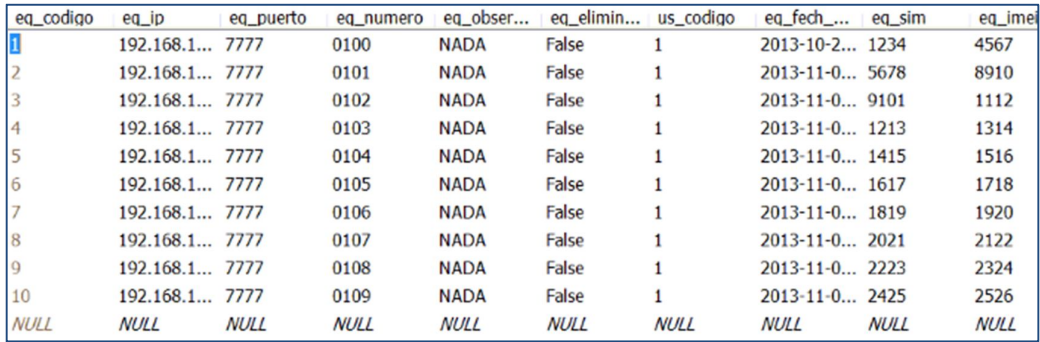

**Figura 3.37** Respaldo de datos en tabla equipo (Alvarez Ortiz, Extracción y capturas de pantalla, 2013)

**- dbo.vehiculos.-** /\*\*\*\*\*\* Script para el comando SelectTopNRows de SSMS \*\*\*\*\*\*/

SELECTTOP 1000 [un\_codigo] ,[un\_disco] ,[un\_placa] ,[un\_soat] ,[un\_fech\_cadu\_soat] ,[us\_codigo] ,[un\_eliminado]

,[un\_fech\_movi] ,[cl\_codigo] **-** FROM[sistema\_control].[dbo].[vehiculos],[cl\_status]

En la tabla vehículo se respalda información referente a cada unidad vehicular, el cual es identificado con un número de disco, número de placa, número de SOAT, la fecha de caducidad del mismo. El us\_código tiene el valor de 1 como una sola entidad y el campo cl\_código variará según la entidad relación que tiene con la tabla cliente

```
dbo.vehi_equi.- /****** Script para el comando SelectTopNRows de SSMS ******/
SELECTTOP 1000 [ue_codigo]
,[eq_codigo]
,[un_codigo]
,[ue_fech_desd]
,[ue_status]
,[us_codigo]
   - FROM[sistema_control].[dbo].[vehi_equi]
```
En la tabla vehi\_equi, se realiza la entidad relación entre las anteriores tablas y genera un ue\_código para las sentencias siguientes de las demás tablas. El campo eq\_codigo y un\_codigo dependen de la numeración automática establecida en las tablas equipo y vehículos. El campo us\_código mantiene la entidad con valor 1. En la () se puede observar cómo se han llenado los campos

|    | ue codigo |    |    | eq codigo un codigo ue fech desd |          | ue status us codigo |
|----|-----------|----|----|----------------------------------|----------|---------------------|
|    |           |    |    | 2013-10-24 00:00:00              | $\Omega$ |                     |
|    |           |    |    | 2013-11-04 00:00:00              | $\Omega$ |                     |
|    |           |    |    | 2013-11-07 00:00:00              | $\Omega$ |                     |
|    |           |    |    | 2013-11-07 00:00:00              | $\Omega$ |                     |
| 5  | 5         | 5  | 5  | 2013-11-07 00:00:00              | $\Omega$ |                     |
| 6  |           |    |    | 2013-11-07 00:00:00              | $\Omega$ |                     |
|    |           |    |    | 2013-11-07 00:00:00              | $\Omega$ |                     |
| 8  | 8         |    | 8  | 2013-11-07 00:00:00              | $\Omega$ |                     |
| 9  | 9         |    |    | 2013-11-07 00:00:00              | $\Omega$ |                     |
| 10 | 10        | 10 | 10 | 2013-11-07 00:00:00              | $\bf{0}$ |                     |

**Figura 3.38** Campos de entidad relación entre tablas equipo y vehículos (Alvarez Ortiz, Extracción y capturas de pantalla, 2013)

**dbo.trama.-** /\*\*\*\*\*\* Script para el comando SelectTopNRows de SSMS \*\*\*\*\*\*/ SELECTTOP 1000 [tr\_codigo] ,[eq\_codigo] ,[un\_codigo] ,[tr\_proyecto] ,[tr\_fech\_tram] ,[tr\_longitud] ,[tr\_latitud] ,[tr\_velocidad] ,[tr\_orientacion] ,[tr\_odometro] ,[tr\_comando] ,[tr\_valo\_coma] ,[tr\_fech\_movi] ,[tr\_ignicion] FROM[sistema\_control].[dbo].[trama]

La tabla trama concatena todas las entidades relación de eq\_codigo, un\_codigo e interelaciona los campos que se se obtienen de la cadena de datos que envía el PR50 DR+ para almacenar los mismos en los campos tr proyecto, que indica el proyecto interno de la empresa PROCELEC Cía. Ltda., tr\_fecha\_tram, que describe la fecha en que se tomó la trama tr\_longitud, tr\_velocidad y tr\_orientacion indican en general la ubicación por coordenadas geográficas, tr\_odometro interpreta la lectura del odómetro real del vehículo, tr\_comando para cualquier eventode comando remoto que se puede solicitar y tr\_ignición que indica si el vehículo esta encendido o apagado. En la () se puede observar como se almacenan datos en los campos detallados anteriormente.

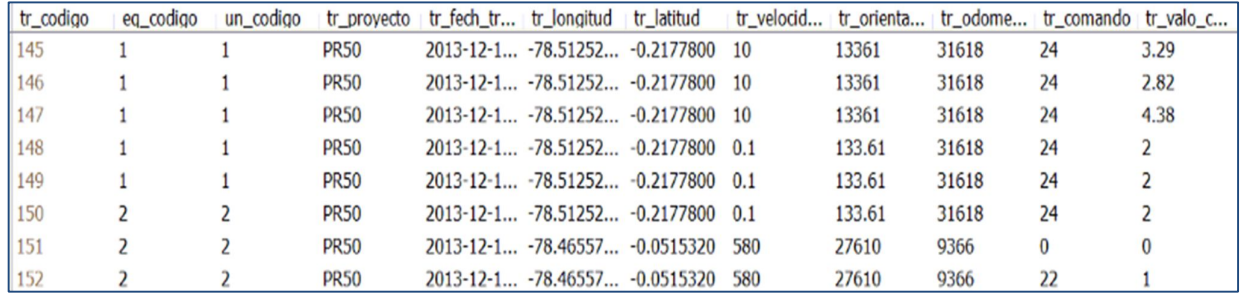

**Figura 3.39** Registro de valores en tabla trama (Alvarez Ortiz, Extracción y capturas de pantalla, 2013)

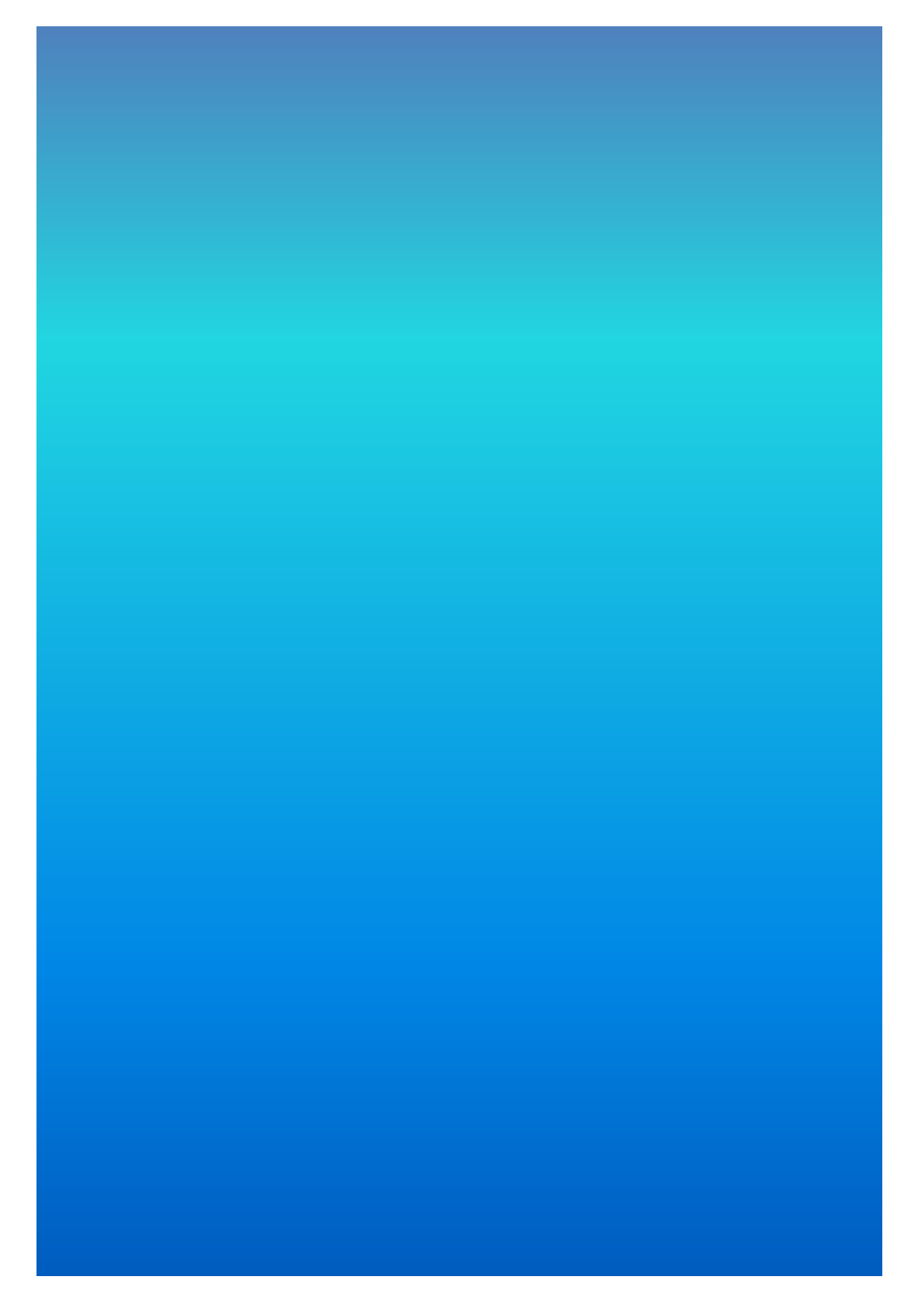

Figura 3.40 Diagrama de base de datos<br>(Alvarez Ortiz, Diseño de gráficas, 2013)

El diagrama de base de datos es una representación gráfica en la cual se describen todo tipo de entidad relación que existe en las tablas para que los campos sean predefinidos con un valor y al momento de realizar las consultas todos los campos puedan concatenarse a fin de que la información sea la correcta y perteneciente al cliente o vehículo del cual se quiera obtener datos de consumo. En la () se puede observar que la tabla principal es la de nombre "trama", la cual tiene una entidad relación con la tabla "equipo" por el campo eq\_codigo y con la tabla "vehiculos" por el campo un\_codigo. La tabla "vehiculos" y "equipo" tienen una relación de dependencia por medio de la tabla "veho\_equi" y lo que realiza la integración de concatenar todas a un punto de consulta, es el campo us\_codigo.

**4. ANÁLISIS Y RESULTADOS**

Las pruebas de campo en base a experimentos, fueron satisfactorias para utilizando los materiales y herramientas de software adecuados para controlar los procesos de datos. La sección muestra todos los análisis que se realizaron de principio a fin, las eventualidades que se fueron teniendo en el proceso del proyecto, pruebas en entorno real y simulaciones que permitieron unir la parte mecánica, electrónica y ´lógica del sistema para que el cliente pueda extraer la información necesaria

# **4.1. REÓSTATO DEL TANQUE DE COMBUSTIBLE**

# **4.1.1. RESISTENCIA VARIABLE**

En la (**Figura 4.1**), se puede observar que la resistencia variable tiene una forma convexa, y a través de una palanca delgada unida al flotador, carga electrostáticamente con el contacto de fluido de combustible a la resistencia para que la señal de salida varíe y exprese una medida en el indicador de combustible.

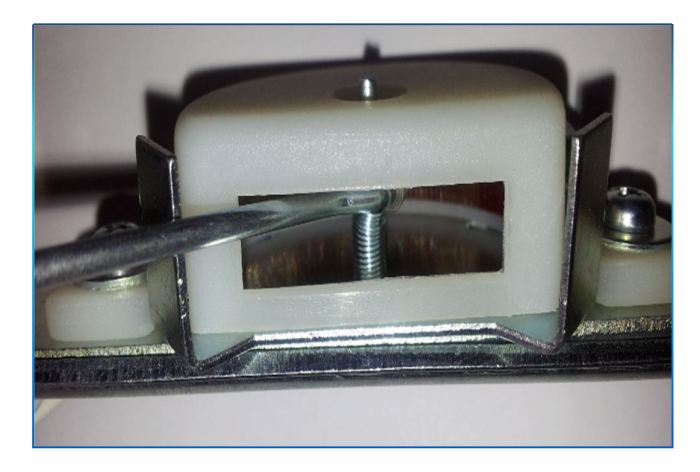

**Figura 4.1** Resistencia variable del Sensor de Nivel (Alvarez Ortiz, Diseño de gráficas, 2013)

# **4.1.2. FLOTADOR O BOYA DEL TANQUE**

La boya de combustible ejerce un movimiento máximo y mínimo según el nivel de fluido de combustible para que el valor de la resistencia sea variable

En la (**Figura 4.2),** se puede observar al flotador que va en el interior del tanque, sin disponer ningún elemento eléctrico que produzca una chispa como precaución y sea anti explosión.

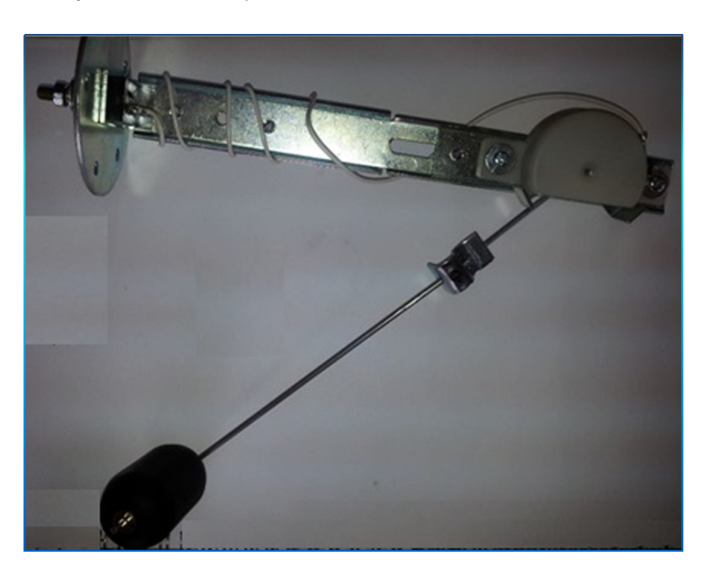

**Figura 4.2** Flotador o Boya (Alvarez Ortiz, Diseño de gráficas, 2013)

## **4.1.3. INDICADOR DE NIVEL**

En la (**Figura 4.3**). el indicador de combustible expresa la señal obtenida en tiempo real para que el conductor del vehículo, analice y pueda estar alerta cuando el nivel de gasolina esté bajo y puede cargar combustible nuevamente.

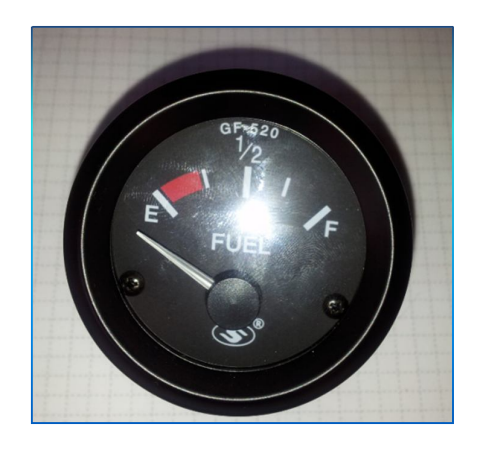

**Figura 4.3** Indicador de nivel de combustible (Alvarez Ortiz, Diseño de gráficas, 2013)

La (**Figura 4.4)**, refleja la parte posterior del sensor y es donde va incorporado el cable de la señal de la resistencia variable.

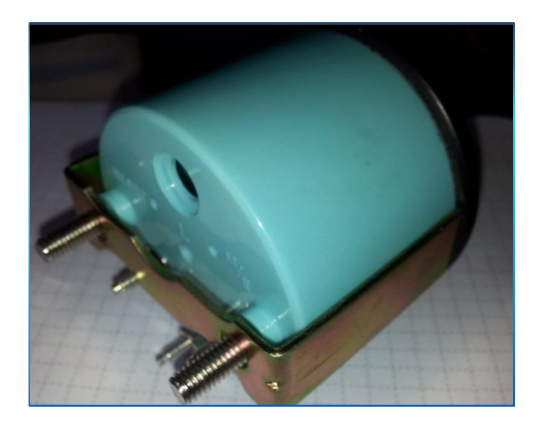

**Figura 4.4** Indicador de nivel de combustible Parte posterior (Alvarez Ortiz, Diseño de gráficas, 2013)

# **4.2. EXPERIMENTOS INICIALES**

Para el desarrollo de esta tesis, a partir de tener una idea del accionamiento que tiene el indicador de combustible como fase interfaz de visión al ser humano, se ejercieron varios análisis para empezar a realizar las pruebas necesarias en obtener la señal de combustible.

Básicamente leyendo foros, libros, revistas, y documentos del tema, se llegó a identificar que la mayoría de vehículos disponen un depósito de combustible llamado comúnmente tanque, dentro del mismo está incorporado un flotador.

La variación del movimiento del flotador tiende a generar un voltaje análogo ya que a través de un reóstato que se carga electrostáticamente, el nivel de medida se ejerce movimiento en base a la variación que se obtenga del nivel del fluido con el fin de enviar una señal de voltaje variable al indicador de combustible, la cual refleja la cantidad medida para que el usuario pueda alertarse si dispone o no de combustible.

Los primeros análisis y pruebas se realizaron con un flotador universal que se puede observar en las fotografías siguientes:

El flotador está en función de la resistencia. Para verificar y analizar el tipo se señal se estableció un procedimiento para determinar el rango de voltaje que se generaba. Para ello se utilizó un tanque, el flotador y un indicador universal de nivel

La variación de voltaje se debe producir con el movimiento del flotador según el nivel que se tenga.

De principio se cortó la amplitud del flotador siguiendo las instrucciones respectivas del manual, según las especificaciones del tanque al cual se lo iba a incorporar.

Al tanque se incorporó una llave para que desfogue el fluido con la finalidad de poder observar que la aguja del indicador se desplaza hacia la izquierda con los valores de menor medida.

Se realizaron las conexiones según las instrucciones del manual, para comenzar a realizar los análisis de las señal a obtenerse.

Una vez acoplado todos los instrumentos y realizadas las conexiones necesaria,, el tanque, el sensor flotante y el indicador quedaron ubicados como se muestra en (**Figura 4.5)**

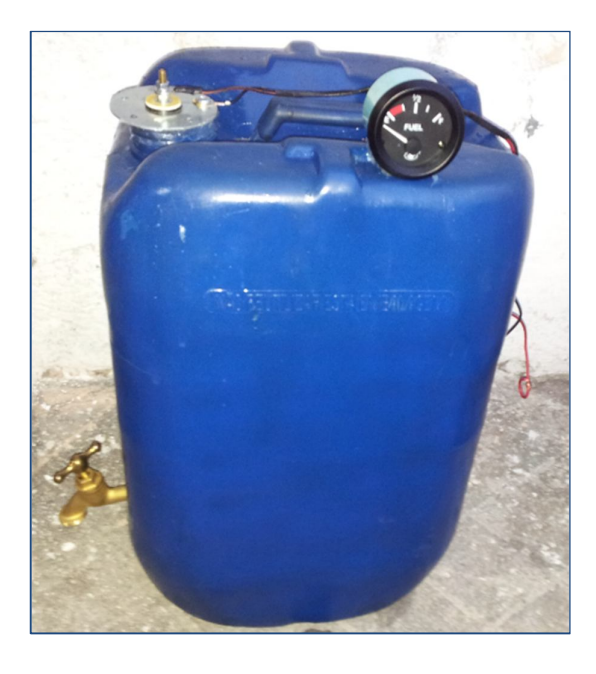

**Figura 4.5** Tanque de combustible con reóstato, indicador y desfogue (Alvarez Ortiz, Diseño de gráficas, 2013)

Para comenzar a verificar las variaciones de señal, se introdujo en el tanque 4 galones de agua. Una vez que el tanque estaba lleno, se conectó la batería y se pudo observar que en efecto el indicador estaba en la posición de Full, pero al desfogar el agua por la llave, el indicador no generaba una medida real.

Este tipo de prueba fue importante ya que como demostrativo se quiso trabajar con agua, pero el indicador de combustible no iba a trabajar ya que el reóstato necesariamente necesita de combustible para que genere una carga electrostática a la resistencia variable.

Llegando a determinar el inconveniente, se procedió directamente a realizar las pruebas con gasolina. De la misma forma, se llenó el tanque con gasolina y se energizaron los dispositivos.

Al observar el indicador de nivel, en efecto, la medida reflejaba su máximo valor y luego realizando la apertura de la llave para la salida de fluido de combustible se pudo observar que la medida iba disminuyendo.

En efecto la medida disminuía y el reóstato reaccionó bien con el combustible. Se tomó todas las precauciones del caso para realizar este tipo de análisis y prueba.

# **4.3. PRUEBAS DE TRANSMISIÓN Y ALMACENAMIENTO DE DATOS**

Para la transmisión del dato de señal analógica, se diseñó un proxy de recepción de datos para que a través de una cadena llamada trama, almacene el registro según con la posición que venga

El dispositivo PR50 envía tramas como el siguiente formato (**Figura 4.6)**

PR50 |0100|0015|02/12/2013 09:19:31|-78.512520|-0.217780|0.10|133.61|31618|24|105|0|0

**Figura 4.6** Ejemplo Trama de datos (Alvarez Ortiz, Diseño de gráficas, 2013) Después de la creación de tablas en la base de datos, mediante programación y ejecutables diseñados en visual Studio 2010 para las pantalla de comunicación y el reporte de consumo de combustible, se idebe interrelacionar la base de datos con estos programas para el almacenamiento de registros enviados por el PR50 DR+

### **4.3.1. VISOR DE COMUNICACIÓN PARA TRAMAS**

El visor de comunicación de las tramas indica en pantalla las cadenas que se van a seguir almacenando en la base de datos,

En la siguiente (**Figura 4.7**), se muestra la pantalla de visor de comunicaciones para las pruebas.

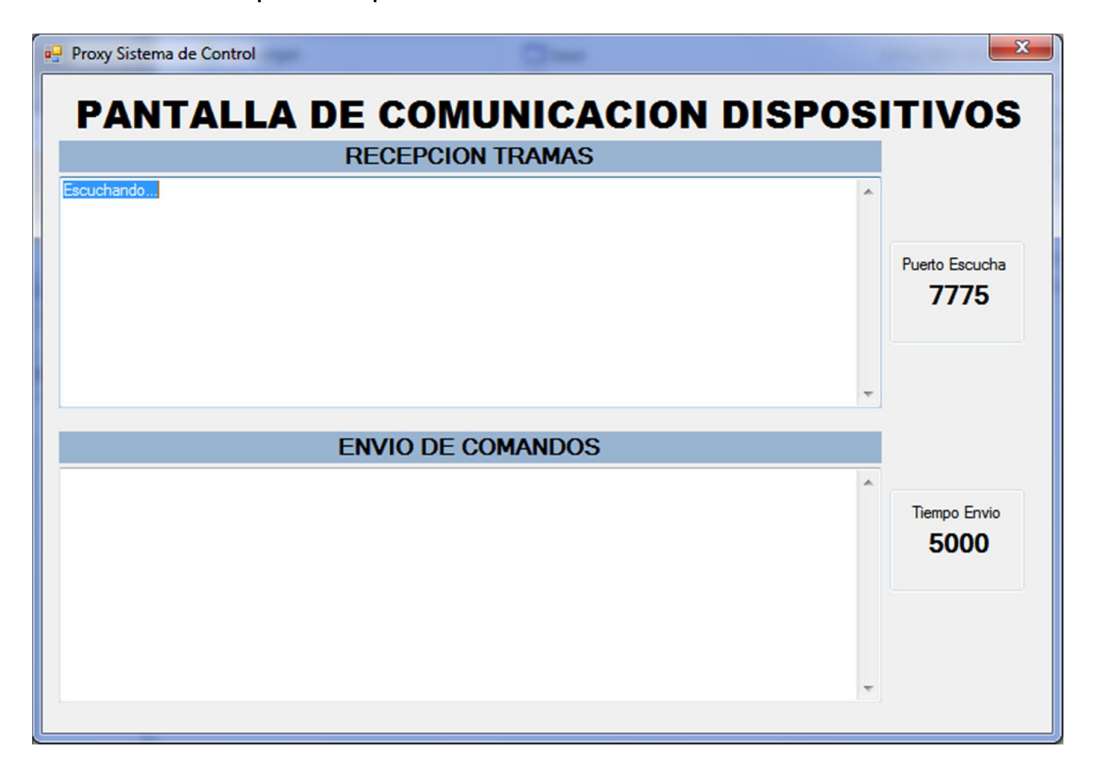

**Figura 4.7** Pantalla de comunicación de los dispositivos (Alvarez Ortiz, Extracción y capturas de pantalla, 2013)

A comienzos para realizar las pruebas de programación y transmisión se utilizó un simulador de tramas, que permite ver en la pantalla de comunicación las cadenas que van a ser almacenadas en la base de datos.

El simulador consta de un puerto de configuración para la transmisión de datos. Se puede incluir como puerto el mismo de escucha que se configuró en la pantalla de comunicación de dispositivos.

Además, la ip de destino dependerá de la ip a la cual la base de datos esté conectada. Para las pruebas, se utilizó la ip de loopback 127.0.0.1 ya que la misma asigna la ip propia del computador que se está utilizando

Se puede especificar además, el número de tramas a enviarse y la cadena con datos de campos editados según se requiera.

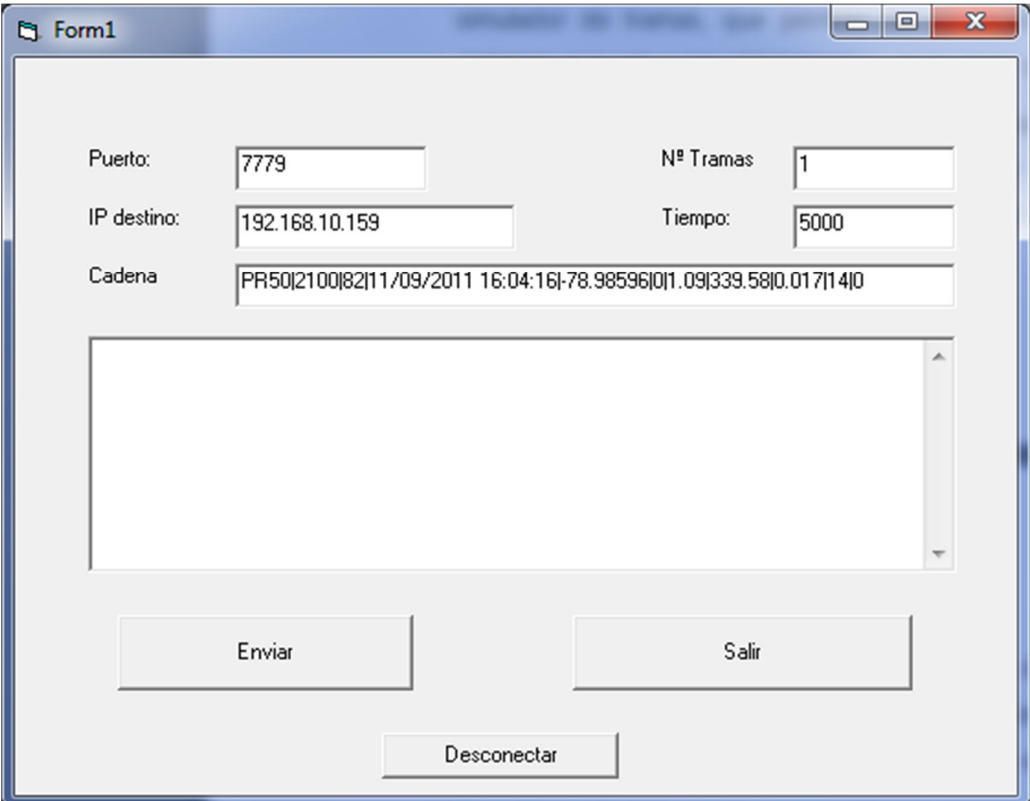

A continuación se muestra en la (**Figura 4.8**)lla pantalla del simulador

**Figura 4.8** Emulador de tramas (Alvarez Ortiz, Extracción y capturas de pantalla, 2013)

Una vez que se verifica en el visor de comunicación que la trama ha llegado, en la tabla trama se debe constatar un registro con los datos de la trama obtenidos. Luego de verificar que en efecto, la cadena llega a la tabla trama, por manejo de configuraciones entidad relación, se concatenan para que los datos estén disponibles al usuario que va a realizar la consulta del consumo de combustible.

## **4.3.2. VISOR DE NIVEL DE COMBUSTIBLE**

El visor de sistema de combustible fue diseñado como una HMI amigable de consulta para que el actor mediante el número de disco o placa del vehículo pueda obtener la información de la cantidad de consumo de combustible del mismo. El visor de nivel de combustible puede filtrar por rango de fechas anteriores o la fecha actual del día.

En la (**Figura 4.9**) se puede observar el Visor de consulta y en el reporte de consumo se detalla una gráfica

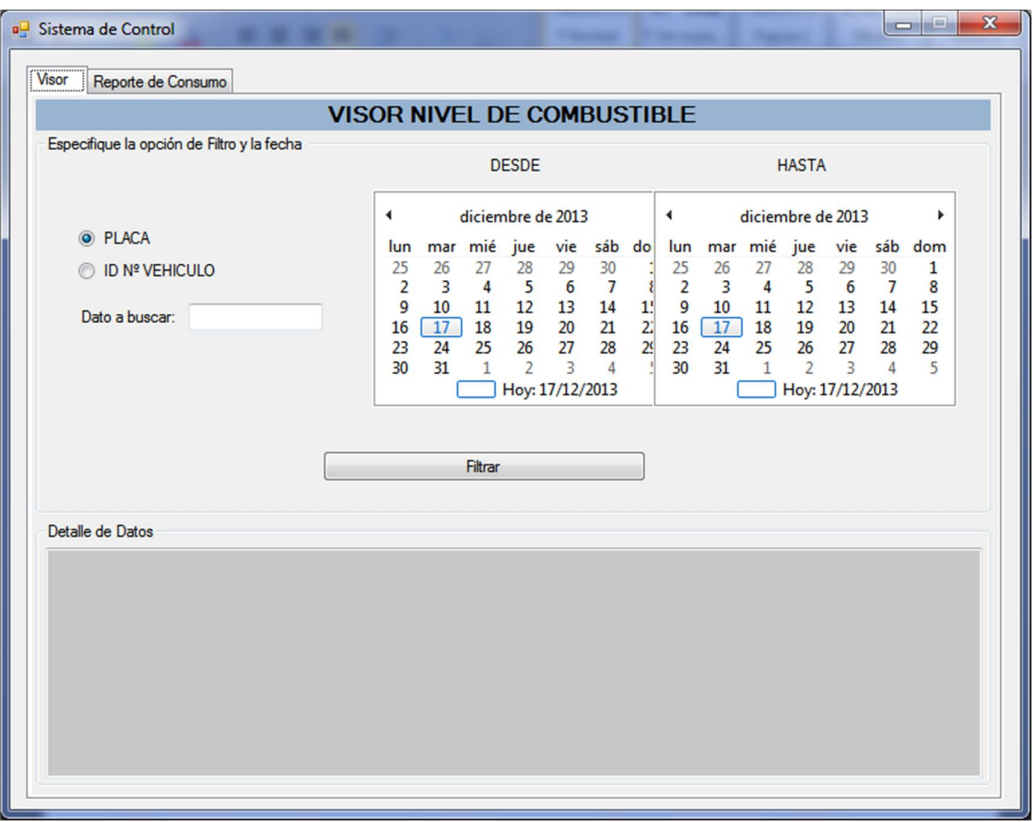

**Figura 4.9** Visor de nivel de combustible (Alvarez Ortiz, Extracción y capturas de pantalla, 2013) Con el transcurso del tiempo se fueron integrando valores y parámetros gráficos para obtener un información mejor estructurada para un análisis exitoso.

# **4.4. ADQUISISCIÓN DE DATOS A TRAVES DE LA HMI VISUAL DELCONSUMO DE COMBUSTIBLE**

Después de realizar las simulaciones respectivas, para ver los datos que están llegando al visor de comunicación del servidor de PROCELEC Cía. Ltda., se debe realizar una conexión remota hacia el computador que actúa como el cerebro donde interactúa la base de datos.

Luego de realizar la conexión, se estableció una conexión de escritorio remoto a la dirección ip 192.168.10.221, donde se podrá observar las tramas de datos

En la (**Figura 4.10**) se muestra la pantalla de comunicación de dispositivos.

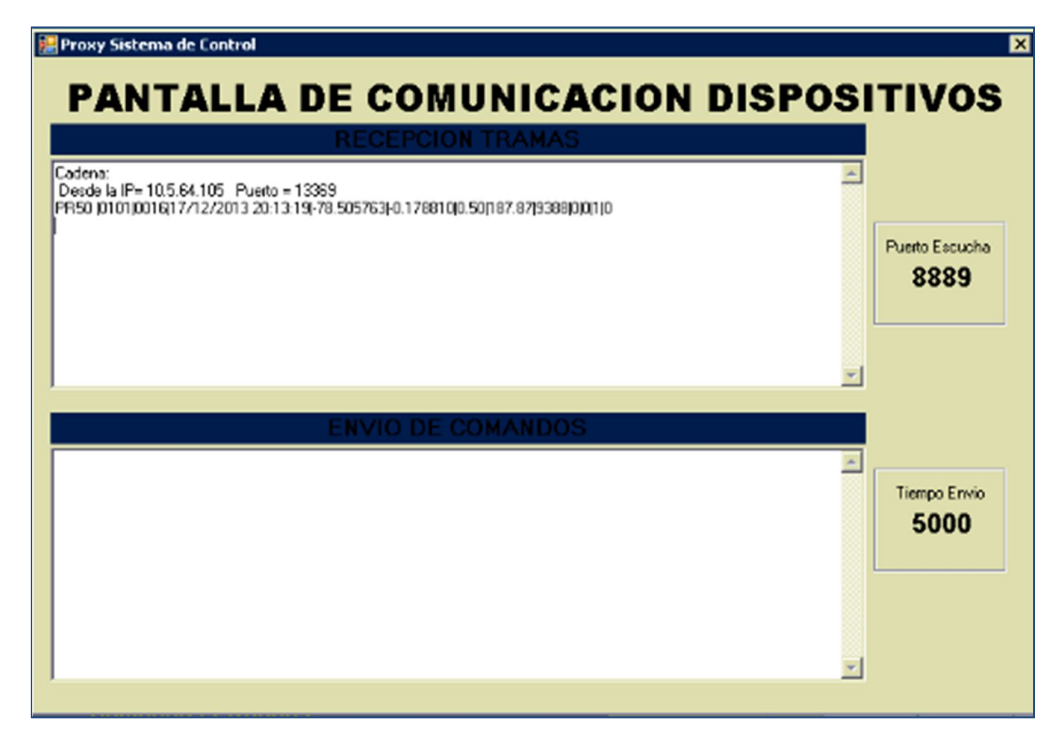

**Figura 4.10** Visor de comunicación en el Servidor de PROCELEC Cía. Ltda. (Alvarez Ortiz, Extracción y capturas de pantalla, 2013)

Luego de la conexión remota al servidor, se procesó el ejecutable del sistema de control de nivel de combustible para extraer la información del equipo PR50 DR+ de pruebas que físicamente está conectado al sensor de medida de combustible. Para constatar el valor de medida de la señal, se esperó a que la aguja de indicador de nivel de combustible se desplace hacia el punto de reserva como se muestra en la (**Figura 4.11**)

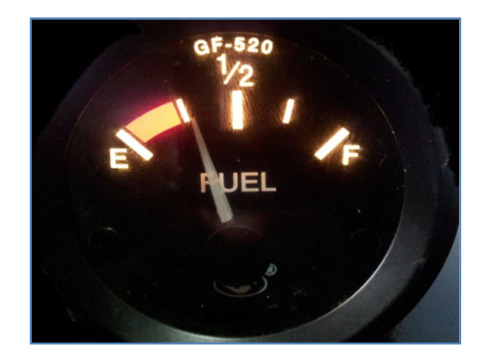

**Figura 4.11** Medición de reserva de combustible del tanque (Alvarez Ortiz, Extracción y capturas de pantalla, 2013)

Se pudo comprobar que la trama si llegó a la pantalla de comunicación de dispositivos como se muestra en la (**Figura 4.12**)

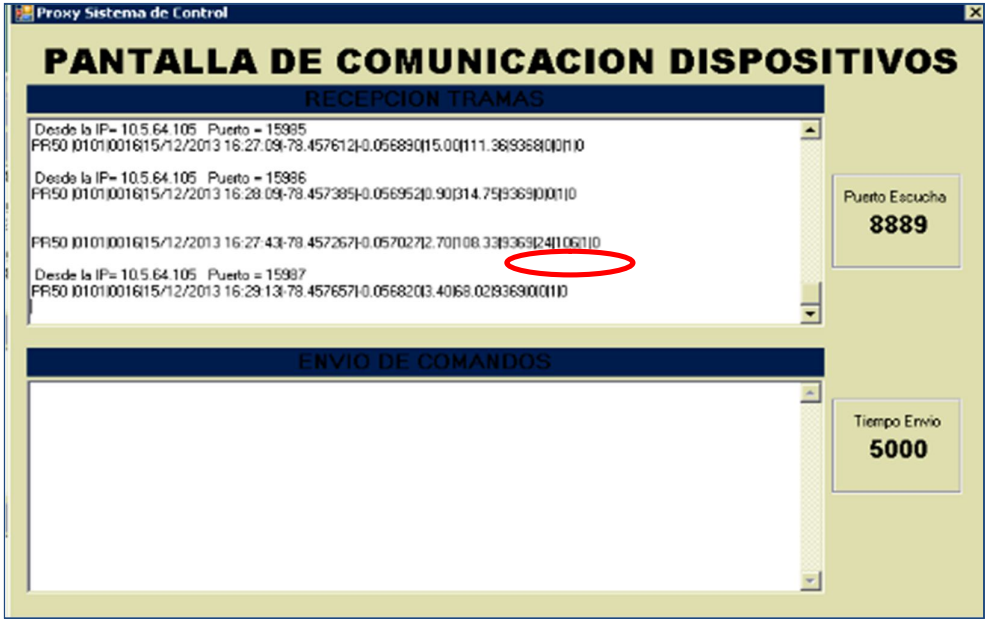

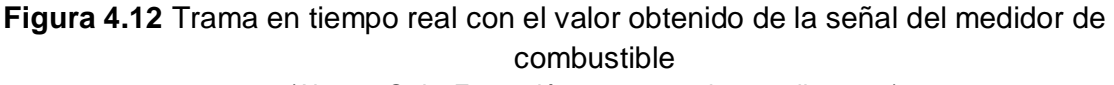

(Alvarez Ortiz, Extracción y capturas de pantalla, 2013)

Luego se comprobó que la trama haya sido almacenada de manera correcta en la base de datos. Para ello, se ejecutó el motor de base de datos SQL Server 2008, La tabla trama muestra el registro de la cadena satisfactoriamente. A continuación se puede verificar en la (**Figura 4.13)**

| Microsoft SQL Server Management Studio                                                          |   |          |                          |             |                                                                                                    |                             |                 |       |      | $\overline{\phantom{a}}$                               | $\Box$         |
|-------------------------------------------------------------------------------------------------|---|----------|--------------------------|-------------|----------------------------------------------------------------------------------------------------|-----------------------------|-----------------|-------|------|--------------------------------------------------------|----------------|
| Archivo Editar Ver Proyecto Depurar Diseñador de consultas Herramientas Ventana Comunidad Ayuda |   |          |                          |             |                                                                                                    |                             |                 |       |      |                                                        |                |
|                                                                                                 |   |          |                          |             |                                                                                                    |                             |                 |       |      |                                                        |                |
| 22<br>Cambiar tipo v v v (E m m m =                                                             |   |          |                          |             |                                                                                                    |                             |                 |       |      |                                                        |                |
| $-1 \times$<br>Explorador de objetos                                                            |   |          |                          |             | ITS GALVAREZ.sisteontrol - dbo.trama SQLQuery5.sql - (local).master (sa (56)) ITS GALVAREZ.sisteol - dbo.vehi equi |                             |                 |       |      |                                                        | $\overline{X}$ |
| Conectar $\frac{1}{2}$ $\frac{1}{2}$ $\frac{1}{2}$ $\frac{1}{2}$ $\frac{1}{2}$ $\frac{1}{2}$    |   | g_codigo | un_codigo                | tr_proyecto | tr_fech_tram                                                                                                    | tr_longitud                 | tr_latitud      |       |      | tr_velocid tr_orienta tr_odome tr_comando tr_valo_cc ^ |                |
| $\exists$ sistema control<br>٠                                                                  |   |          | $\overline{\phantom{a}}$ | <b>PR50</b> | 2013-12-15 16:21:05.000                                                                                            | -78,46383 -0.0541550 180    |                 | 31420 | 9366 | $\mathbf{0}$                                           | $\Omega$       |
|                                                                                                 |   |          | $\overline{\mathbf{z}}$  | <b>PR50</b> | 2013-12-15 16:22:07.000                                                                                            | -78.47254 -0.0501730 2730   |                 | 29406 | 9367 | $\bf{0}$                                               | $\bf{0}$       |
| Diagramas de base c                                                                             |   |          | $\overline{2}$           | <b>PR50</b> | 2013-12-15 16:23:07.000                                                                                            | -78.47525 -0.0491280 2150   |                 | 28975 | 9367 | $\bf{0}$                                               | $\mathbf{0}$   |
| $\Box$ Tablas                                                                                   |   |          | $\overline{2}$           | <b>PR50</b> | 2013-12-15 16:22:32.000                                                                                            | -78.47254 -0.0501730 2670   |                 | 29335 | 9367 | 24                                                     | 17.77          |
| <b>ED</b> Tablas del sistema                                                                    |   |          | $\overline{2}$           | <b>PR50</b> | 2013-12-15 16:24:07.000                                                                                            | $-78.47547 -0.0492270$ 700  |                 | 28049 | 9368 | $\mathbf{0}$                                           | $\mathbf{0}$   |
| $\boxplus$ $\exists$ dbo.cliente                                                                |   |          | $\overline{2}$           | <b>PR50</b> | 2013-12-15 16:25:08.000                                                                                            | -78.47062 -0.0514370 570    |                 | 12003 | 9368 | $\mathbf{0}$                                           | $\mathbf{0}$   |
| $\mathbf{E}$ $\mathbf{I}$ dbo.equipo                                                            |   |          | $\overline{2}$           | <b>PR50</b> | 2013-12-15 16:26:08.000                                                                                            | -78.46478 -0.0539450 730    |                 | 10698 | 9368 | $\mathbf{0}$                                           | $\mathbf{0}$   |
| <b>⊞</b> dbo.SI_CABECERA                                                                        |   |          | $\overline{2}$           | <b>PR50</b> | 2013-12-15 16:27:09.000                                                                                            | $-78.45761 -0.0568900$ 1500 |                 | 11136 | 9368 | $\bf{0}$                                               | $\bf{0}$       |
| ⊞ <sup>3</sup> dbo.SI NUMERO                                                                    |   |          | $\overline{2}$           | <b>PR50</b> | 2013-12-15 16:28:09.000                                                                                            | $-78.45738 -0.056952090$    |                 | 31475 | 9369 | $\overline{0}$                                         | $\mathbf{0}$   |
| $\mathbb{H}$ = dbo.trama                                                                        | ٠ |          | $\overline{2}$           | <b>PR50</b> | 2013-12-15 16:27:43.000                                                                                            | -78.45726 -0.0570270 270    |                 | 10833 | 9369 | 24                                                     | 1.83           |
| $\mathbf{E}$ = dbo.usuarios                                                                     |   |          | $\overline{2}$           | <b>PR50</b> | 2013-12-15 16:29:13.000                                                                                            | $-78.45765 -0.0568200$ 340  |                 | 6802  | 9369 | $\mathbf{0}$                                           | $\mathbf{0}$   |
| ⊞ dbo.vehi_equi                                                                                 |   |          | $\overline{2}$           | <b>PR50</b> | 2013-12-15 16:30:15.000                                                                                            | $-78.45746 -0.0569680$ 360  |                 | 8869  | 9369 | $\mathbf{0}$                                           | $\bf{0}$       |
| $\boxplus$ $\boxplus$ dbo.vehiculos                                                             |   |          | 2                        | <b>PR50</b> | 2013-12-15 16:31:15.000                                                                                            | $-78.45749 -0.0570000$ 110  |                 | 26258 | 9369 | $\bf{0}$                                               | $\bf{0}$       |
|                                                                                                 |   |          |                          |             |                                                                                                    | 30.45345                    | <b>AAECAAEA</b> |       |      |                                                        |                |

**Figura 4.13** Registro de trama real en la base de datos (Alvarez Ortiz, Extracción y capturas de pantalla, 2013)

Para finalizar las pruebas de análisis de funcionamiento correcto del sistema, el visor mostró los datos del cliente (**Figura 4.14**) en base a la última trama de datos y la gráfica de reporte de consumo (**Figura 4.15)**

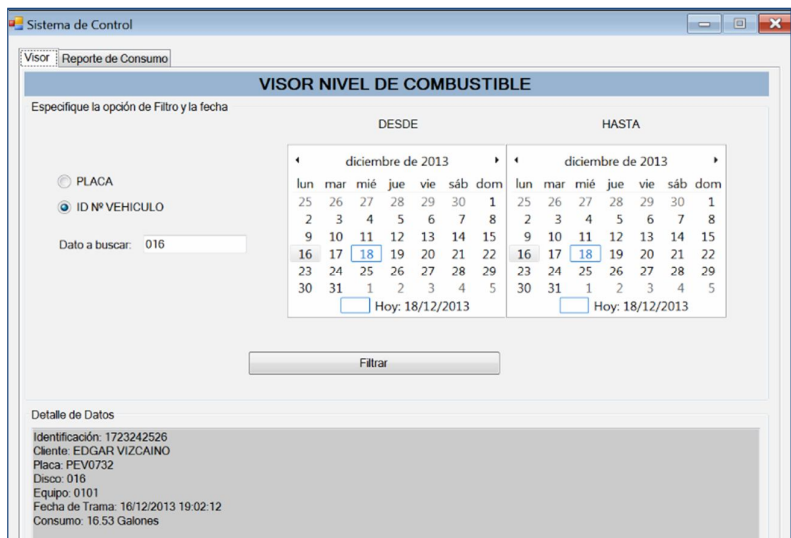

**Figura 4.14** Visor de datos generales del nivel de combustible (Alvarez Ortiz, Extracción y capturas de pantalla, 2013)

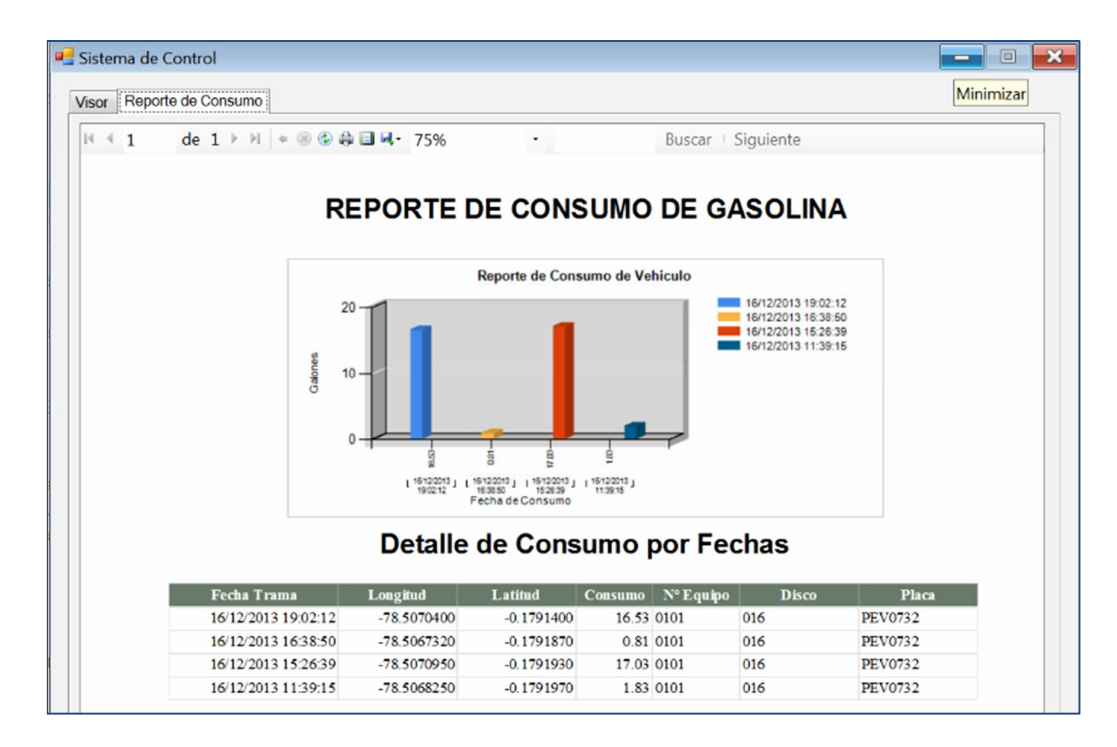

**Figura 4.15** Grafica real de reporte de consumo de gasolina (Alvarez Ortiz, Extracción y capturas de pantalla, 2013)

**5. CONCLUSIONES Y RECOMENDACIONES**

# **CONCLUSIONES**

- 1. El sistema es 100% seguro en la transmisión, almacenamiento y presentación de datos, debido a que el hardware es dedicado a tareas de adquisición, encriptamiento y transmisión de datos. La base de datos está almacenada bajo la firma de confidencialidad en los servidores de PROCELEC Cía. Ltda., mismos que se encuentran bajo continua vigilancia. La comunicación es de 99% al año, indicador que ofrece el proveedor Claro, y el sistema cuenta con sistema de almacenamiento y una implementación de colas para la gestión de la información cuando no existe conexión
- 2. .En la actualidad los autos cuentan con una electrónica bastante desarrollada y de fácil acceso a los sistemas de monitoreo que disponen, por lo tanto la interacción se la realiza a nivel electrónico tomando en consideración los pasos que determinan las metodologías de diseño mecatrónico
- 3. Las señales adquiridas de los sistemas electromecánicos son altamente ruidosas, un elevado nivel de ruido podría provocar que la señal se interprete de diferente manera, por tal motivo, en el sistema de adquisición fue implementado un filtro pasa bajos de segundo orden, que permite eliminar el ruido de la señal.
- 4. Las redes de telefonía móvil GPRS mediante enrutamientos a sockets que constantemente escuchan, integran y almacenan datos para ser enviados por enlaces de última milla a cualquier lugar de destino, son una propuesta para dar solución a los problemas empresariales de adquisición, tratamiento, y transmisión de datos de variables claves en los procesos de planificación de presupuestos.
- 5. La HMI puede generar un reporte y una gráfica de datos históricos y del consumo de combustible por la conexión directa de consulta hacia la base de datos, almacenada en los servidores de PROCELEC Cía. Ltda.. Estos servidores garantizan un conectividad de 99% (Datos proporcionados por la empresa)
- 6. Según las pruebas y análisis realizados en tiempo real, el sistema genera beneficios en la disminución del consumo de recursos hasta

un 100% en los procesos de logística para la toma de datos del gasto de combustible, adicional garantiza la disminución de procesos manual es en la creación de reportes y envió de información al cliente.

7. Es importante ingresar los parámetros adecuados en el software de configuración del dispositivo PR50 DR+, mismos que son, habilitar la entrada analógica con el rango establecido, para este caso especial se setea de 1 a 3.e voltios de voltaje, el log de alarmas donde se puede habilitar el botón de pánico, estado de ignición y alarmas de la entrada analógica, datos del identificativo del vehículo como el disco y los tiempos de muestreo de tramas.

## **RECOMENDACIONES**

- 1. Es importante tomar en cuenta que los tanques de combustible deben estar a su totalidad sellados al vacío y el reóstato internamente no debe contener implementos electrónicos que produzcan chispa a fin de poder realizar el empalme de conexión desde la señal analógica del variador hacia el puerto de la entrada analógica del PR50 DR+. y garantizar seguridad para evitar una explosión
- 2. Para realizar las conexiones de la instalación eléctrica, es importante desconectar la batería del vehículo para evitar cualquier corto circuido al momento de manipular cables descubiertos. Una vez realizadas las conexiones, el instalador tiene la obligación de aislar los empalmes y ejercer de manera adecuada las conexiones de aislamiento y control de retorno de energía.
- 3. Se debe tomar en cuenta la capacidad del tanque de combustible para establecer una función matemática que integre la cantidad de voltaje en función de la cantidad de galones que ingresa al depósito de combustible. En este proyecto se tomó la relación con la siguiente ecuación lineal

$$
y = \frac{-73 x + 1511}{13}
$$

Donde *y* interpreta el valor decimal y *x* el número de galones

Para transformar el voltaje en valor decimal, se utiliza la siguiente fórmula:

$$
V = \frac{\frac{y * 3.3}{1024}}{0.103}
$$

- 4. Es importante establecer y administrar los permisos de puertos de comunicación, usuarios y contraseñas para acceder al servidor, base de datos, visor de comunicación y el visor de nivel de combustible para asegurar los convenios de confiabilidad de información.
- 5. Se puede implementar en el sistema a futuro alertas para cambios de aceite, mantenimiento de frenos, cambio de neumáticos, nivel de agua en el radiador, con la finalidad de robustecer la base de datos

#### **BIBLIOGRAFÍA**

Almada, C. R. (2008). JUFU S. A.

- Alonso Perez, J. M. (2008). *Técnicas del Automóvl CHASIS* (COPYRIGHT 2008 ed.). Madrid, España: Parainfo SA.
- Alvarez Ortiz, G. (07 de septiembre de 2013). *Diseño de gráficas*. Quito, Pichincha, Ecuador.
- Alvarez Ortiz, G. (2 de noviembre de 2013). Diseño de tablas . Quito, Pichincha, Ecuador.
- Alvarez Ortiz, G. (7 de julio de 2013). Extracción y capturas de pantalla. Quito, Pichincha, Ecuador.
- Alvarez Ortiz, G. (2013). *Tipos de Sensores de Combstible.* Quito.
- Bolton, W. (2006). *Mecatrónica Sistemas de Control electrónico en la ingeniería mecánica y Electrónica* (Tercera Edición ed.). Mexico, Mexico: Alfaomega.
- Cobo, R. (4 de junio de 2013). *AIE.* Recuperado el 13 de diciembre de 2013, de http://www.aie.cl/files/file/comites/ca/abc/hmi.pdf
- *Continental Automotive Spain, S.A.*, VDO-A Trademark of the Continental Corporation. (11 de julio de 2013). Recuperado el 28 de septiembre de 2013, de http://www.vdo.es/generator/www/es/es/vdo/main/hidden/imprint/aviso \_legal\_es.html
- Dani. (04 de enero de 2011). *Afiicionados a la mecánica*. Recuperado el 30 de octubre de 2013, de http://www.aficionadosalamecanica.net/instrumentos-cuadro.htm
- Departamento Contabilidad, P. C. (01 de agosto de 2013). Libro Mayo sistema ALF PROCELEC Cía. Ltda. Quito, Pichincha, Ecuador.
- Estévez F, L. (septiembre de 2006). Diseño y construcción de un sistema de información de parámetros de un automóvil. 105. Quito, Pichincha, Ecuador.
- Estrada, J. (7 de noviembre de 2012). *Universidad Nacional de Cajamarca*. Recuperado el 8 de abril de 2013, de http://www.youblisher.com/p/368313-MANUAL-DE-SQL-SERVER-2008-Reporting-Service/
- Ferrer García, F. (30 de junio de 2010). *Administración Avanzada de Windows Server 2008 R2.* Recuperado el 23 de 01 de 2013, de Universidad Politécnica de Valencia: http://fferrer.dsic.upv.es/files/2011/06/w2k8-avanzado.pdf
- Gutierrez, H. A. (2005). Diseño e implementaciñon de un sistema supervisor de transferencia automática de energía eléctrica para el ITSA. *Proyecto de grado para la obtención del título en Ingeniería Electrónica e Instrumentación*. Latacunga, Cotopaxi, Ecuador.
- Martin González, J., Arias Perez, J., Bidarte Peraita, U., Ibáñez Ereño, P., Lázaro Arrotegui, J., & Zuloaga Izaguirre, A. (2007). *Problemas resueltos de Electrónica Digital.* Madrid: Delta Publicaciones.
- Meneces Ritch, P. (2009). *El Lujoso Automóvil.* Toronto.
- Miraya, F. (16 de enero de 2004). *FCEIA.* Recuperado el 01 de octubre de 2013, de Universidad Nacional de Rosario: http://www.fceia.unr.edu.ar/enica3/da-ad.pdf
- Moreno R, J. (27 de Enero de 2005). Sistema de diagnóstico para paneles de instrumentación de automóviles. *Cluster Portable Automotive Tool (CPAT)*. España.
- Pixpack. (29 de julio de 2010). *123RF*. Recuperado el 2013 de octubre de 2013, de http://es.123rf.com/photo\_7764743\_indicador-detemperatura-de-motor-de-un-automovil.html
- Pollán Santamaría, T. (07 de 07 de 2012). *E.U.I.T.I.Z.* Recuperado el 01 de octubre de 2013, de http://diec.unizar.es/~tpollan/libro/Apuntes/digT5.pdf
- PROCELEC. (14 de enero de 2012). Manual de Usuario Dispositivo PR50 DR+. Cuenca, Azuay, Ecuador.
- PROCELEC, L. (martes de Junio de 2010). *Procelec*. Recuperado el lunes de agosto de 2012, de Procelec: http://www.procelec.ec/empresa.htm
- Protalinski, E. (20 de enero de 2009). *Windows 7.* Recuperado el 17 de enero de 2013, de public Beta: http://arstechnica.com/informationtechnology/2009/01/windows-7-public-beta-is-available-now/
- Rayo Angel, M. (15 de abril de 2010). *Visual Studio 2010 y versión NET Framework 4.0*. (S. Launa eidiciones, Editor) Recuperado el 12 de febrero de 2013
- Rosales, S. L., Bermúdez Tamarit, V., Broatch Jacobi, A., Climent Puchades, H., López Sánchez, J. J., Serrano Cruz, J. R., y otros. (2005). *Practicas de motores de combustión.* México: Alfaomega.
- Saenz Viti, A. (16 de noviembre de 2011). *Driversblog*. Recuperado el 31 de octubre de 2013, de http://driversdcblog.files.wordpress.com/2013/07/odometro.jpg
- sN. (12 de agosto de 2013). *Ultraone*. Recuperado el 31 de octubre de 2013, de http://es.dreamstime.com/fotos-de-archivo-tac%C3%B3metro-delautom%C3%B3vil-image32891633
- Suarez Mena, P. (30 de enero de 2009). *Foro Coches*. Recuperado el 30 de octubre de 2013, de http://mforocoches.com/foro/showthread.php?t=11757208
- Tamariz, P. (7 de noviembre de 2012). Conversación de la evolución de los PR50 DR+. (G. Alvarez, Entrevistador)
- Velasco Sanchez, E. R. (2007). *Educatrónica: Innovación en el aprendizaje de las ciencias y la tecnología.* Unam: Díaz de Santos.

# **ANFXOS**

### **ANEXO1**

#### **CODIGO FUENTE DEL VISOR DE COMUNICACIÓN**

mports System. Threading Imports base '--Imports Npgsql Imports System. Net Imports System. Reflection Imports System. 10 Imports System. Math Publ i cCl assProxy DimWithEvents WinSockServer AsNewWinSockServer DimWithEvents WinSockCliente AsNewCliente Dim puerto AsString Dim mensaje AsString Dim trama AsString Di mcadena () AsString Dim status AsString Dim sql AsString Dim dspagr AsNewDataSet Dim dvpagr AsNewDataView Dim dspagrg AsNewDataSet Dim dvpagrg AsNewDataView Public cadenacon AsString PrivateDeclareSub SI eep Lib"kernel 32" (ByVal dwMilliseconds AsLong) Public q comando AsString Public q\_co\_codigo AsString Public ip\_disp AsString Dim mos AsNewmod\_variables Dim bandera Aslnteger Dim dspagr3 AsNewDataSet Dim dspagr4 AsNewDataSet Dim dspagr5 AsNewDataSet Dim sqlu AsString Public g\_comando\_enc AsString Public g\_co\_codigo\_enc AsString Dim des AsNewmod\_seguridad Dim comaremot AsString = "ATCMD:" Dim num\_text AsInteger Dim instance AsInteger Dim value AsInteger Dim dvse AsNewDataView Dim dsse AsNewDataSet Dim sql sel AsString Dim comando AsDouble PublicDeclareFunction CalcCRC16Bytes Lib"CRC16.dll" (ByVal count AsLong, ByVal BUFFER AsString) AsLong Dim CRC16 AsLong PrivateDeclareSub CopyMemory Lib"kernel 32"Alias"RtlMoveMemory" (ByRef Destination AsByte, ByRef Source AsLong, ByVal numbytes AsLong) DimtempArray(10) AsByte Dim bandera\_filtro AsInteger Dim sql\_filt AsString

```
Dim sql combo AsString
Dim sql_filt2 AsString
Dim sql_combo2 AsString
Dim bandera_inicio AsInteger
Dim bandera_codigo AsInteger
Dim intentos_cont AsInteger
Dim nume_tran AsLong
Dim codigo AsInteger = 0
Dim val _dec Aslnteger
Dim volt AsDouble
Dim kb AsDecimal
Dim cons AsDecimal
Dim consumo AsDecimal
PrivateDeclareAutoFunction SetProcessWorkingSetSize Lib"kernel 32.dll" (ByVal
procHandle AsintPtr, ByVal min Asint32, ByVal max Asint32) AsBoolean
PrivateSub Proxy_Load(ByVal sender As System. Object, ByVal e As
System. EventArgs) Handl esMyBase. Load
argar
bandera_inicio = 0Try
mos. archivolog("Se Inicio el Programa Proxy")
tool tipcombo. Active = TrueDim gg AsNewmod_variables
Dim seg AsNewmod seguridad
Dim datos AsNewCAccesoBase
argar datos de
أنقاطا طاطاط
datos.conectar()
         gg. f_g_carga_archivo_ini()
Me. Text = gg. g_t ti tulo_proxy
         intentos_{cont} = gg. g_{cont} intentos
'adenacon = "database=" & seg.desencriptar_local(gg.g_base_datos) & "; server="
& seg. desencriptar_l ocal (gg. g_servidor_base) & "; port=" &
seg. desencriptar_local (gg. g_puerto) & "; ui d=" &
seg. desencriptar_local (gg. g_usuario_base) & "; password=" &
seg. desencri ptar_l ocal (gg. g_password_base)
         I bl _puerto. Text = seg. desencriptar_l ocal (gg. g_puerto_escucha)
Ibl_time_envio. Text = seg. desencriptar_local (gg. g_tiem_envio)
         Timer2. Enabled = TrueTimer2. Interval = Ibl_time_envio. Text
omenzar a
```
\*\*\*\*\*\*\*\*\*

With WinSockServer

```
'Establezco el puerto donde escuchar
              . PuertoDeEscucha = Ibl_puerto. Text
. IPDel Host = IPAddress. Parse (des. desencriptar_local (gg. g_ip_serv))
'Comienzo la escucha
              . Escuchar()
              txt_train and Text = "Escuchando..."EndWi th
Catch ex AsException
mos. archi vol og(ex. Message)
EndTry
EndSub
PrivateSub WinSockServer_NuevaConexion(ByVal IDTerminal As
System. Net. I PEndPoint) Handles WinSockServer. NuevaConexion
Try
'Muestro qui en se conecto
puerto = \sinpuerto = "Desde la IP= "& IDTerminal.Address.ToString &" "&"Puerto = "&
IDTerminal.Port
Catch ex AsException
mos. archivolog(ex. Message)
EndTry
EndSub
PrivateSub WinSockServer_ConexionTerminada(ByVal IDTerminal As
System. Net. I PEndPoint) Handles WinSockServer. ConexionTerminada
'Muestro con quien se termino la conexion
EndSub
PrivateSub WinSockServer DatosRecibidos(ByVal IDTerminal As
System. Net. I PEndPoint) Handles WinSockServer. DatosRecibidos
Try
'Muestro el mensaje recibido
                         ***********
\starDimcadena() AsString
Dimgrande() AsString
Dim variable AsString
Dim status AsString
Dim cadenat AsString
Dim cadenaf AsString
mensaje = WinSockServer. ObtenerDatos (IDTerminal)
cadenat = mensaj e'cadenaf = des.desencriptar trama(cadenat)
cadenaf = cadenatgrande = Split(cadenaf, "PR50")
valido cadena
```

```
\starFor i = 0 ToUBound (grande)
variable = grande(i)cadena = Split(variable, "|")
'Muestro trama en textbox
                  ************************
\starIf UBound (cadena) = 12 Then
IfLen(Me.txt_trama.Text) < 5000 Then
txt_trama. Invoke(NewMostrarEnTextBox_Delegate(AddressOf MostrarEnTextBox),
txt_trama, txt_trama. Text & vbCrLf &" "& puerto & vbCrLf &"PR50 "& variable &
vbcrLfpureto =""
status = "A"El se
txt_trama.lnvoke(NewMostrarEnTextBox_Delegate(AddressOf MostrarEnTextBox),
txt_trama, "Cadena: "& vbCrLf &" "& puerto & vbCrLf &"PR50 "& variable &
vbcrLfpureto =""
status = "A"EndIf
Dim dsgr AsNewDataSet
Dim dosp AsString
Dim tipotex AsString
Dim fecha_1 AsString
Dim hora_1 AsString
Dimc() AsString
               c = Split(t(cadena(3), "")Dim fecha AsString = c(0)Dimfsep() AsString
fsep = Split(fecha, "/")
               fccha_1 = fsep(2) &"-"& fsep(1) &"-"& fsep(0)Dim hora AsString = c(1)hora_1 = c(1)tipotex = "integer"
dosp = Chr(58)comando = cadena(9)'Inserto trama en
sql ****************
              ***'Guardar trama
```
nume tran = f g pedir numero() tipo\_evento(0, 0) = "numero" tipo\_evento(0, 1) = nume\_tran tipo\_evento $(0, 2) = "d"$  $ti$  po\_evento $(1, 0) =$  "HIJOS" tipo\_evento(1, 1) = 0 tipo\_evento $(1, 2) = "d"$  $ti$  po\_evento $(2, 0) =$  "CODIGO"  $tipo_e$ vento $(2, 1) = 0$ tipo\_evento $(2, 2) = "d"$  $ti$  po\_evento(3, 0) = "CODIGO"  $tipo_e$ vento $(3, 1) = 0$ tipo\_evento $(3, 2) = "d"$  tipo\_evento(4, 0) = "eq\_numero"  $tipo_evento(4, 1) = CDbl(cadena(1))$  $ti$  po\_evento $(4, 2) = "d"$  $tipo_e$ vento $(5, 0) = "un_disco"$  $tipo_evento(5, 1) = cadena(2)$ tipo\_evento $(5, 2) = "v"$  $tipo_evento(6, 0) = "tr_evelocidad"$  $tipo_evento(6, 1) = CDbl(cadena(6))$ tipo\_evento $(6, 2) = "d"$  $tipo_evento(7, 0) = "tr_orientacion"$ tipo\_evento(7, 1) =  $CDbI$  (cadena(7)) tipo\_evento $(7, 2) = "d"$  $tipo_evento(8, 0) = "tr_odometro"$  $tipo_evento(8, 1) = CDbl(cadena(8))$  $tipo\_evento(8, 2) = "d"$  $tipo\_evento(9, 0) = "tr\_comando"$  $tipo_evento(9, 1) = CDbl(cadena(9))$ tipo\_evento $(9, 2) = "d"$ 

Try

 $I fCDbl$  (cadena(9)) = 24 Then

```
val \text{dec} = \text{cadena}(10)volt = 3.3kb = 1024
cons = 0.103
consumo = 0.01 + \text{Round}((\text{val\_dec} * \text{volt} / \text{kb}) / \text{cons}, 2)Dim valort AsDecimal
valort = Round(((Constant * 13) - 47.5) / -2.3), 2)'consumo= val_dec *3.3V/1024)/0.103
                                ti po_evento(10, 0) = "tr_valo_coma"
                                tipo_evento(10, 1) = CDbl(valort)
                                tipo_evento(10, 2) = "d"
Else
                                ti po_evento(10, 0) = "tr_val o_coma"
                                tipo_evento(10, 1) = CDb (cadena(10))
```
tipo evento $(10, 2) = "d"$ 

EndIf Catch ex AsException

EndTry

```
tipo_evento(11, 0) = "ignicion"
ti po_evento(11, 1) = CDbI (cadena(11))
                    tipo_evento(11, 2) = "d"tipo_evento(12, 0) = "valor_mensaje"
                     tipo_evento(12, 1) = CDbI (cadena(12))tipo_evento(12, 2) = "d"ti po_evento(13, 0) = "us_codi go"ti po_evento(13, 1) = 999ti po_evento(13, 2) = "d"tipo\_evento(14, 0) = "tr_itt!"ti po_evento(14, 1) = "PRS0"tipo_evento(14, 2) = "v"tipo_evento(15, 0) = "tr_fecha"tipo_evento(15, 1) = cadena(3)tipo_evento(15, 2) = "v"ti po_evento(16, 0) = "tr_l ong"tipo_evento(16, 1) = cadena(4)tipo_evento(16, 2) = "v"tipo_evento(17, 0) = "tr_laitiud"tipo_evento(17, 1) = cadena(5)tipo_evento(17, 2) = "v"If f_g_grabar(tipo_evento, ENTipoSP.Cabecera, mensaje) <= 0 Then
'MsgBox("ERROR: " & mensaje)
ClearMemory()
Exit Sub
End<sub>If</sub>
codigo = f_g_ejecutar("sp_g_tramas", nume_tran, mensaje)
If codigo <> 1 Then
mos. archivolog(mensaje)
ClearMemory()
EndIf
ClearMemory()
EndIf
Next i
Catch ex AsException
ClearMemory()
EndTry
```
#### EndSub

```
'Public Sub escribir (ByVal p As String, ByVal m As String)
    txt_trama.Text = vbCrLf & p & vbCrLf & mTimer1. Enabled =  False
' End Sub
#Region" Delegate para Invoke "
PrivateDelegateSubMostrarEnTextBox_Delegate(ByVal txt AsTextBox, ByVal str
AsString)
PrivateSubMostrarEnTextBox(ByVal txt AsTextBox, ByVal str AsString)
Try
'Invoco a un textbox para poder usarlo
                               *********
\startxt.Fext = strtxt_trama. Select(txt_trama. Text. Length, 0)
         txt_trama. ScrollToCaret()
ClearMemory()
Catch ex AsException
ClearMemory()
EndTry
EndSub
#EndRegion
PrivateSub Timer2_Tick(ByVal sender As System. Object, ByVal e As
System. EventArgs) Handles Timer2. Tick
'En este Timer se hace el proceso de enviar los comandos a los dispositivos
Try
      'Busco comandos con estado a 0 i para enviar
                                     *********************************
*******
     *****************
Dim sccomando AsNewCAccesoBase
Dim dscom AsNewDataSet
Dim dycom AsNewDataView
sccomando.conectar()
sccomando. CreateCommand ("sp_busca_comand")
sccomando. Ej ectCommand()
dscom = sccomando. ConstruirAdapter()
dvcom. Table = dscom. Tables(0)sccomando.desconectar()
```

```
If dvcom. Count > 0 Then
```

```
With WinSockCliente
For i = 0 To dvcom. Count - 1
                            . I PDel Host = ""
                            PuertoDelHost = ""Ifdscom.Tables(0).Rows(i)("co_status").ToString() = "0"0r<br>dscom.Tables(0).Rows(i)("co_status").ToString() = "1"Then
'Determino a donde se quiere conectar el usuario
. IPDelHost = dscom. Tables(0). Rows(i)("co_ip"). ToString()
. PuertoDel Host = dscom. Tables(0). Rows(i)("co_puerto"). ToString()
                                g_{\text{r}}comando =
dscom. Tables(0). Rows(i)("co_comando"). ToString()
                                g_co_codi go =
dscom. Tables(0). Rows(i)("co_codigo"). ToString()
ip\_di sp = dscom. Tables(0). Rows(i)("co_ip"). ToString()
'Me conecto
Try
                                    . Conectar()
'habilito la posibilidad de conexion
If con = 1 Then
                                         g_comando_enc = q_comando
                                         g_{\rm \_CO{\_}CO} codi go enc = g_{\rm \_CO{\_}CO} codi go
'Habilito la posibilidad de enviar mensajes
WinSockCliente. EnviarDatos(q_comando_enc & q_co_codigo_enc & Chr(13))
El sel f con = 0 Then
Endl f
If paso_{coman} = 1 Then
'Si se envio el comando se guarda con estado 2
                                                     ********************************
\starTry
                                              txt_comando.Text = txt_comando.Text &
vbCrLf &"Comando: "& g_comando &" enviado a: "& ip_disp
Dim upcomando AsNewCAccesoBase
Dim dsup AsNewDataSet
Dim dvup AsNewDataView
upcomando.conectar()
upcomando. CreateCommand("sp_upda_comand")
upcomando. Asi gnaParametrol nteger ("@co_codi go", g_co_codi go)<br>upcomando. Asi gnaParametrol nteger ("@co_status", 2)<br>upcomando. Asi gnaParametrol nteger ("@co_status", 2)
upcomando. Ej ectCommand()
'dsup = upcomando. ConstruirAdapter()
' dvup. Table = dsup. Tables (0)upcomando.desconectar()
Cl earMemory()Catch ex AsException
```
117

```
Cl earMemory()EndTry
'Si no se envio el comando se guarda con estado 1
                                       \starEl sel f paso_coman = 0 Then
Try
                               txt_comando.Text = txt_comando.Text &
vbCrLf &"Comando: "& q_comando &" No se Pudo Enviar comando a: "& ip_disp
Dim upcomando AsNewCAccesoBase
Dim dsup AsNewDataSet
Dim dvup AsNewDataView
upcomando.conectar()
upcomando. CreateCommand("sp_upda_comand")
upcomando. Asi gnaParametrol nteger("@co_codigo", g_co_codigo)<br>upcomando. Asi gnaParametrol nteger("@co_codigo", g_co_codigo)
upcomando. AsignaParametrolnteger("@numero", 1)
upcomando. Ej ectCommand()
'dsup = upcomando. ConstruirAdapter()
' dvup. Table = dsup. Tables (0)upcomando.desconectar()
ClearMemory()
Catch ex AsException
ClearMemory()
EndTry
EndIf
   intentos(g_co_codigo)
Catch ex AsException
ClearMemory()
EndTry
Endl f
Next
EndWi th
EndI f
ClearMemory()
Catch ex AsException
ClearMemory()
EndTry
EndSub
PrivateSub proxy_FormClosing(ByVal sender AsObject, ByVal e As
System. Windows. Forms. FormClosingEventArgs) HandlesMe. FormClosing
'Cerrar el programa
```

```
\starmos. archivolog("El sistema fue cerrado manualmente")
End
Application. Exit()
Application. ExitThread()
EndSub
PublicSubintentos (ByVal codigo AsInteger)
Try
Dim qq AsNewmod_variables
Dim sql_int AsString
Dim vector AsString() = {codigo}
           sql _i n\tilde{t} = ""
Dim sccomando AsNewCAccesoBase
Dim dsint AsNewDataSet
Dim dvint AsNewDataView
sccomando.conectar()
sccomando. CreateCommand ("sp_busca_comand_inte")
sccomando. Ej ectCommand()
\text{dsint} = \text{sccomando.} \text{Construi} \text{rAdapter}()divint. Table = dsint. Table (0)sccomando.desconectar()
I fdvi nt. Table(0) ("co_codi go") = codi go Then
                bandera_codi go = bandera_codi go + 1
EndIf
If bandera_codigo = intentos_cont Then
bandera_codi go = 0'Si no se envio el comando en un determinado tiempo se guarda con estado 3
***\star^+Try
Dim upcomando AsNewCAccesoBase
Dim dsup AsNewDataSet
Dim dvup AsNewDataView
upcomando.conectar()
upcomando. CreateCommand("sp_upda_comand")
upcomando. Asi gnaParametrol nteger("@co_codigo", g_co_codigo)<br>upcomando. Asi gnaParametrol nteger("@co_status", 3)
upcomando. AsignaParametrolnteger ("@numero", 3)
upcomando. Ej ectCommand()
'dsup = upcomando. ConstruirAdapter()
' dvup. Table = dsup. Tables (0)upcomando.desconectar()
                    txt_comando. Text = txt_comando. Text & vbCrLf &"Comando: "&
g_comando &" No se Pudo Enviar comando a: "& ip_disp &"Se grabo con estado 3"
```
Catch ex AsException mos. archivolog (ex. Message & "en Intentos") EndTry

EndIf Catch ex AsException

EndTry **EndSub** PublicSubClearMemory()

**Try** 

```
Dim Mem AsProcess
            Mem = Process. GetCurrentProcess()
SetProcessWorkingSetSize(Mem. Handle, -1, -1)
Catch ex AsException
'Control de errores
EndTry
```
EndSub

PrivateSub Label 3\_Click(ByVal sender As System. Object, ByVal e As System. EventArgs) Handles Label 3. Click

**EndSub EndClass** 

## **ANEXO2**

**Try** 

#### **CODIGO FUENTE DEL SISTEMA DE CONTROL**

```
Imports base
Imports System. Math
Imports Microsoft. Reporting. WinForms
PublicClassForm1
Dim fecha_ini_A AsString
Dim fecha_fin_A AsString
PrivateSub btn_filtrar_Click(ByVal sender As System. Object, ByVal e As
System. EventArgs) Handles btn_filtrar. Click
```
Dim fecha\_ini AsDate Dim fecha\_fin AsDate

Dim tipo Aslnteger Dim val \_dec AsInteger Dim volt AsDouble Dim kb AsDecimal Dim cons AsDecimal Dim consumo AsDecimal fecha\_fin = mc\_fecha\_fin. Sel ectionRange. Start. ToShortDateString() fecha\_ini = mc\_fecha\_ini. Sel ectionRange. Start. ToShortDateString() fecha\_fin\_A = Format(fecha\_fin, "yyyyMMdd")<br>fecha\_ini\_A = Format(fecha\_ini, "yyyyMMdd")

'Format (Now(), "yyyyMMdd") If RB\_placa. Checked = TrueThen
```
tipo = 1ElseIf rb_vehiculo.Checked = TrueThen
tipo = 2EndIf
Dim consulta AsNewCAccesoBase
Dim dscons AsNewDataSet
Dim dvcons AsNewDataView
consulta.conectar()
consulta.CreateCommand("sp_consulta_datos")
consulta.AsignaParametrostring("@fecha_ini", fecha_ini_A)
consulta.AsignaParametrostring("@fecha_fin", fecha_fin_A)
consulta.AsignaParametroInteger("@tipo", tipo)
consulta.AsignaParametrostring("@datos", txt_dato.Text)
consulta.EjectCommand()
dscons = const a. ConstruirAdapter()
            dvcons. Table = dscons. Tables(0) txt_datos.Text = ""
            txt_datos. Text = txt_datos. Text &"Identificación:
"&dvcons. Table(0). I tem("CL_CEDU_RUC") & vbNewLine
             txt_datos.Text = txt_datos.Text &"Cliente: 
"&dvcons.Table(0).Item("CL_NOMBRE") & vbNewLine
             txt_datos.Text = txt_datos.Text &"Placa: 
"&dvcons. Table(0). I tem("un_placa") & vbNewLine
             txt_datos.Text = txt_datos.Text &"Disco: 
"&dvcons. Table(0). Item("un_disco") & vbNewLine
             txt_datos.Text = txt_datos.Text &"Equipo: 
"&dvcons.Table(0).Item("eq_numero") & vbNewLine
             txt_datos.Text = txt_datos.Text &"Fecha de Trama: 
"&dvcons.Table(0).Item("tr_fech_tram") & vbNewLine
'val_dec = dvcons. Table(0). I tem("tr_valo_coma")
'volt = 3.3
k = 1024'cons = 0.103
'consumo = \left(val_dec * volt / kb) / cons
'consumo= val_dec *3.3V/1024)/0.103
'txt_datos.Text = txt_datos.Text & "Consumo: " &Round(consumo, 2) & vbNewLine
txt datos. Text = txt datos. Text &"Consumo:
"&dvcons.Table(0).Item("tr_valo_coma") &" Galones"& vbNewLine
consulta.desconectar()
Dim consultaR AsNewCAccesoBase
Dim dsconsR AsNewDataSet
Dim dvconsR AsNewDataView
Dim datasource AsReportDataSource
consultaR.conectar()
consultaR.CreateCommand("sp_consulta_datos_repoRTE")
consultaR. AsignaParametrostring("@fecha_ini", fecha_ini_A)
consultaR.AsignaParametrostring("@fecha_fin", fecha_fin_A)
consultaR.AsignaParametroInteger("@tipo", tipo)
consultaR.AsignaParametrostring("@datos", txt_dato.Text)
consultaR.EjectCommand()
dsconsR = consulta. ConstruirAdapter()dvconsR. Table = dsconsR. Tables(0)
```
ReportViewer1. Local Report. DataSources. Clear()

datasource = NewReportDataSource("DataSet1", dsconsR.Tables(0)) ReportViewer1. Local Report. DataSources. Add (datasource) Me. ReportViewer1. RefreshReport() 'ReportViewer1. Local Report. Refresh() Catch ex AsException

EndTry EndSub

PrivateSub Form1\_Load(ByVal sender As System. Object, ByVal e As System. EventArgs) HandlesMyBase. Load 'TODO: esta línea de código carga datos en la tabla 'sistema\_controlDataSet.sp\_consulta\_datos\_reporte' Puede moverla o quitarla según sea necesario. 'Me.sp\_consulta\_datos\_reporteTableAdapter.Fill(Me.sistema\_controlDataSet.sp\_co nsulta\_datos\_reporte)

'Me. ReportViewer1. RefreshReport() **EndSub** 

PrivateSub Button1\_Click(ByVal sender As System. Object, ByVal e As System. EventArgs)

EndSub

PrivateSub GroupBox2\_Enter(ByVal sender As System. Object, ByVal e As System. EventArgs) Handles GroupBox2. Enter

EndSub EndClass